## Manual do Usuário – Central de Alarme Monitorada 8 Zonas GPRS IP - PST-ACM-8ZIPGP

# Índice

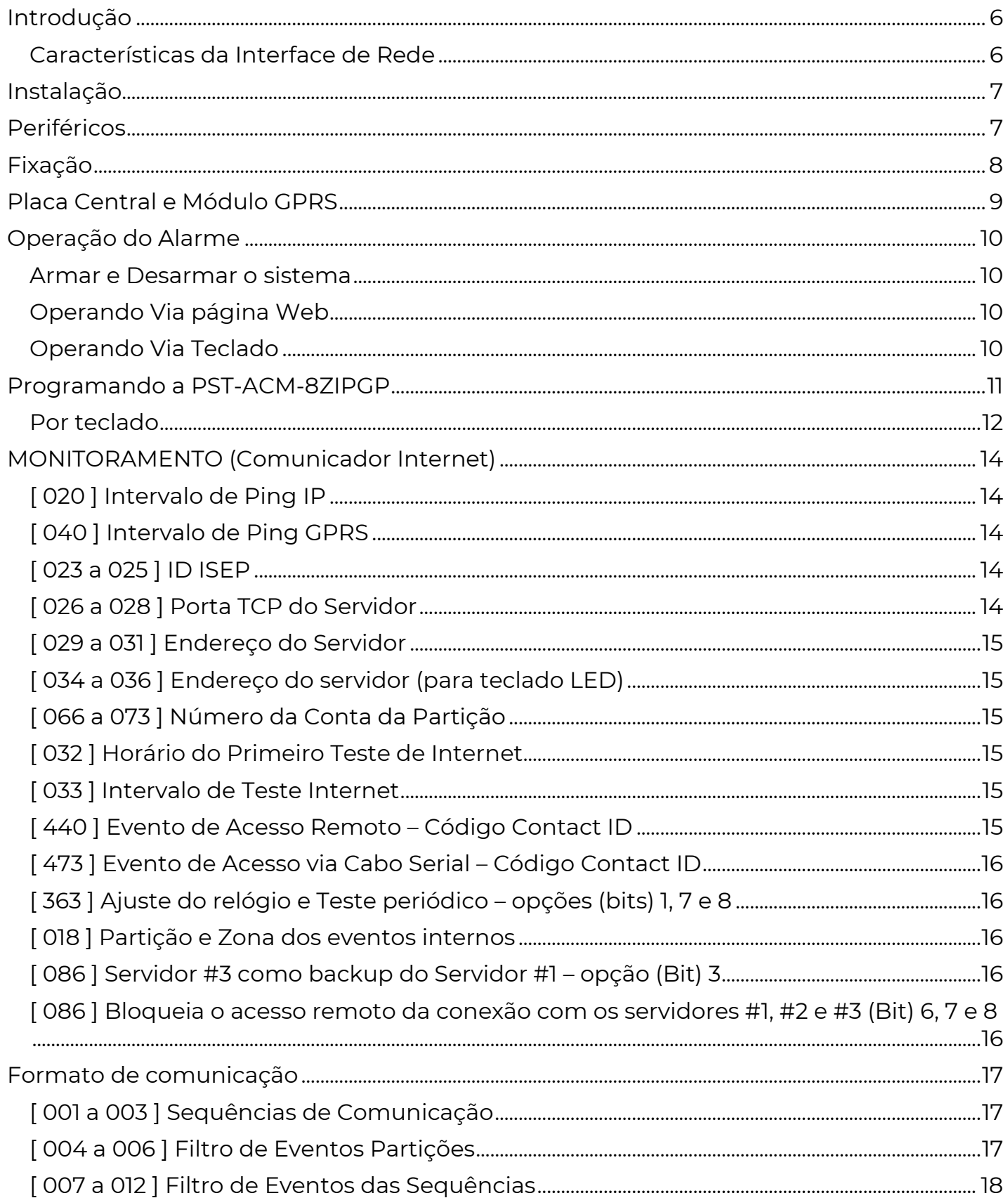

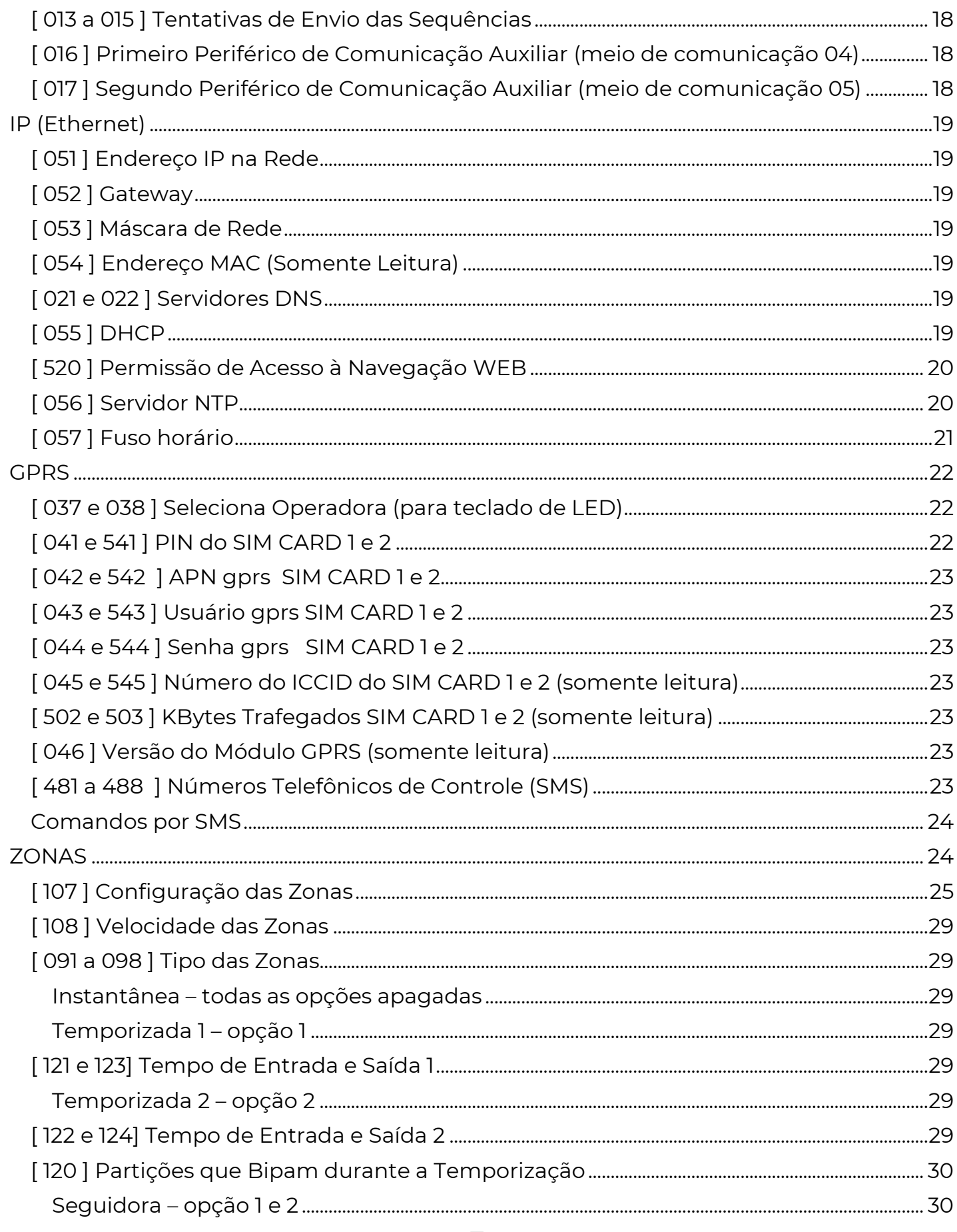

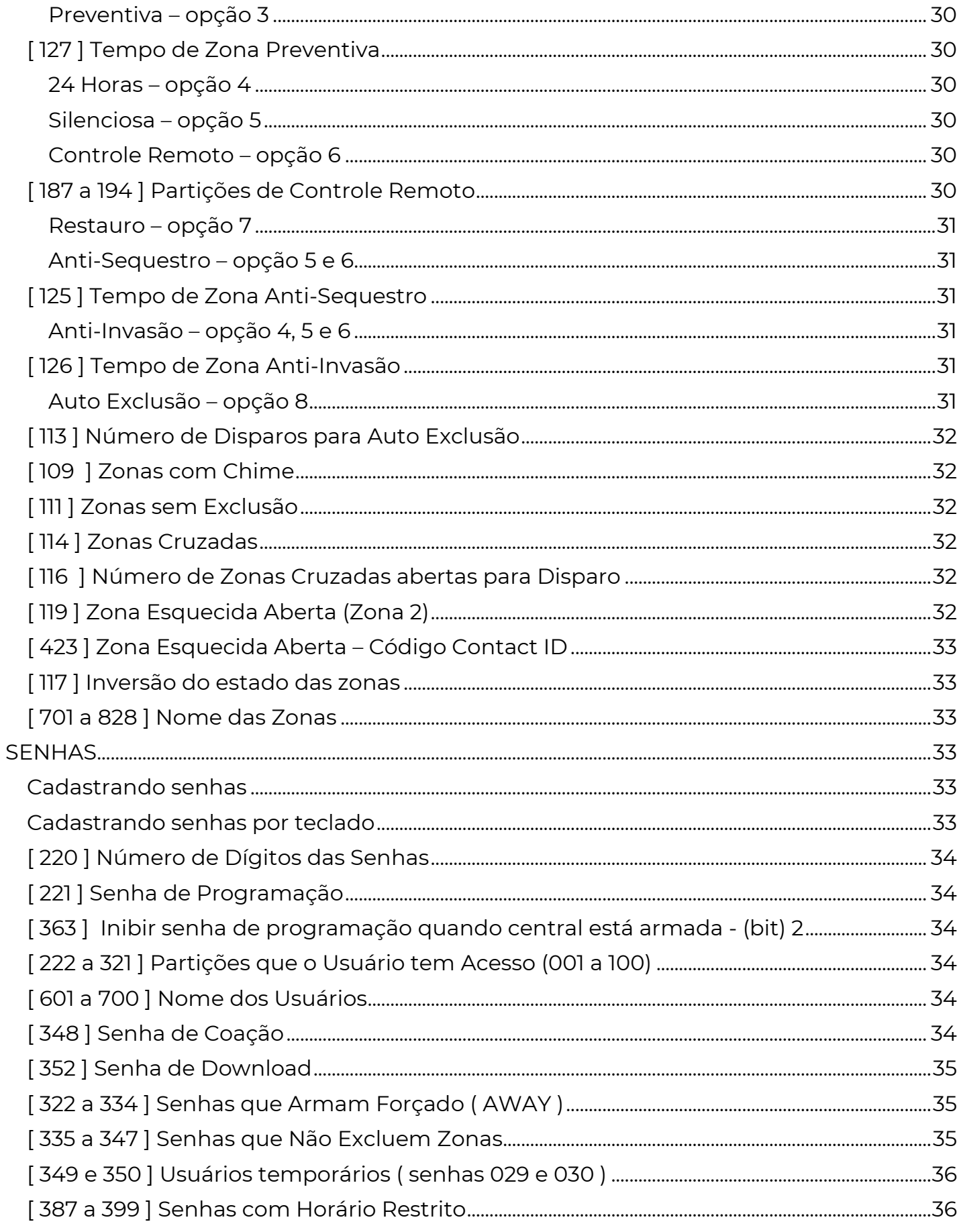

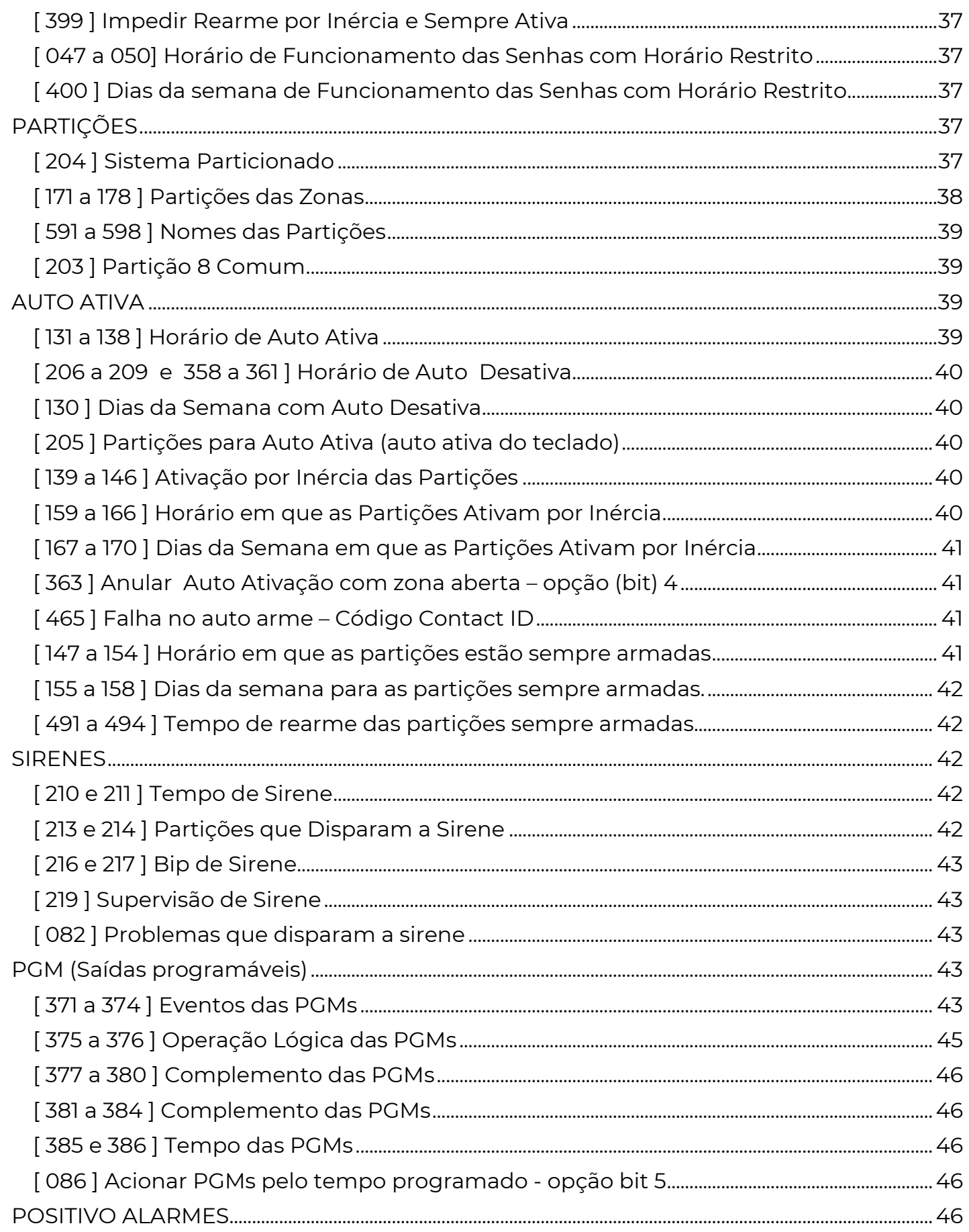

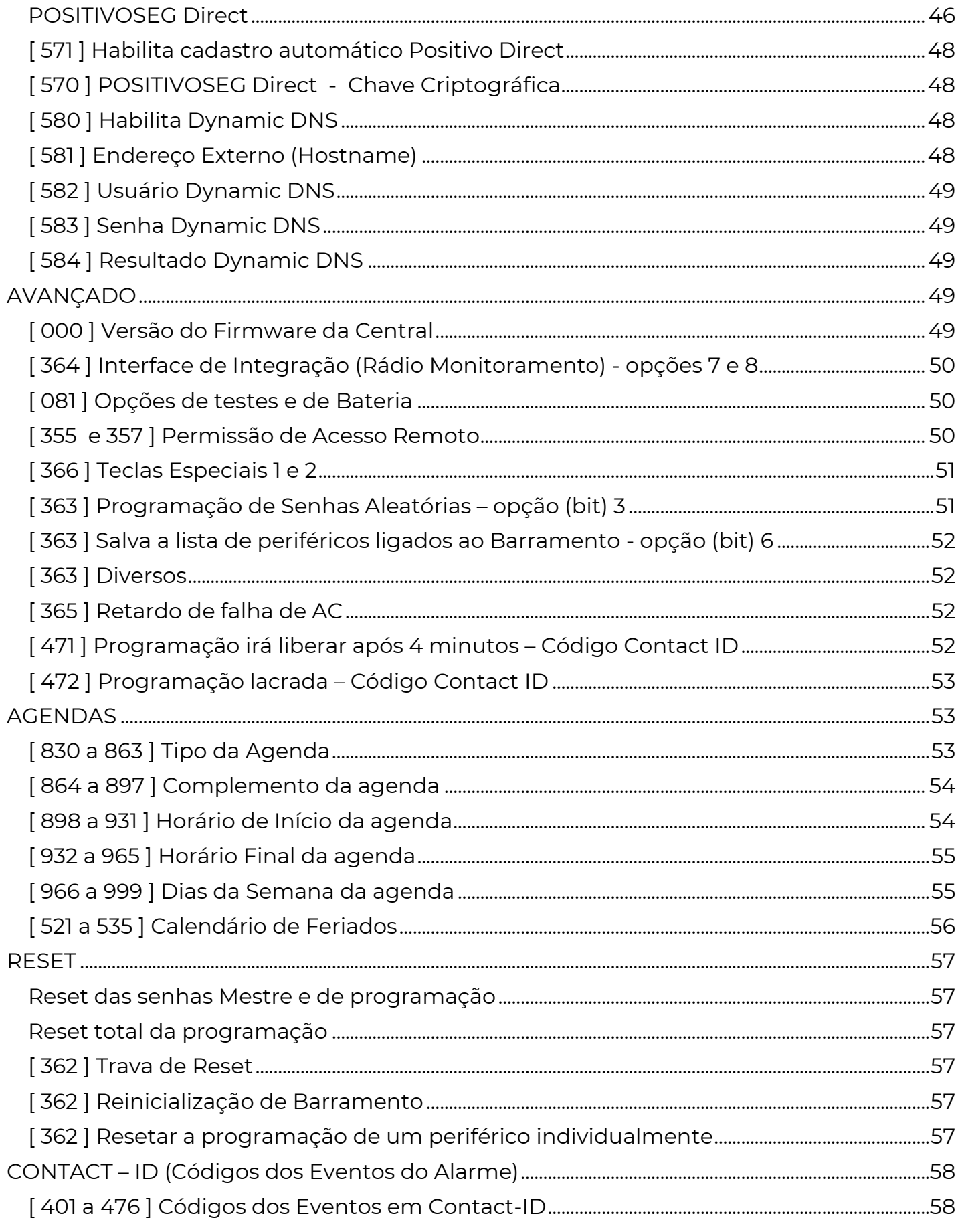

### I n t r o d u ç ã o

 A PST-ACM-8ZIPGP é um painel de alarme de última geração, excelente relação custo/benefício, com comunicação via rede ethernet TCP/IP e Chip GPRS.

 Permite controle por navegador WEB (conexão local), aplicativo para dispositivos móveis (iPhone e Android), eventos por SMS e GPRS (chip de celular).

 Pode ser monitorada por empresas de monitoramento via GPRS e/ou IP, transmitindo os eventos através da plataforma PositivoSEG System. Ou ainda pode ser programada para o modo não monitorado.

 Pode ser dividida em até 8 partições. Possui 8 zonas de alarme, expansível até 128 zonas (com uso de expansores). Opera com 100 usuários (senhas) diferentes, expansíveis com o uso de teclados

Saída para uma sirene de até 2.5A.

 Supervisão completa: Permite envio de teste periódico, monitora rede elétrica, bateria, alimentação de periféricos, fiação dos sensores, sirene.

Fonte de alimentação com entrada full range (90V a 240V).

 Possui recursos avançados: Plug and Play, dynamic dns, senhas de coação individuais, lacre de programação, ajuste de relógio via NTP, duas saídas programáveis de 100mA cada, memória não volátil, atualização de versão (firmware), monitoramento por até 3 empresas de monitoramento distintas e proteção contra descarga profunda da bateria.

 Aceita todos os periféricos da linha PositivoSEG: expansor de zonas, módulo IP GPRS e 4G, teclados, comunicador de linha telefônica, receptores sem fio.

 Por ser plug and play, dispensa a necessidade de ter um teclado para utilizar o sistema. Não é necessário nenhum acessório além da rede e acesso via navegador; mesmo assim ainda permite a programação via teclado ou cabo serial.

 Para instalar uma central PST-ACM-8ZIPGP basta uma bateria 12V, uma sirene e os sensores desejados.

### CARACTERÍSTICAS DA INTERFACE DE REDE

### Características:

Interface ethernet compatível com IEEE 802.3 10Base-T Full e Half-Duplex (Modelo 10 Mbps) 10/100Base-T Full e Half-Duplex (Modelo 100 Mbps)\* \*Disponível apenas para Módulo IP Mini 100Mbps Protocolos: TCP/IP v4 e v6 Arp (IPv4) ICMPv4 (Apenas resposta a PING) ICMPv6 IP (V4 e V6) **TCP** UDP

#### **POSITIVO SEG**

NTP (client) UPNP HTTP (servidor) DNS client (suporte a records AAAA e A) **DHCP** DHCPv6 DynDNS (Positivo service e NOIP) SMTP (envio de e-mail, client, suporta apenas certificados RSA SHA, sem validação – o envio de e-mail está fora do roadmap de desenvolvimento e pode deixar de ser suportado em futuras versões, sendo substituído por formas mais modernas e seguras de comunicação).

## I n s t a l a ç ã o

### Bateria

É importante que seja ligada ao sistema uma bateria de "back-up" para que em caso de falha na energia elétrica, o sistema continue funcionando corretamente. Recomendamos o uso de bateria selada recarregável de 12V 7Ah de boa qualidade. A central disponibiliza dois cabos para a conexão da bateria 13,8V , onde o vermelho deve ser ligado ao positivo (+) e o preto ao negativo (-) da bateria.

#### Rede Elétrica

 Conectar o chicote elétrico na placa e à rede elétrica. Ao ser energizada o led vermelho começa a piscar.

#### Sirene

Nos terminais SIR+ e SIR- a central disponibiliza ao instalador uma tensão de 13,8 V e 2,5A com a bateria conectada, para a instalação da sirene. Essa saída tem uma proteção contra curtocircuito ou corte de sirene quando programada.

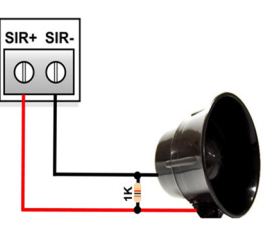

 Para que a supervisão de sirene funcione corretamente, conecte um resistor de 1K em paralelo, o mais próximo possível da sirene.

### Saída de Alimentação Auxiliar e Barramento

A saída auxiliar permite no máximo 1,2A.

 Nos terminais ( + ) e ( c ) a central disponibiliza ao instalador uma tensão de 13,8V para os sensores que podem ser ligados à central.

O barramento disponibiliza nos terminais VM e PR uma tensão de 12V e no VD e AM a tensão é de aproximadamente 3,8V.

#### Saídas Programáveis (PGM1 e PGM2)

 A central possui duas saídas programáveis. Essas saídas disponibilizam uma tensão negativa de no máximo 100mA para a ligação de um relé que fará o acionamento de equipamentos para automação.

A PGM1 pode ser programada para funcionar como a segunda sirene, utilizando um relé para o acionamento conforme o desenho.

## P e r i f é r i c o s

 Os teclados, expansores de zonas e módulos PositivoSEG são periféricos interligados à central através do sistema de barramento VD e AM. Cada periférico tem um endereço dentro do barramento do sistema e a alimentação dos teclados precisa ser ligada ao VM e PR da central PST-ACM-8ZIPGP.

## F i x a ç ã o

 Escolha um local arejado para a fixação da caixa da central, onde exista energia elétrica, internet e/ou cobertura de operadora celular para a central PST-ACM-8ZIPGP e NÃO VISÍVEL A PESSOAS ESTRANHAS.

#### Cuidados para Fixação da Placa

 Ao fazer a instalação de sensores e periféricos, procure não deixar os fios passando sobre a placa.

#### Aterramento

 Para melhor proteção, equipamentos eletrônicos em geral, precisam de um aterramento. A central tem um local especial para a ligação do aterramento.

#### Tabela de falhas

Para visualizar as falhas pressione a tecla INF:

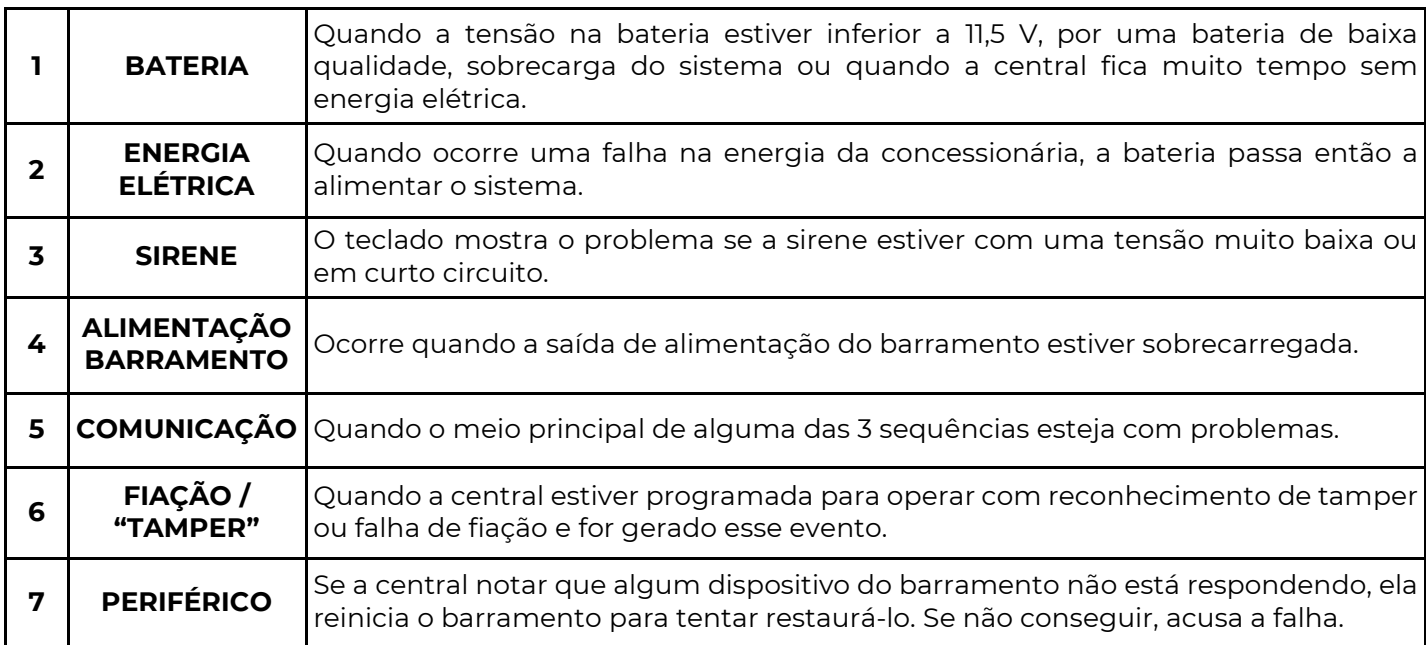

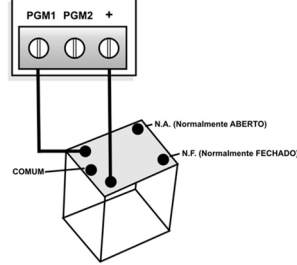

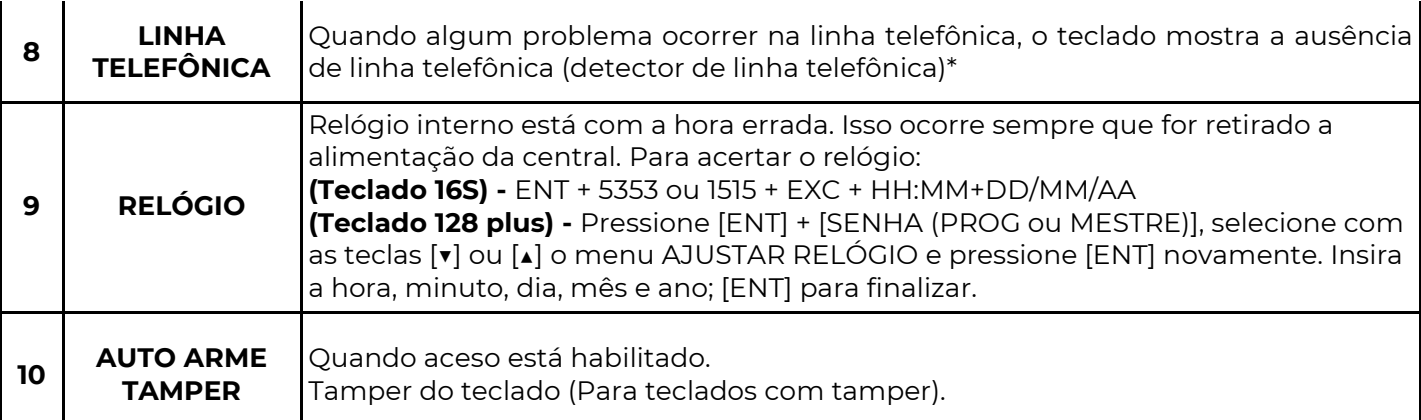

## P l a c a C e n t r a l e M ó d u l o G P R S

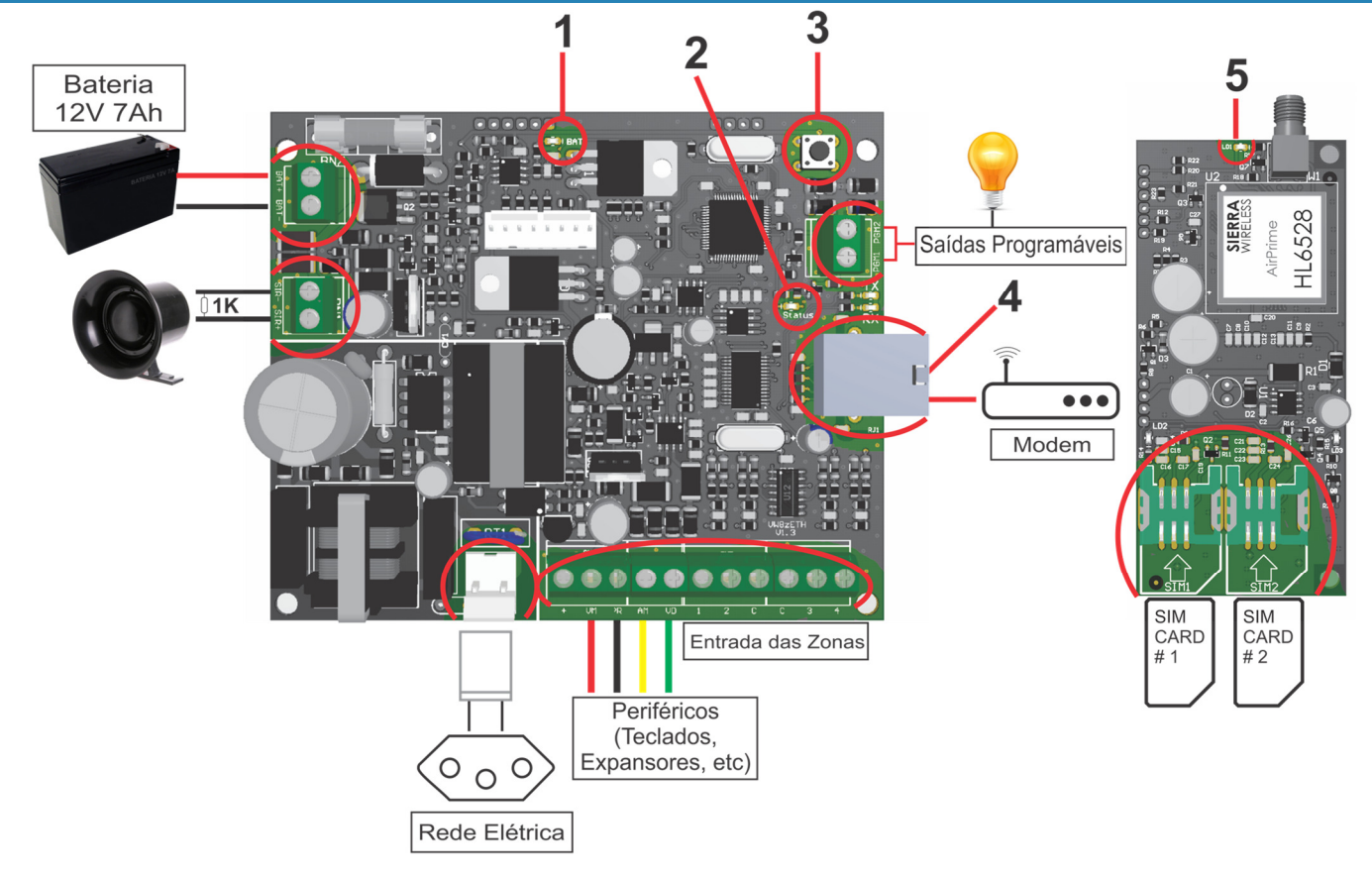

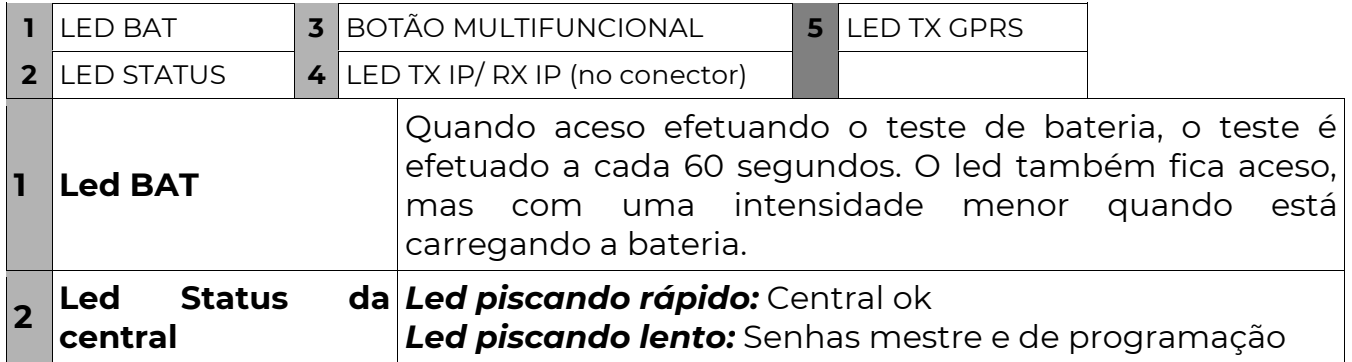

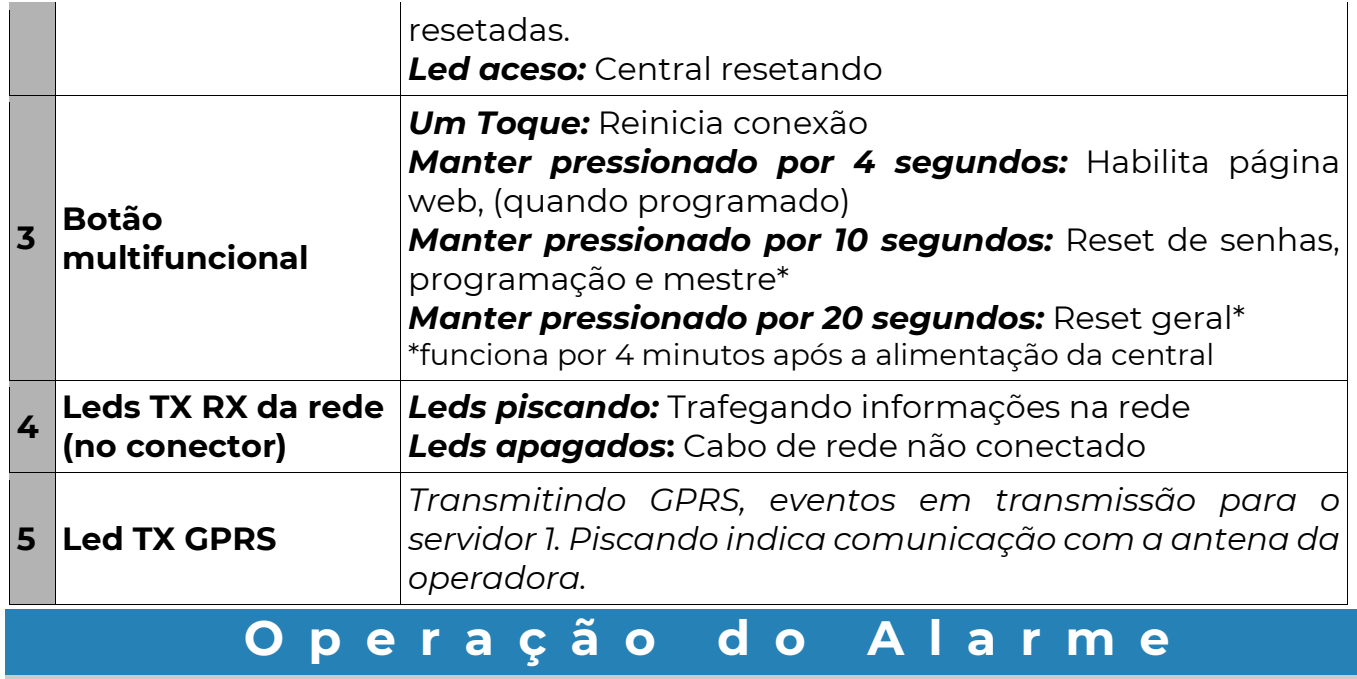

### ARMAR E DESARMAR O SISTEMA

### Formas de armar ou desarmar o sistema:

 Por senhas: Utilizando o navegador Web, um teclado ou o aplicativo Positivo Alarmes.

 Por comando SMS: Se um módulo PositivoSEG GPRS for instalado, é possível enviar mensagens SMS para armar ou desarmar o sistema. Ou discar para a linha do módulo, a partir de um celular autorizado.

Por cartão de proximidade: Utilizando o periférico VW Access.

 Por controle remoto: Instalar o periférico receptor e utilizar os controles remotos da linha. Ainda é possível configurar zonas como controle remoto (pulso), uma abertura nessa zona irá fazer o sistema armar ou desarmar.

### Senha de arme e desarme e cadastro de usuários (senha mestre) de fábrica: 1515

 A central não arma o sistema se houver alguma zona da central pronta (aberta) para disparar (violada).

### OPERANDO VIA PÁGINA WEB

### Para armar e desarmar o sistema pela página Web, é necessário colocar a senha do usuário quando acessar a página.

A seguinte tela irá aparecer:

 Na foto, o primeiro botão indica o estado da partição. Quando passamos o mouse em cima desse botão, aparecem os dois botões abaixo para armar e desarmar.

 Se o sistema for particionado, aparecerão as outras partições e as suas respectivas zonas.

 Para alterar os nomes das partições nessa página, programar as funções de [ 591 ] a [ 598 ].

Para inibir os setores basta clicar em "" e depois clicar nas zonas desejadas antes de armar. Se você estiver na página "Configurar", basta clicar para acessar esta página.

### OPERANDO VIA TECLADO

Para armar ou desarmar o sistema basta o usuário digitar sua senha no teclado. Se o sistema estiver armado ele desarma e vice-versa.

### Programar o Relógio

 ENT + SENHA DE PROGRAMAÇÃO, USUÁRIO 001 OU 002 + EXC  $[$  \_ \_:\_ \_ ] HH:MM +  $[$  \_ \_ /\_ \_ /\_ \_ ] DIA / MÊS / ANO

### Inibindo zonas

 Caso o sistema esteja desarmado, é possível inibir algumas zonas antes de armar. Uma zona inibida não irá gerar disparo, mesmo se violada. Para inibir uma zona, digite o número da zona no teclado, seguido da tecla EXC (excluir). Pode-se repetir o procedimento até que todas as zonas desejadas tenham sido excluídas. Em seguida digita-se a senha para armar.

Exemplo:

Inibir as zonas 1, 36 e armar com a senha 1234: 1 EXC 36 EXC 1234

### Armando por partições

 Caso o sistema seja particionado, ao digitar a senha, o usuário irá armar ou desarmar todas as partições que tem acesso. Caso o usuário deseje armar ou desarmar parcialmente o sistema deve digitar a partição desejada (1 a 8) seguida da tecla SIS (sistema). Pode-se repetir o procedimento até que todas as partições desejadas sejam selecionadas. Em seguida digita-se a senha para armar.

Exemplos:

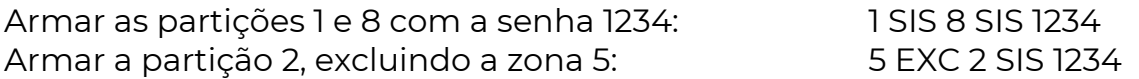

#### Auto arme

 Para habilitar o auto-arme do teclado basta acertar o horário em horas e minutos (das 00h às 23h e dos 00min aos 59min) em que o sistema deve auto ativar. O auto-arme pode ser habilitado somente com as senhas de programação, usuário 001 e 002. Para que o auto-arme funcione devidamente, o relógio interno da central precisa estar com a hora certa.

Como programar auto-arme:

ENT + senha de programação ou usuário 001 ou 002 + INF + {HORA}

Como desprogramar o auto-arme:

ENT + senha de programação ou usuário 001 ou 002 + INF + CANC

### Limpar os eventos da memória (limpar buffer)

 Esse comando limpa a memória de eventos (marca todos os eventos como enviados mas não exclui) e reinicia a comunicação da central.

ENTER + senha de programação ou usuário 001 ou 002 + CANCELAR

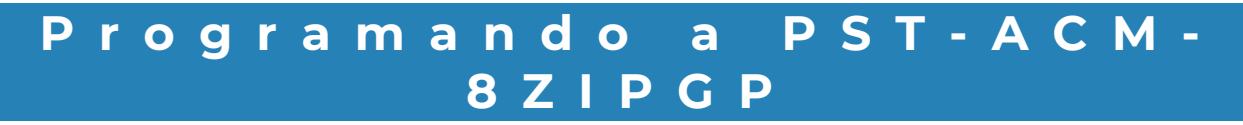

 A PST-ACM-8ZIPGP é totalmente programável e possui inúmeras opções e funções. O valor padrão de fábrica das funções é ajustado para atender a maioria das instalações, reduzindo a necessidade de efetuar a programação de todas.

A central é programada através de funções de 3 dígitos. Nesse manual as funções são colocadas dentro de colchetes. Exemplo: [ 204 ] a função que determina se o sistema é particionado.

Existem dois tipos de funções:

**• Funcões que são programadas colocando uma sequência de dígitos.** 

No manual essas funções são representadas com o código da função seguido da quantidade de caracteres separados por barra. Exemplo, função [ 121 ] [ \_\_/\_\_/\_\_ ]; significa que a função 121 é preenchida com 3 dígitos.

A função [ 121 ] é tempo de entrada nas zonas temporizadas. Nessa função colocamos "030" o que equivale a 30 segundos, ou a função [ 131 ] que determina o horário de autoativação da partição 1, podemos colocar nessa função "1500", o que corresponde a 15:00 ou três horas da tarde.

**·** Funções que são programadas **habilitando bits.** 

Nesse tipo de função você deve deixar os bits (ou leds no caso do teclado) de 1 a 8 habilitados ou desabilitados dependendo da configuração desejada.

No manual essas funções são representadas em tabelas com explicações da função de cada bit. Quando o bit não aparece na tabela, significa que ele não tem função.

Exemplo função [ 091 ] tipo da zona 1. Se nessa função o bit 1 estiver ativo, a zona 1 fica como temporizada, entretanto, se estiverem ativos os bits 2 e 6, a zona é desabilitada.

### POR TECLADO

### A senha de programação padrão de fábrica é 5353

 Para entrar no modo de programação pressione ENTER mais a senha de programação seguida da tecla ENTER.

- O teclado emitirá três bips rápidos confirmando que entrou na programação ( o teclado emite um bip longo no caso de senha errada)
- $\overline{A}$  Dentro do modo de programação, o led "  $\overline{V}$  " ficará piscando e os demais leds apagados.
- Digite o número de uma função (NÃO é necessário apertar ENTER), o teclado

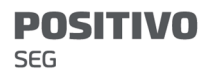

emitirá três bips rápidos confirmando que entrou na função (o teclado emite um bip longo no caso de função errada).

- A O led "  $\bigcirc$ " ficará Aceso mostrando que o teclado está pronto para receber os valores a serem programados.
- Preste atenção na programação pois existem funções com valores com 3 dígitos, com 2 dígitos e múltipla escolha.
- Em algumas funções, após a entrada do valor, a central confirma automaticamente (emite três bips rápidos), caso contrário pressione ENT para confirmação.
- $\sim$  0 led "  $\sim$  " volta a piscar e os demais leds ficam apagados aguardando uma nova função.
- Para sair do modo de programação pressione ENT novamente.

 Quando uma função contém mais do que um dígito, estes dígitos não podem ser vistos simultaneamente. Assim que uma função é acessada, o primeiro dígito é apresentado automaticamente. Dígitos adicionais (se existirem) podem ser apresentados pressionando-se a tecla EXC nos teclados de LED.

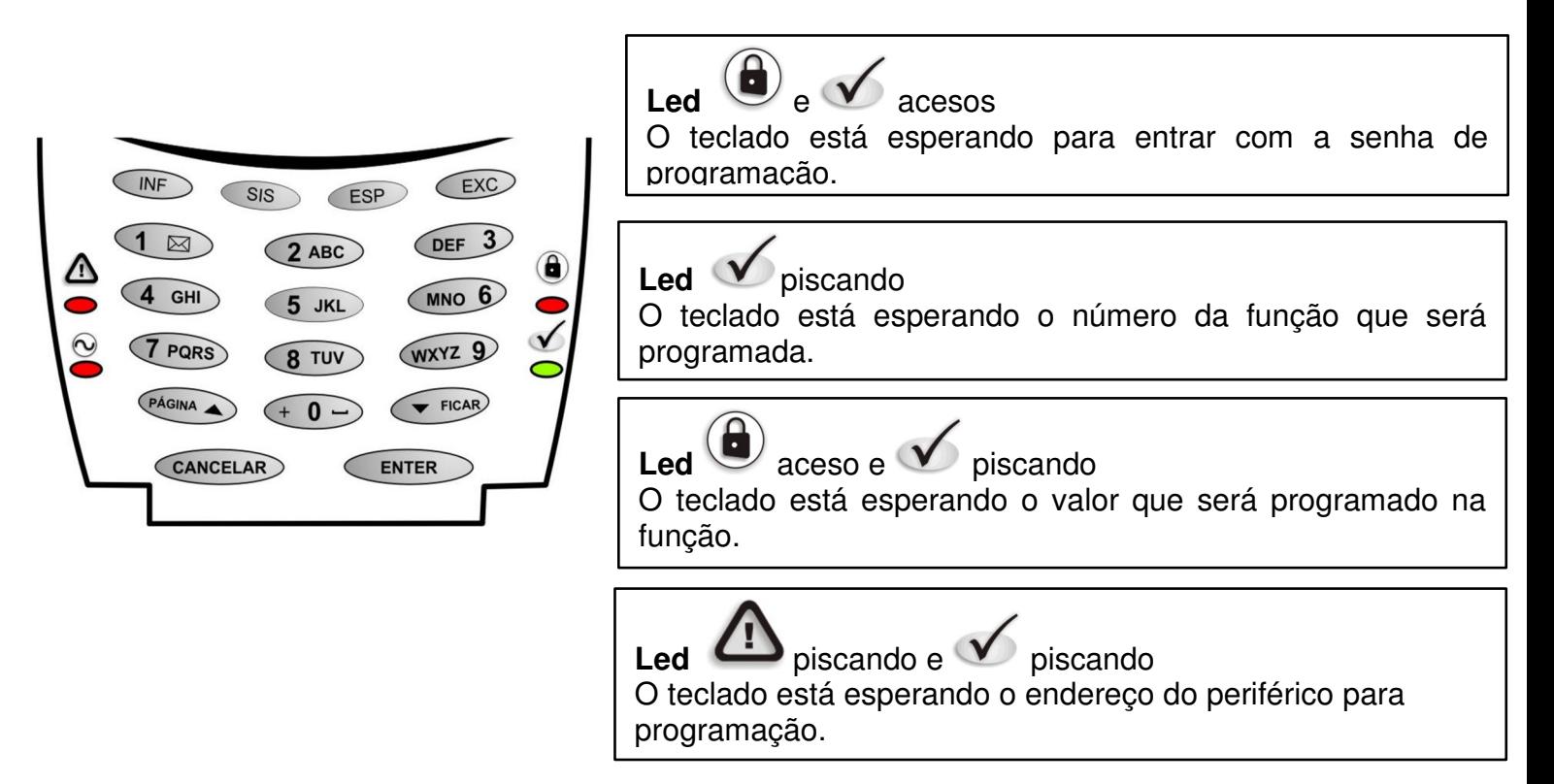

**ENT +** 5353 + **ENT** +  $[\_ \_ \_ \_ \_ ]$  (Função 3 Dígitos) + valor

Há 5 formas de programar e visualizar a programação pelo teclado:

1) **Funções de um dígito**, em que se programa o valor desejado pressionando uma única tecla (Ex: função 091 tipo da zona 1).

 O valor programado é representado pelo led aceso, sendo que o valor zero é representado pelo led 10. Para programar o novo valor pressionar a tecla desejada. Se quiser manter o valor atualmente mostrado, pressione a tecla EXC ou CANCELAR.

 Essas funções podem assumir valores de 0 a F (hexadecimal). Para programar os valores acima de 9, utilizar a combinação de teclas: A – INF 1, B – INF 2, C – INF 3, D – INF 4,  $E - INF 5$ ,  $F - INF 6$ .

2) **Funções de vários dígitos hexadecimais,** em que se programam vários dígitos seguidos (Ex: função 440 evento Contact ID de 4 dígitos).

 Em teclados de led, a programação pode ser visualizada um dígito por vez, sendo que cada led corresponde a um número e o led 10 corresponde ao zero. Para visualizar todos os números programados basta ir pressionando a tecla EXC. Para visualizar valores acima de 9 (A a F), primeiro irá aparecer a tecla INF (representada pelos leds 2 e 4 acesos simultaneamente) e ao pressionar EXC novamente, o próximo valor mostrado irá variar de 1 a 6, representando as letras de A a F.

 Para programar um novo valor, deve-se pressionar as teclas desejadas. Se quiser manter um dos atuais valores mostrados pressione a tecla EXC.

 Essas funções podem assumir valores de 0 a F (hexadecimal). Para programar os valores acima de 9, utilizar a combinação de teclas: A – INF 1, B – INF 2, C – INF 3, D – INF 4,  $E$  – INF 5, F – INF 6.

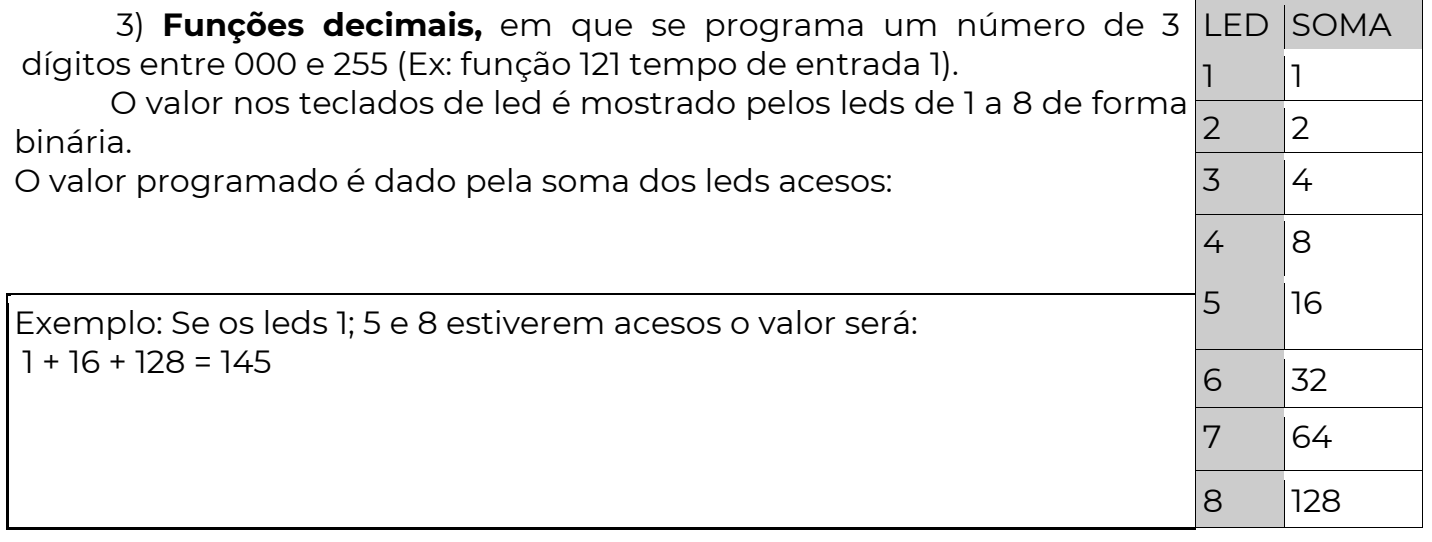

 4) Funções de múltiplas opções, em que cada led aceso de 1 a 8 representa uma opção (Ex: função [ 120 ] - partições que bipam temporização).

 Ao entrar nessa função os leds já mostram o valor programado. Para alterar o valor deve-se pressionar a tecla de 1 a 8, correspondente à opção. Se o led acender, a opção está habilitada, se o led apagar, desabilitada. Pode-se pressionar as teclas mais de uma vez até obter o valor desejado. Para programar esta função, após escolher as opções deve-se pressionar ENTER.

5) **Funções de texto,** em que se programa uma mensagem (Ex: função 029 endereço do servidor 1).

 Essas funções somente são programadas por teclados de display. Ao tentar programar uma dessas funções com o teclado de leds, ouve-se um bip de erro. Para programar uma letra pressionar a tecla correspondente até que a letra desejada apareça no display.

 Para alterar entre letras maiúsculas, minúsculas e números, pressionar a tecla SIS. Ao terminar de digitar o texto, deve-se pressionar a tecla 0 até que o símbolo de <ENTER> apareça, esse símbolo é que marca o fim do texto.

Pressionar ENTER para programar.

## M O N I T O R A M E N T O ( C o m u n i c a d o r I n t e r n e t )

 O envio de eventos é feito através das sequências de comunicação. Como a PST-ACM-8ZIPGP tem comunicação GPRS e IP pode-se fazer com que, em caso de falha na rede IP, o monitoramento passe a ser feito via GPRS. Para mais informações sobre as sequências de comunicação verifique o item "Monitoramento de eventos por sequências de comunicação" na página 19.

 Ao contratar uma empresa de monitoramento, você receberá as seguintes informações:

- IP do servidor do monitoramento (Positivo receiver).
- Porta TCP do servidor do monitoramento (normalmente 1733).
- ID ISEP: Identificador único de 4 dígitos, serve para que a empresa de monitoramento identifique o seu equipamento na central de monitoramento.
- APN, Usuário e Senha do Chip (Para o GPRS)

DICA: Na página inicial de configuração da PST-ACM-8ZIPGP, há a opção de configurar a empresa de monitoramento. Basta preencher os 3 campos acima e verificar na própria página se a conexão com a empresa foi estabelecida. Essa página faz a configuração automática da sequência de comunicação 1 e atribui o ID ISEP como sendo o número de conta para partição 1 (função [ 066 ]).

### Tela de programação da empresa de monitoramento.

 Ao configurar a conexão com uma empresa de monitoramento, a PST-ACM-8ZIPGP mantém uma comunicação constante com o servidor de monitoramento, enviando imediatamente qualquer evento, falha ou informação gerada pelo sistema. Também é possível para a empresa de monitoramento efetuar acesso remoto à PST-ACM-8ZIPGP. Toda vez que a empresa de monitoramento acessar o sistema de alarme, um evento é gerado. Esse evento é configurado na função [ 440 ].

### [ 020 ] INTERVALO DE PING IP

 $[020]$   $\Box$   $\Box$  Padrão: 001 minutos

 Periodicamente é enviado um pacote criptografado para o servidor verificando se este está respondendo corretamente. O intervalo de ping pode ser qualquer valor de 001 a 015 minutos.

### [ 040 ] INTERVALO DE PING GPRS

### $[040]$  $[\_$   $\_$   $\_$  ] Padrão: 010 minutos

 Periodicamente é enviado um pacote criptografado para o servidor verificando se este está respondendo corretamente. O intervalo de ping pode ser qualquer valor de 001 a 015 minutos.

### [ 023 A 025 ] ID ISEP

 $[023]$   $\left[\frac{1}{2}$   $\left[\frac{1}{2}\right]$   $\right]$  ID ISEP Servidor 1 Padrão: 0000

1 6

- $[024]$   $\frac{1}{2}$   $\frac{1}{2}$   $\frac{1}{2}$   $\frac{1}{2}$  IID ISEP Servidor 2 Padrão: 0000
- $[025]$  $[\_$   $\_$   $\_$   $\_$   $\]$   $\_$   $\]$   $\]$   $\]$  ID ISEP Servidor 3 Padrão: 0000

 ID\_ISEP: (número identificador da central) deve ser cadastrado o mesmo ID\_ISEP no servidor RECEIVER.

### [ 026 A 028 ] PORTA TCP DO SERVIDOR

 $[026]$  $[\_$  $\_$ / $\_$  $\_$  $[\_$  $\_$  $\_$  ] Porta TCP do Servidor 1 Padrão: 01733

 $[027]$   $\frac{1}{2}$   $\frac{1}{2}$   $\frac{1}{2}$  Porta TCP do Servidor 2 Padrão: 01733

 $[0.28]$   $\left[\frac{1}{2}$   $\left[\frac{1}{2}\right]$  Porta TCP do Servidor 3 Padrão: 01733

Porta TCP: Porta de conexão entre a central e o servidor.

### [ 029 A 031 ] ENDEREÇO DO SERVIDOR

Padrão: PositivoSEGmobile.com (max. 30 caracteres)

 $[029]$   $\left[\right]$   $\left[\right$ 

 $[030]$   $[\_$   $\_$   $\_$   $\_$   $[\_$   $\_$   $\_$   $]$  iP FIXO ou End URL Servidor 2

 $[031]$   $\Box$   $\Box$   $\Box$   $\Box$   $\Box$   $\Box$   $\Box$  FIXO ou End URL Servidor 3

IP FIXO ou Endereço URL do servidor (RECEIVER) que receberá os eventos via internet.

### [ 034 A 036 ] ENDEREÇO DO SERVIDOR (PARA TECLADO LED)

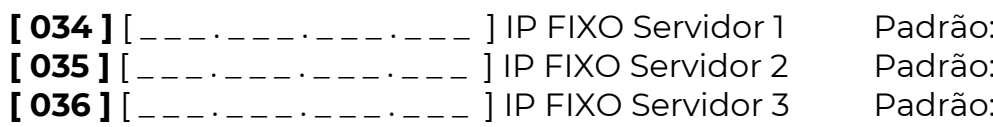

IP FIXO do servidor que receberá os eventos via internet. **Obs.:** Quando esta função é programada por teclado, a cada 3 dígitos é emitida uma confirmação sonora. Exemplo: para programar o IP 192.168.1.1 deve-se digitar 192 168 001 001

 $000.000.000.000.000$  $000.000.000.000.000$  $000.000.000.000.000$ 

### [ 066 A 073 ] NÚMERO DA CONTA DA PARTIÇÃO

[ 066 ] [ \_\_/\_\_/\_\_/\_\_ ] Número da Conta Partição 1 ou não particionado Padrão:0000  $\begin{bmatrix} 067 \end{bmatrix}$   $\begin{bmatrix} -11 \end{bmatrix}$  Número da Conta Partição 2 Padrão:0000  $[$  068 ]  $\left[\begin{array}{cc} -1 & -1 \\ -1 & -1 \end{array}\right]$  Número da Conta Partição 3 Padrão:0000  $[$  069 ]  $[$   $\frac{1}{1}$   $\frac{1}{1}$  ] Número da Conta Partição 4 Padrão:0000  $[$  070 ]  $\left[\begin{array}{cc} -1 & -1 \\ -1 & -1 \end{array}\right]$  Número da Conta Partição 5 Padrão:0000  $[071]$   $\frac{1}{2}$   $\frac{1}{2}$  Número da Conta Partição 6 Padrão:0000  $\begin{bmatrix} 072 \end{bmatrix}$   $\begin{bmatrix} -11 & -1 \end{bmatrix}$  Número da Conta Partição 7 Padrão:0000  $A = INF 1$  $B = INF 2$  $C = INF$  3  $D = INF 4$  $E = INF 5$  $F = INF 6$ 

[ 073 ] [ \_\_/\_\_/\_\_/\_\_ ] Número da Conta Partição 8 Padrão:0000

 Pode-se programar até 8 contas diferentes, sendo uma para cada partição. Quando a central não for particionada, programa-se apenas o número da conta da partição 1. O número pode de ser de 0000 até FFFF.

### [ 032 ] HORÁRIO DO PRIMEIRO TESTE DE INTERNET

[ 032 ] [ \_\_/\_\_/\_\_/\_\_ ] Padrão: 00:00

Horário em que deve ocorrer a primeira transmissão do evento de teste automático no dia.

### [ 033 ] INTERVALO DE TESTE INTERNET

 $[033]$   $[\_$ \\_/  $[\_$  ] Padrão: 00:00

Período de tempo para enviar teste, em horas e minutos.

Ex.: para a transmissão de 24 testes por dia, programa-se o intervalo de 1 hora.

[ 440 ] EVENTO DE ACESSO REMOTO – CÓDIGO CONTACT ID

[440 ] [ \_/\_/\_/\_ ] Padrão: 1412

 Código Contact ID do evento. Programar 0000 para desabilitar o envio desse evento.

Obs.: Senha de download encontra-se na pág. 40.

### [ 473 ] EVENTO DE ACESSO VIA CABO SERIAL – CÓDIGO CONTACT ID

### $[473]$   $[\_/\_/\_$  ] Padrão: 1410

 Código Contact ID do evento. Programar 0000 para desabilitar o envio desse evento.

[ 363 ] AJUSTE DO RELÓGIO E TESTE PERIÓDICO – OPÇÕES (BITS) 1, 7 E 8

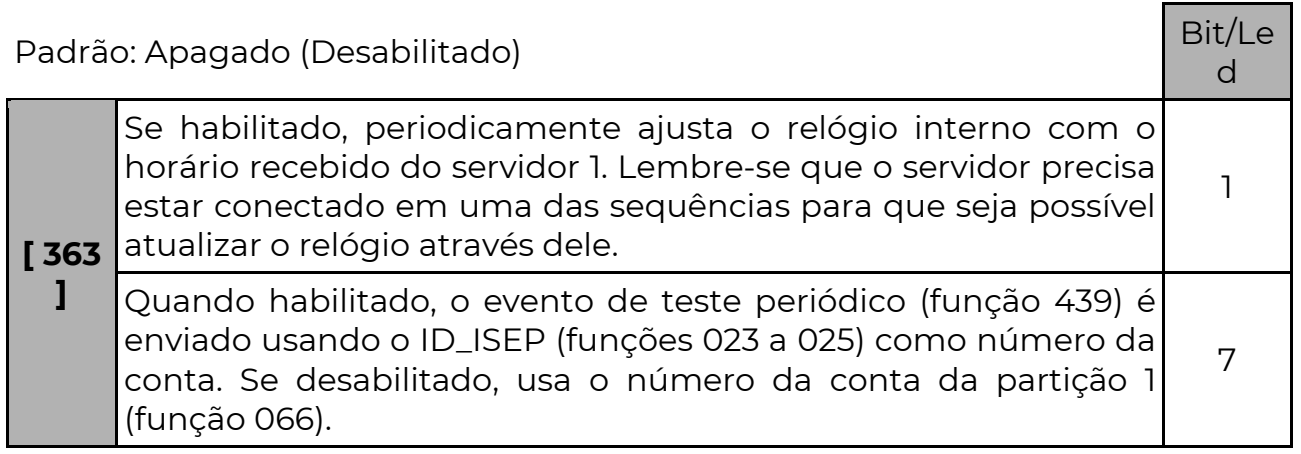

### [ 018 ] PARTIÇÃO E ZONA DOS EVENTOS INTERNOS

 $[018]$   $[P/Z/Z/Z]$  Padrão: 0000  $[P =$  partição 1 dígito]  $[Z =$  zona 3 dígitos] O sistema, conforme a programação, pode enviar diversos eventos internos: teste periódico, falha de bateria, falha de rede elétrica e outros.

 Por padrão, quando esses eventos são gerados, a partição envia o valor zero e a zona envia o valor zero também.

Caso desejado, pode-se alterar o valor da partição e da zona a ser enviada com esses eventos.

### [ 086 ] SERVIDOR #3 COMO BACKUP DO SERVIDOR #1 – OPÇÃO (BIT) 3

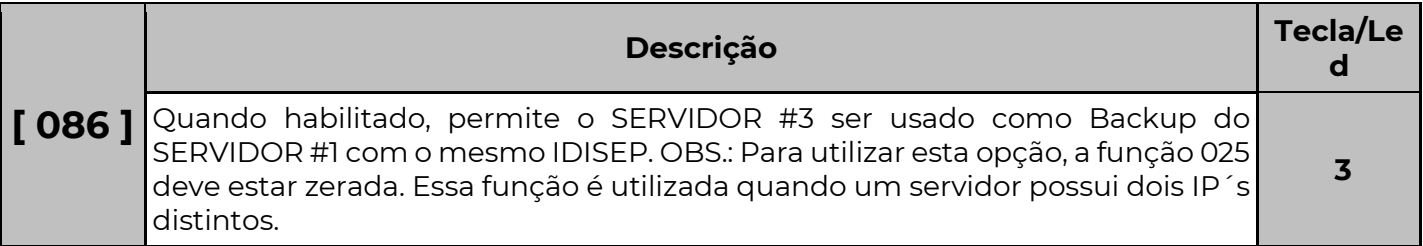

#### [ 086 ] BLOQUEIA O ACESSO REMOTO DA CONEXÃO COM OS SERVIDORES #1, #2 E #3 (BIT) 6, 7 E 8

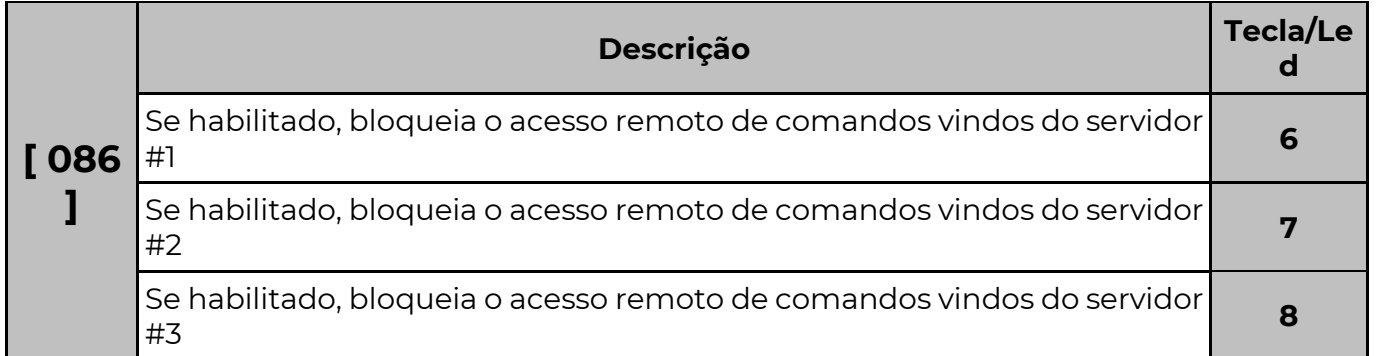

## F o r m a t o d e c o m u n i c a ç ã o

Funções abaixo automaticamente programadas pela "Página Web"

### [ 001 A 003 ] SEQUÊNCIAS DE COMUNICAÇÃO

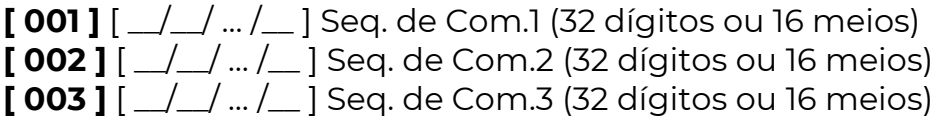

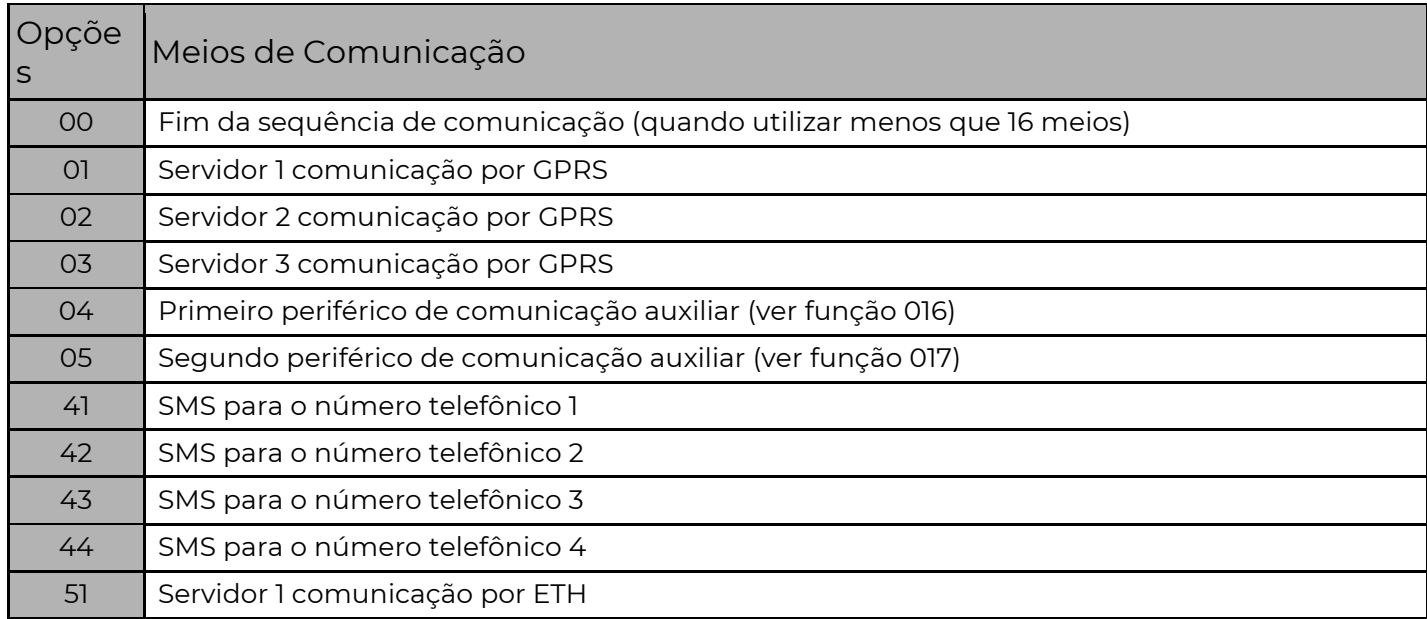

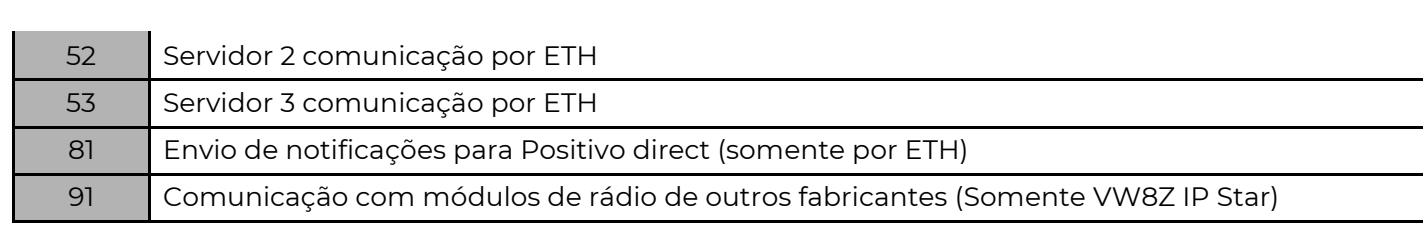

 Nessas funções indicamos para qual meio os eventos serão enviados e em que sequência.

Exemplos: [ 001 ] [ 51 52 00 0000 …] Na função 001 colocamos como meio principal Servidor 1 (empresa de monitoramento) e Servidor 2 como backup. Ou seja, se por algum motivo o servidor principal da empresa sair do ar, a sequência vai passar a enviar eventos para o servidor 2. Quando o servidor 1 voltar, a sequência volta a enviar eventos para o servidor 1 novamente.

[ 002 ] [ 81 00 000000 …] Na função 002 colocamos para enviar os eventos para o Positivo direct (Aplicativo).

 Note que as funções [001], [002] e [003] funcionam paralelamente, ou seja, a central envia eventos ao mesmo tempo para as três sequências.

Atenção: É possível programar até 3 servidores diferentes. Cada servidor pode ser conectado usando a rede Ethernet (meios 51, 52 e 53) ou / e GPRS (meios 01, 02 e 03). Não é possível manter online o mesmo ID\_ISEP em um servidor por dois Ethernet ou GPRS simultaneamente.

### [ 004 A 006 ] FILTRO DE EVENTOS PARTIÇÕES

POSITIVO

**SEG** 

PADRÃO: TODOS ACESOS (ENVIA EVENTOS DE TODAS AS PARTIÇÕES)

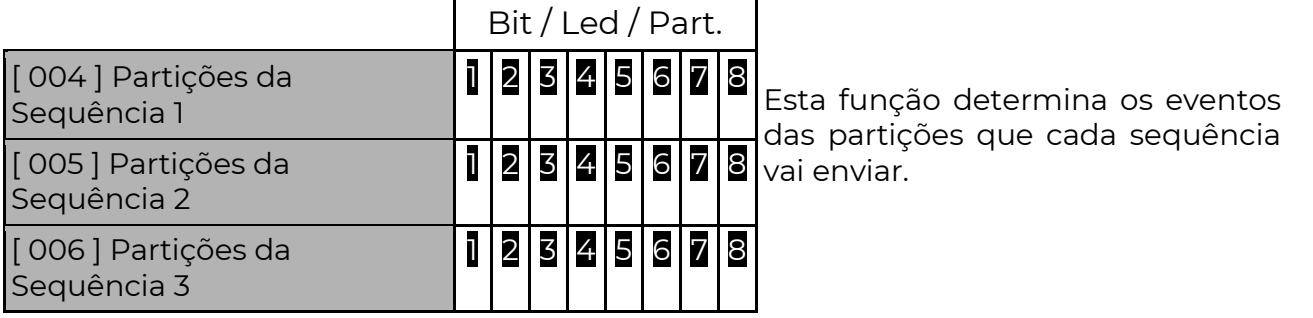

Exemplo: A sequência 1 pode enviar eventos somente das partições 1, 2, 3 e 4 e a sequência 2 pode enviar eventos somente das partições 5, 6, 7 e 8.

### [ 007 A 012 ] FILTRO DE EVENTOS DAS SEQUÊNCIAS

Padrão: Todos Acesos (todos os eventos habilitados para todas as sequências)

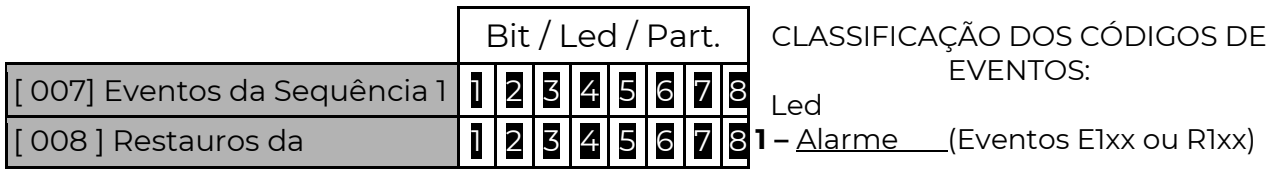

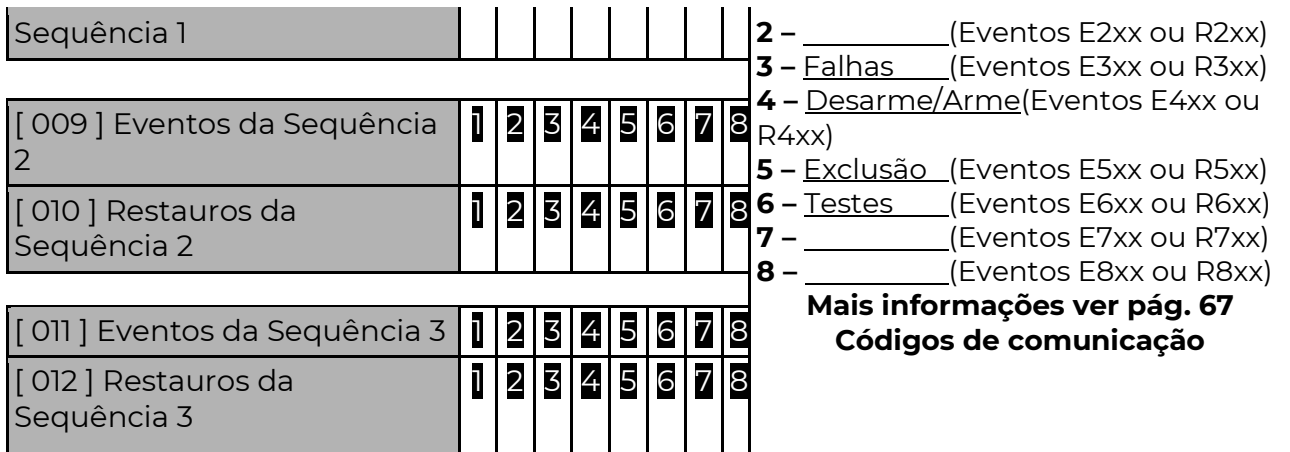

Os códigos dos eventos são programados nas funções [ 401 a 476 ].

 Cada led aceso corresponde ao grupo de eventos e restauros que serão transmitidos na sequência de comunicação e quando apagados não são enviados. Para mais informações consulte "códigos dos eventos do alarme" (pág. 67).

### [ 013 A 015 ] TENTATIVAS DE ENVIO DAS SEQUÊNCIAS

 $[013]$   $\lceil$   $\lceil$   $\lceil$   $\lceil$   $\lceil$   $\lceil$   $\lceil$  entativas Seq. de Comunicação 1 Padrão: 010

 $[014]$   $\lceil$   $\lceil$   $\lceil$   $\lceil$   $\lceil$   $\lceil$   $\lceil$  entativas Seq. de Comunicação 2 Padrão: 010

 $[015]$   $\lceil$   $\lfloor$   $\rfloor$   $\lfloor$   $\rfloor$  Tentativas Seq. de Comunicação 3 Padrão: 010

 Após tentar enviar o evento sem sucesso pelo número de vezes programado, a central desiste de tentar enviar o evento, porém quando for gerado um novo evento, o módulo tentará novamente enviar todos os eventos que não foram enviados.

### [ 016 ] PRIMEIRO PERIFÉRICO DE COMUNICAÇÃO AUXILIAR (MEIO DE COMUNICAÇÃO 04)

 $[016]$   $\Box$  $\Box$  ] Endereço do Periférico Padrão: 048

 Para utilizar o meio 04 (módulo de comunicação externo 1) em alguma sequência de comunicação (funções 001 a 003), deve-se antes colocar aqui o endereço no barramento deste módulo.

[ 017 ] SEGUNDO PERIFÉRICO DE COMUNICAÇÃO AUXILIAR (MEIO DE COMUNICAÇÃO 05)

 $[0.017]$   $[$   $\angle$   $\angle$   $]$  Endereco do Periférico (meio 05) Padrão: 000

 Para utilizar o meio 05 – módulo de comunicação externo 2) em alguma sequência de comunicação (funções 001 a 003), deve-se antes colocar aqui o endereço no barramento deste módulo.

 Para utilizar os meios 04 ou 05, deve haver na mesma instalação um dos módulos PositivoSEG. Os módulos PositivoSEG possuem endereços distintos conforme o modelo: POSITIVOSEG GPRS IP, GPRS, IP, 4G: endereço 048 a 055 (conforme programação).

### I P ( E t h e r n e t )

• Funções abaixo automaticamente programadas pela "Página Web" A PST-ACM-8ZIPGP possui recursos para configurar-se automaticamente na rede ethernet em que for instalada. Porém, caso algum problema ocorra e não seja possível visualizar a central na rede pode-se efetuar a configuração manualmente.

### [ 051 ] ENDEREÇO IP NA REDE

[ 051 ]  $\left[ \right]$  [ \_\_\_\_\_\_\_\_\_\_\_\_\_\_ ] Endereço IP da Central Padrão: 010.001.001.169 Endereço válido dentro da intranet onde a central for instalada.

 Caso a rede utilize um servidor DHCP para atribuir os IPs, deve-se programar o servidor DHCP para que não duplique o IP utilizado na central em outro dispositivo. Para saber qual o IP deve-se programar, consulte o administrador da rede.

### [ 052 ] GATEWAY

 $[052]$   $[-...............]$  Endereço IP do gateway Padrão: 010.001.001.001 Programar o IP do roteador ou firewall que dá acesso à Internet. Para saber qual o IP deve-se programar, consulte o administrador da rede.

### [ 053 ] MÁSCARA DE REDE

[ 053 ] [ \_ \_ \_ . \_ \_ \_ . \_ \_ \_ . \_ \_ \_ ] Máscara de Rede Padrão: 255.255.255.000 Para saber qual o valor da máscara de rede deve programar, consultar o administrador da rede.

### [ 054 ] ENDEREÇO MAC (SOMENTE LEITURA)

 $[0.054]$   $[\_$   $\_$   $\_$   $]$   $\_$   $[$   $\_$  ] Endereco MAC Padrão: C08B6FXXXXXX MAC: XXXXXX é um número único para cada equipamento.

### [ 021 E 022 ] SERVIDORES DNS

 $[021]$   $\begin{bmatrix} -2.2 & -2.1 & -2.1 & -2.1 \\ -2.1 & -2.1 & -2.1 & -2.1 \end{bmatrix}$  Servidor DNS Primário Padrão: 8.8.8.8 [ 022 ] [ \_ \_ \_ . \_ \_ \_ . \_ \_ \_ . \_ \_ \_ ] Servidor DNS Secundário Padrão: 8.8.4.4

 Servidores DNS: servem para que a central possa encontrar o IP do servidor a partir do seu endereço URL na rede internet (ex.: www.positivosegservice.com.br). Caso o DHCP esteja habilitado (opção 1 da função [ 055 ]), pode-se optar por utilizar o endereço de servidor DNS fornecido pela rede ou programado (opção 3 da função [ 055 ]). Esse campo é automaticamente programado quando habilitado o cadastro de aplicativo na página web.

### [ 055 ] DHCP

 $[055]$  $[1]$ <sub>-----</sub>7<sub>-</sub> $]$ Habilitados

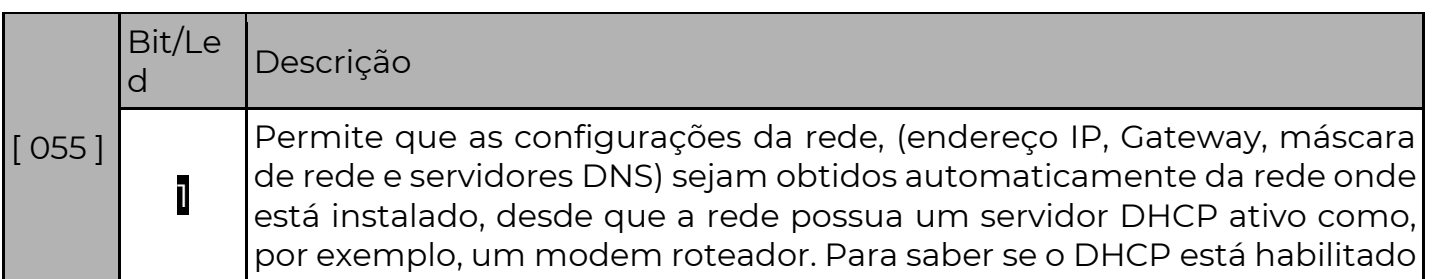

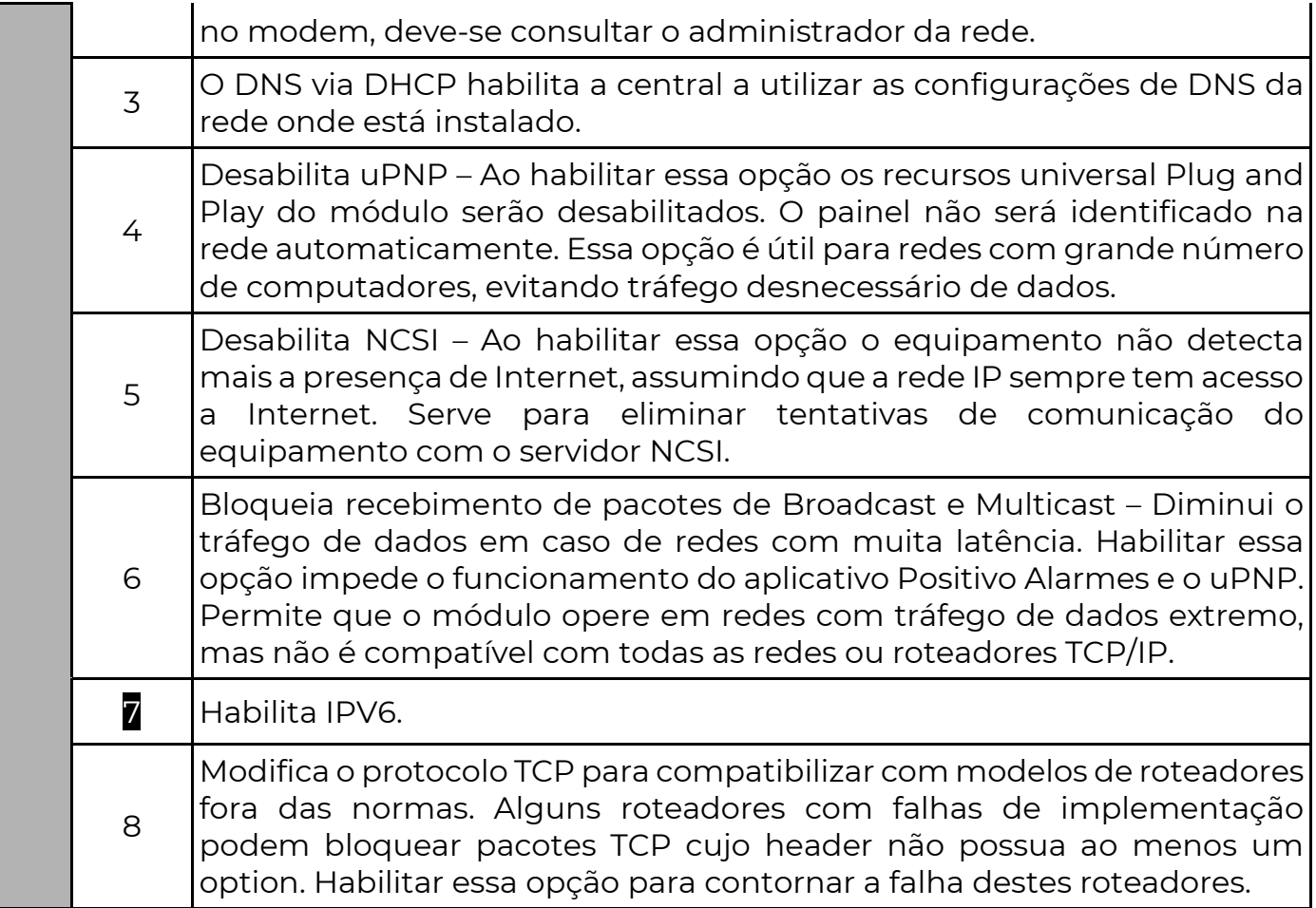

### [ 520 ] PERMISSÃO DE ACESSO À NAVEGAÇÃO WEB

[**520**] [\_] Padrão: 0

 A PST-ACM-8ZIPGP permite controle e configuração a partir de qualquer navegador WEB. O acesso às páginas é feito a partir de autenticação básica HTML, sem criptografia. Esta autenticação é segura o suficiente para a maioria das aplicações em redes **domésticas**. Porém, nos casos em que a rede é pública, não confiável ou deseja-se um nível maior de monitoramento, pode-se desabilitar ou restringir o acesso ao navegador WEB.

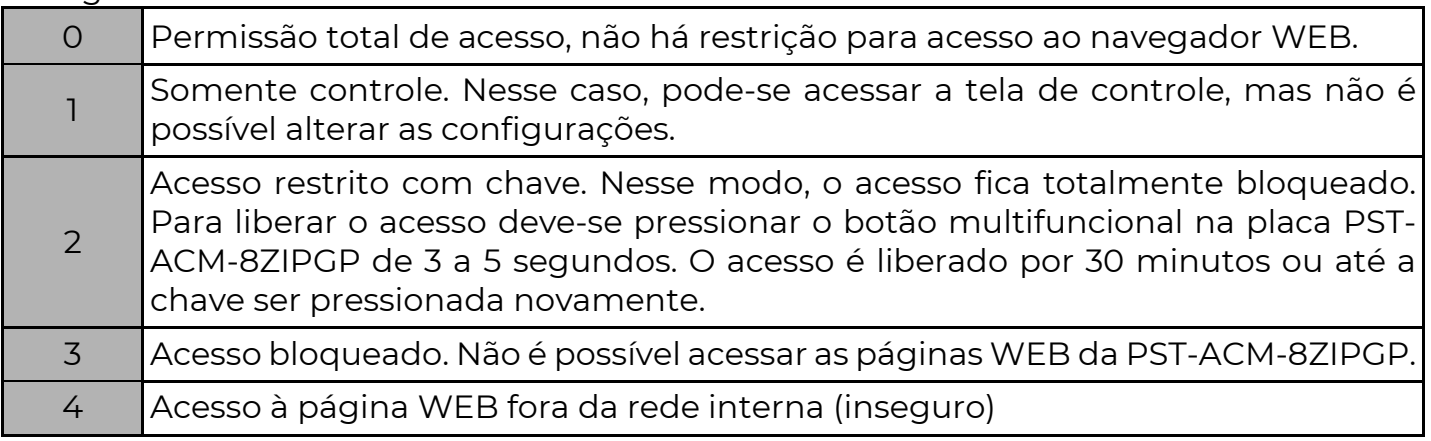

[ 056 ] SERVIDOR NTP

 $[0.056]$   $\left[\frac{1}{2}$   $\right]$   $\left[\frac{1}{2}$   $\right]$  Servidor NTP (Padrão: a.ntp.br)

Endereço de servidor de sincronismo para o relógio interno da central. Máximo 30 caracteres. Para desabilitar o servidor NTP basta deixar o campo em branco.

### [ 057 ] FUSO HORÁRIO

 $[057]$   $[\_$   $\_$  ] Fuso horário Padrão: 12 (ETH e GPRS)

 UTC – 12:00 IIlha Baker, Ilha Howland UTC – 11:00 Estados Unidos, Nova Zelândia 02 | UTC – 10:00 | Estados Unidos, Polinésia Francesa UTC – 9:00 Estados Unidos, Polinésia Francesa UTC – 8:00 Canadá, Estados Unidos, México UTC – 7:00 Canadá, Estados Unidos, México UTC – 6:00 Chile, Estados Unidos, Canadá, Equador UTC – 5:00 Acre, Colômbia, Cuba, Haiti, Peru, México  $\overline{OB}$  UTC – 4:30  $\overline{V}$  Venezuela UTC – 4:00 Amazonas, Rondônia, Roraima, Bolívia e Guiana 10 | UTC – 4:00 **\*Mato Grosso e Mato Grosso do Sul**  UTC – 3:30 Canadá UTC – 3:00 Bahia, Amapá, Pará, Alagoas, Ceará, Maranhão, Paraíba, Pernambuco, Piauí, Rio Grande do Norte, Sergipe UTC – 3:00 \*Brasília, Rio Grande do Sul, Santa Catarina, Paraná, São Paulo, Rio de Janeiro, Minas Gerais, Espirito Santo, Goiás, Tocantins, Argentina, Uruguai UTC – 2:00 Fernando de Noronha, Ilhas 15 UTC – 1:00 Portugal, Cabo Verde UTC Tempo universal Costa do Marfim, Gana, Libéria UTC + 1:00 Europa Central, África Ocidental 18 | UTC + 2:00 | África do Sul, Palestina, Líbia, Ruanda 19 | UTC + 3:00 | Arábia Saudita, Quênia, Rússia UTC + 3:30 Irão UTC + 4:00 Rússia, Armênia, Geórgia, Emirados Árabes UTC + 4:30 Afeganistão 23 | UTC + 5:00 | Cazaquistão, Maldivas, Paquistão

Código de fuso horário para a atualização no servidor NTP

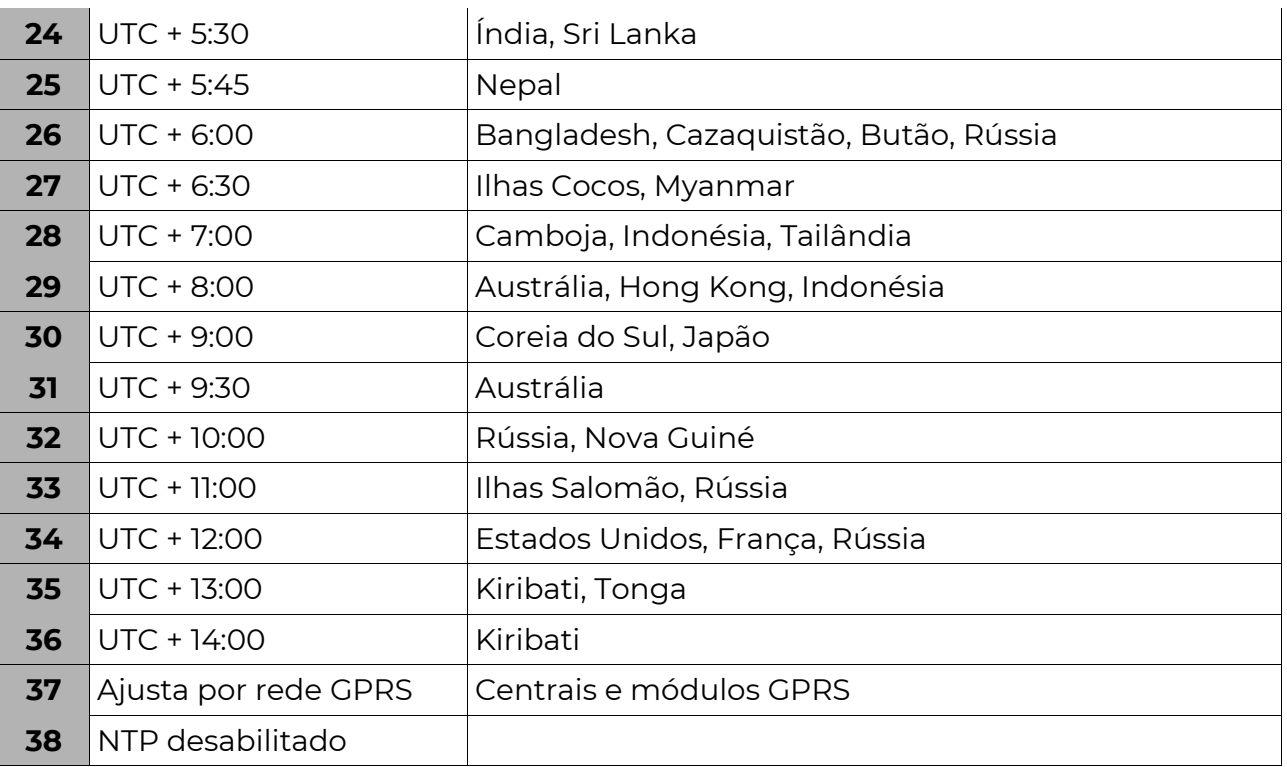

 $\lambda$  Estados Brasileiros com ajuste automático do Horário de Verão

Obs.: Equipamentos apenas com comunicação cabeada IP: Acessam servidor NTP por cabo.

Equipamentos apenas com comunicação por rede celular: Acessam servidor NTP por rede celular.

Equipamentos com as duas formas de comunicação: Se houver acesso à Internet no cabo, acessa o NTP via cabo. Se não detectar presença de conexão a Internet, usa rede celular.

## G P R S

### [ 037 E 038 ] SELECIONA OPERADORA (PARA TECLADO DE LED)

 $[037]$   $[-]$  Operadora SIM CARD 1 (Padrão: 0)

 $[038]$   $[-]$  Operadora SIM CARD 2 (Padrão: 0)

 Quando a operadora é escolhida nessa função, automaticamente as funções [042][043][044] ou [542] [543] [544] serão programadas.

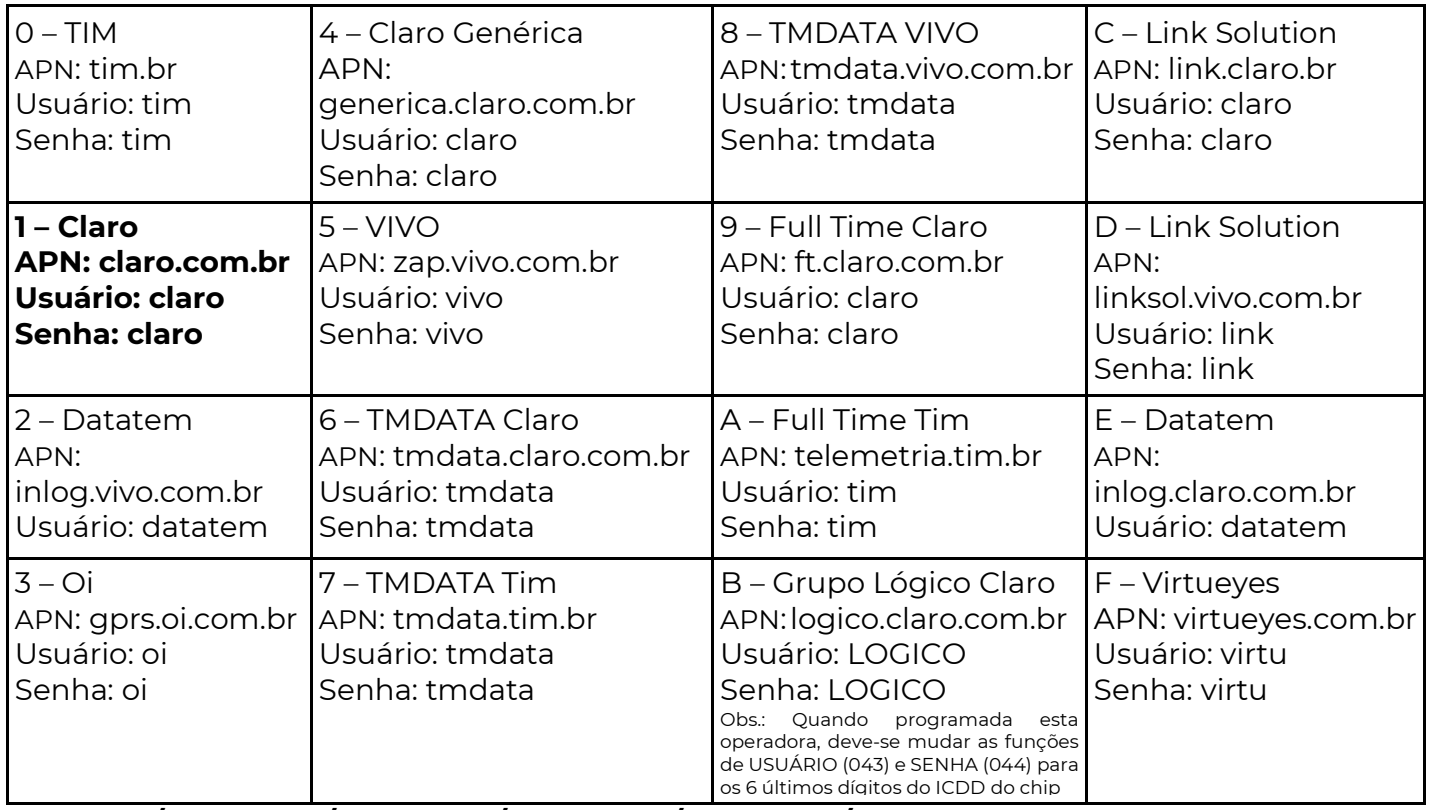

### $A = INF+1 / B = INF+2 / C = INF+3 / D = INF+4 / E = INF+5 / F = INF+6$

### [ 041 E 541 ] PIN DO SIM CARD 1 E 2

 $[041]$   $\frac{1}{2}$   $\frac{1}{2}$  PIN do SIM CARD 1 Padrão: 0000 **[541]**  $\left[\frac{1}{2} \right]$  | PIN do SIM CARD 2 Padrão: 0000

 Senha programada no SIM CARD, para que o PositivoSEG reconheça o PIN, insira o chip em um aparelho celular e ative o código de segurança PIN nas configurações do celular.

### [ 042 E 542 ] APN GPRS SIM CARD 1 E 2

 $[042]$   $[\_$   $\_$   $\_$   $[\_$   $\_$   $]$   $\_$  APN GPRS SIM CARD 1 Padrão: claro.com.br

[542] [  $\angle$  ... / ] APN GPRS SIM CARD 2 Padrão: claro.com.br

 APN: Nome do ponto de acesso GPRS da operadora celular GSM. (máx. 30 caracteres)

### [ 043 E 543 ] USUÁRIO GPRS SIM CARD 1 E 2

 $[043]$   $\Box$   $\Box$   $\Box$   $\Box$  Usuário GPRS SIM CARD 1 Padrão: claro (máx. 30 caracteres)  $[543]$   $[\_$   $\_$   $\_$   $\_$   $]$  Usuário GPRS SIM CARD 2 Padrão: claro (máx. 30 caracteres) Usuário: Fornecido pela operadora celular GSM para conexão GPRS.

### [ 044 E 544 ] SENHA GPRS SIM CARD 1 E 2

 $[0.44]$   $[\_$   $\_$   $\_$   $]$   $\_$   $[$   $\_$   $]$  Senha GPRS SIM CARD 1 Padrão: claro (máx. 30 caracteres)

 $[544]$   $\lceil$   $\lceil$   $\lceil$   $\lceil$   $\lceil$   $\lceil$   $\lceil$  Senha GPRS SIM CARD 2 Padrão: claro (máx. 30 caracteres)

Senha: Fornecida pela operadora celular GSM para autenticação GPRS.

#### **POSITIVO SEG**

### [ 045 E 545 ] NÚMERO DO ICCID DO SIM CARD 1 E 2 (SOMENTE LEITURA)

- $[045]$   $[\_/\_$ ... $[\_]$  Número do ICCID SIM CARD 1
- $[545]$   $[\_/\_/\_$ ... $[\_]$  Número do ICCID SIM CARD 2

Número de identificação do SIM CARD (somente leitura).

### [ 502 E 503 ] KBYTES TRAFEGADOS SIM CARD 1 E 2 (SOMENTE LEITURA)

- $[502]$   $[\_$   $[\_$   $\_$   $]$  KBytes Trafegados SIM CARD 1
- $[503]$   $\lbrack - ]$  KBytes Trafegados SIM CARD 2

Mostra a quantidade de Kilo Bytes trafegados no SIM CARD.

Programando "0000" ou desligando o equipamento, zera-se o contador.

### [ 046 ] VERSÃO DO MÓDULO GPRS (SOMENTE LEITURA)

[ 046 ] [ versão do módulo ]

Utilizado apenas para leitura da versão do módulo.

### [ 481 A 488 ] NÚMEROS TELEFÔNICOS DE CONTROLE (SMS)

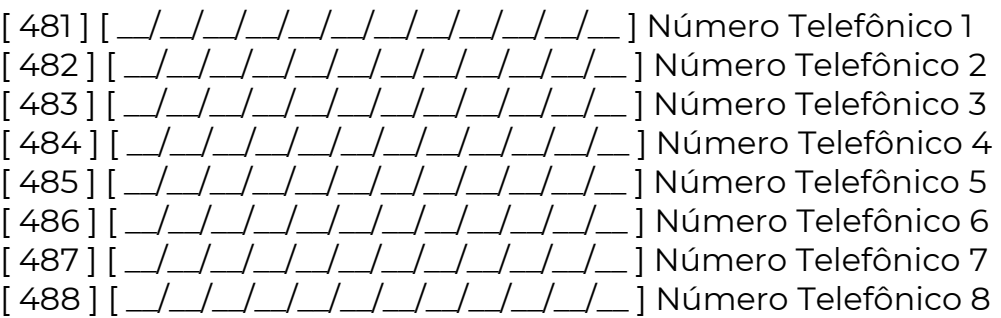

 Os quatro primeiros números telefônicos (481 até 484) são para o envio de SMS, dependendo do que estiver programado nas sequências de comunicação. (ver função [ 001 ] a [ 003 ] pág.19).

 Além disso, todos os números cadastrados podem enviar comandos para a central (8 números de controle com 12 dígitos cada, se for menor que 12 dígitos, deve-se terminar com INF+6(F)).

OBS.: Ver nas funções 187 a 194 (pág. 35) quais partições cada número irá ativar.

### COMANDOS POR SMS

- Os 8 números de controle podem ser usados para efetuar e receber comandos via SMS;
- Os números de comando são programados nas funções 481 à 488
- Para comandos SMS não é necessário configurar os parâmetros de GPRS;
- Certifique-se que o SIMCARD utilizado está com o serviço de SMS ativo;
- Um SMS enviado por um dos 8 telefones de controle será tratado como comando;
- Mais de um comando no mesmo SMS deve ser separado por espaço;
- Não é possível enviar comandos de Arme e Desarme no mesmo SMS;
- Se comandos de Armar e Armar Forçado forem enviados no mesmo SMS, o arme será feito no modo Forçado;
- Se o relógio não estiver ajustado, os comandos SMS não serão executados;

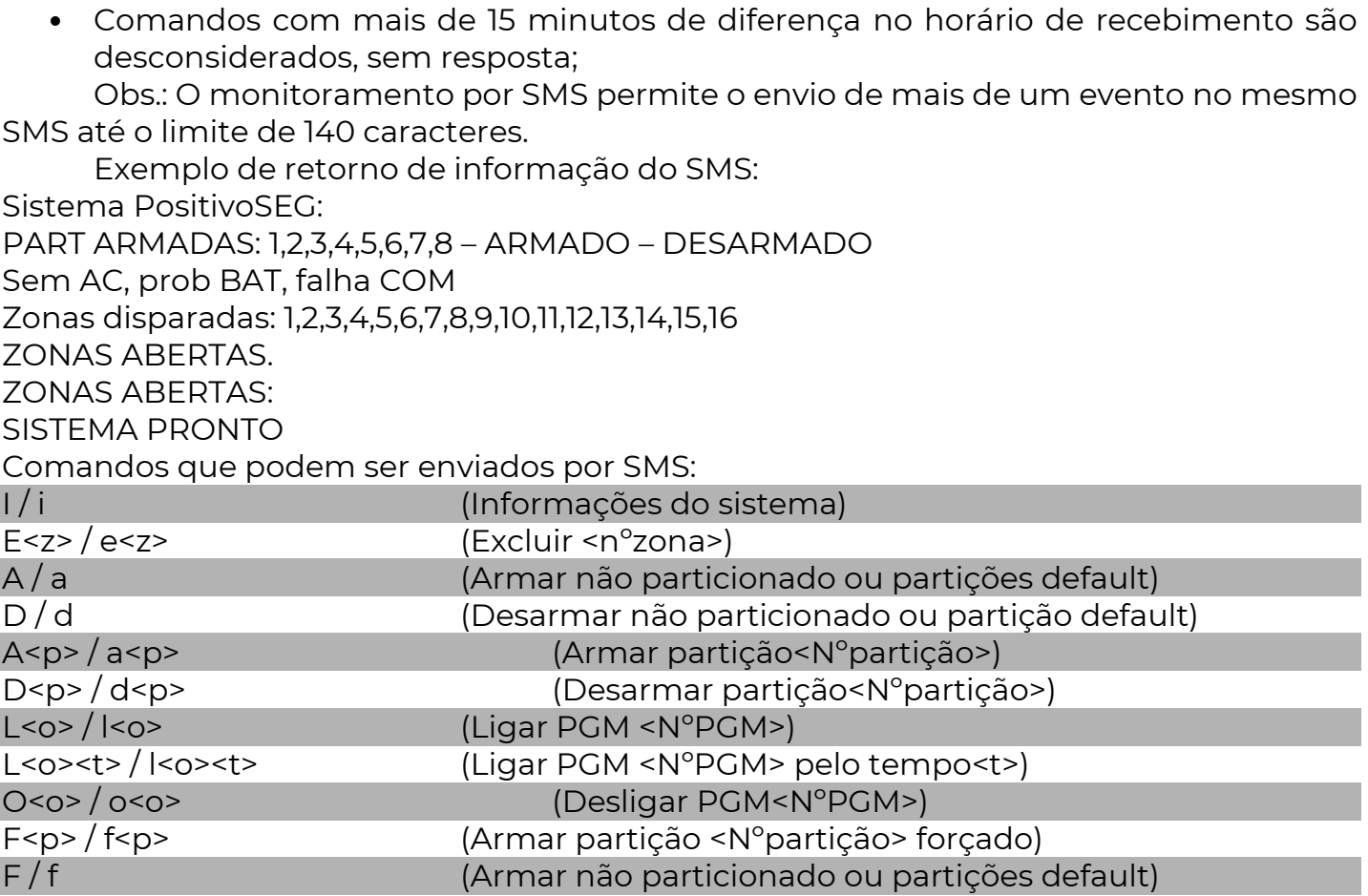

Obs.: A exclusão de várias zonas no mesmo SMS, necessita de um comando E<z> para cada zona excluída, lembrando que cada comando deve ser separado por espaço. Ex: Excluir as zonas 1,3,5,8 no mesmo SMS:

E1 E3 E5 E8 ou e1 e2 e5 e8.

## Z O N A S

 A PST-ACM-8ZIPGP possui 4 entradas de zona, permitindo a instalação de até 8 zonas distintas. Caso a instalação possua mais que 8 sensores, estes podem ser agrupados. Se ainda assim for necessário um número maior de zonas, pode-se instalar expansores de zonas, ampliando a capacidade da central até 128 zonas.

DICA: Recomenda-se agrupar no máximo três (3) sensores na mesma zona. Também recomenda-se não agrupar sensores com tecnologias de detecção diferentes na mesma zona, separando magnéticos, IVPs, Micro-ondas, sensores de barreira, etc…

### Instalação dos sensores nas zonas:

 Existem 8 formas diferentes de instalar os sensores nas zonas. A forma de instalação deve estar de acordo com o valor da função 107.

### [ 107 ] CONFIGURAÇÃO DAS ZONAS

**[ 107 ]**  $\lfloor \frac{n}{2} \rfloor$  Padrão: 04 (8 zonas normalmente fechadas sem resistor de fim de linha e

sem tamper)

 O resistor de fim de linha, quando instalado, permite que a central detecte falha de tamper (quando há rompimento no cabo do sensor ou abertura da caixa do sensor) e curto circuito (quando há sabotagem no fio do sensor).

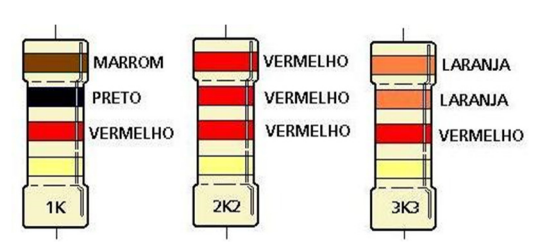

 A central possibilita o funcionamento de 4 ou 8 zonas com ou sem resistor de fim de linha (RFL).

Essas possibilidades estão divididas em 10 diferentes modos:

### MODO 00 – 4 Zonas sem RFL e sem Tamper

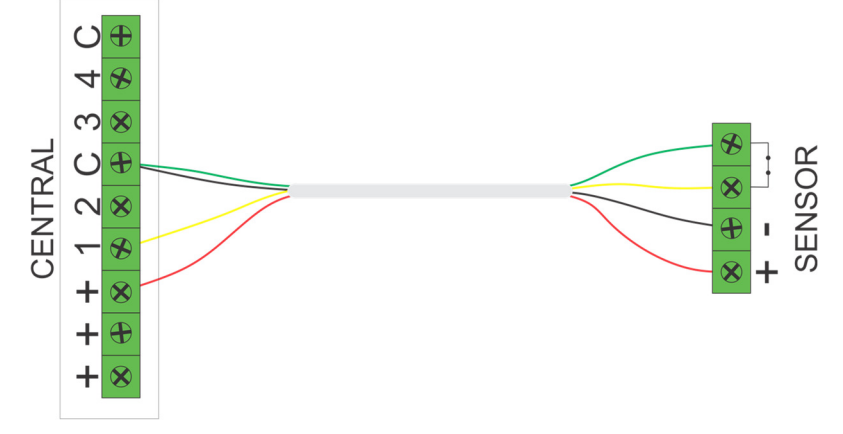

Esta programação não detecta curto na fiação e nem tamper, permite que a central reconheça a abertura e o fechamento do sensor. Esta programação não funciona para sensores NA (normalmente aberto), pois assim a central estará sempre em disparo, porém é possível inverter o estado do sensor para NF (normalmente fechado). Ver função 117.

### MODO 01 – 4 Zonas com RFL e sem Tamper

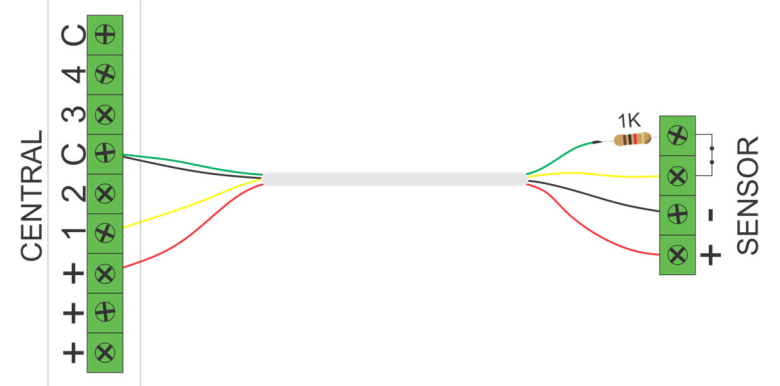

Quando a instalação não necessita de reconhecimento de tamper, mas com detecção de curto na fiação (resistor de fim de linha – RFL). Os sensores podem ser NF (normalmente fechado) ou NA (normalmente aberto), para os sensores NA é necessário mudar a ligação do resistor de série para paralelo, ou inverter o estado da zona, ver função 117.

### MODO 02 – 4 Zonas sem RFL e com Tamper

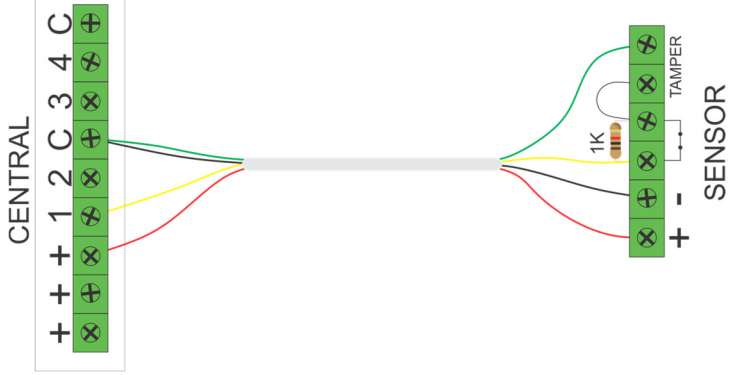

Quando a instalação tem a necessidade de reconhecimento de tamper e sem resistor de fim de linha, isso é possível utilizando um resistor de 1K em paralelo com o relé do sensor. A central reconhece a abertura da tampa do sensor ou o corte da fiação.

### MODO 03 – 4 Zonas com RFL e com Tamper

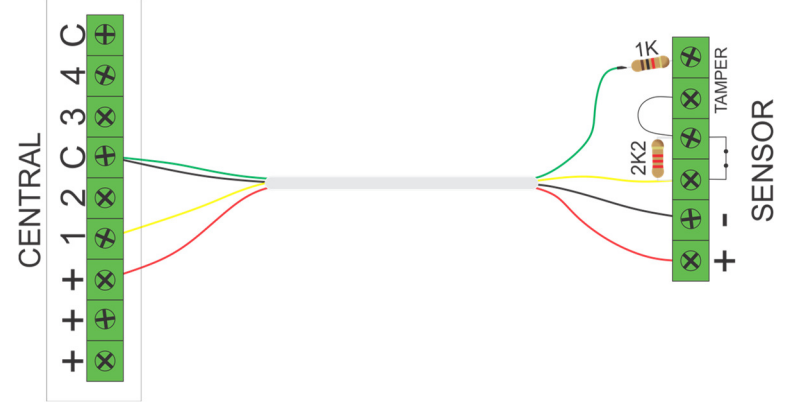

Se a instalação necessita o reconhecimento de tamper e falhas de linha (curto na fiação) e alarmes, é necessário a utilização de sensores normalmente fechados, colocando um resistor de 1K em série com a fiação do alarme e um resistor de 2K2 em paralelo com o relé do sensor. Para os sensores NA é possível inverter o estado da zona, ver função 117.

### MODO 04 – 8 Zonas sem RFL e sem Tamper

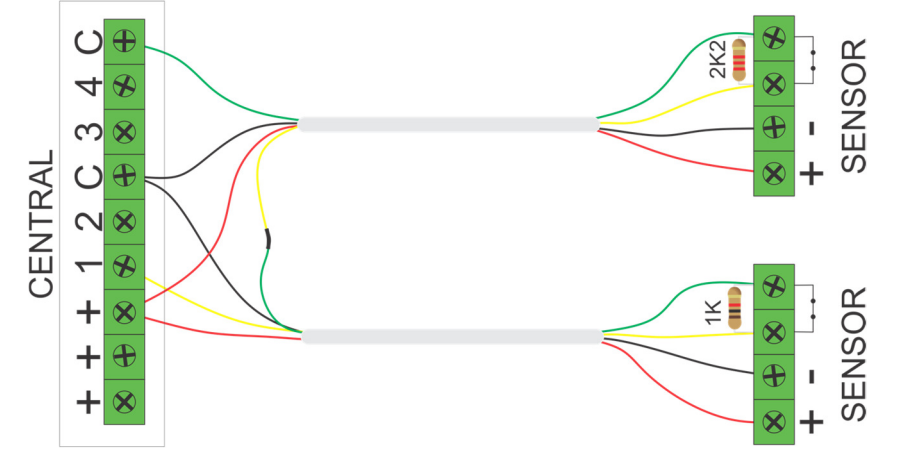

Para instalação que não necessita o reconhecimento de tamper ou falha de linha. É

necessário utilizar sensores NF. Para as zonas de 1 a 4 usar resistor de 1K e as zonas de 5 a 8 usar resistor de 2K2. A central vai reconhecer a abertura e fechamento de cada uma das 8 zonas. Para os sensores NA é possível inverter o estado da zona, ver função 117.

### MODO 05 – 8 Zonas sem RFL e com Tamper

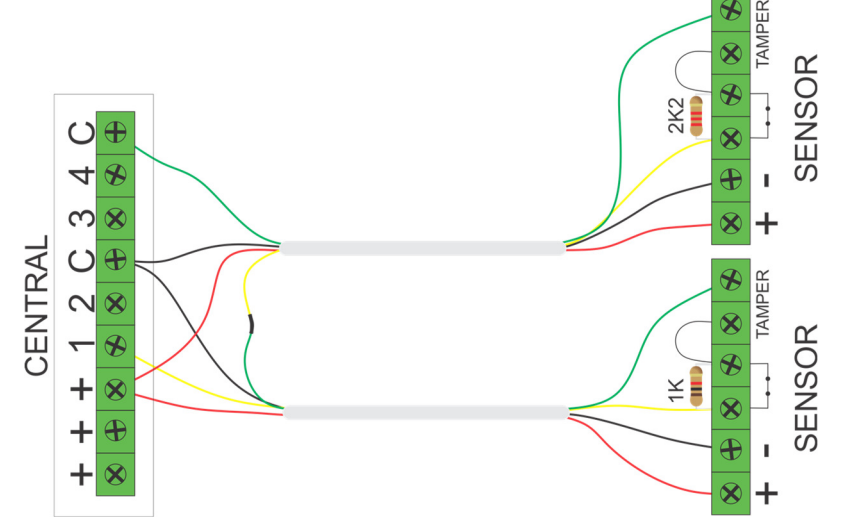

Para utilizar zonas com o reconhecimento de tamper. É necessário utilizar sensores NF, para as zonas de 1 a 4 usar resistor de 1K em paralelo com o relé do sensor e as zonas de 5 a 8 usar resistor de 2K2 em paralelo com o relé do sensor. A central vai reconhecer a abertura e fechamento de cada uma das 8 zonas, abertura da tampa do sensor e cortes na fiação.

### MODO 06 – 8 Zonas com RFL e com Tamper

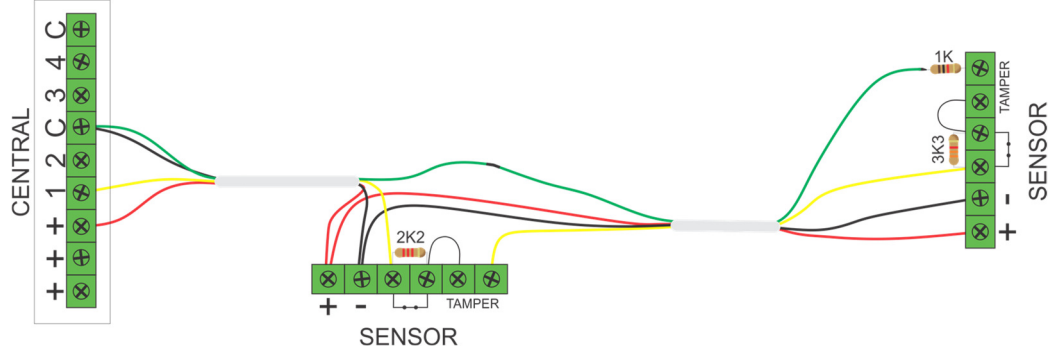

Para que a central reconheça o tamper e falha de linha (curto na fiação), precisa ser colocado um resistor de 1K em série com a entrada da zona e utilizar um resistor de 2K2 em paralelo para as zonas de 1 a 4 e para as zonas de 5 a 8 o resistor de 3K3 em paralelo no relé dos sensores.

#### MODO 07 – 8 Zonas com RFL e sem Tamper

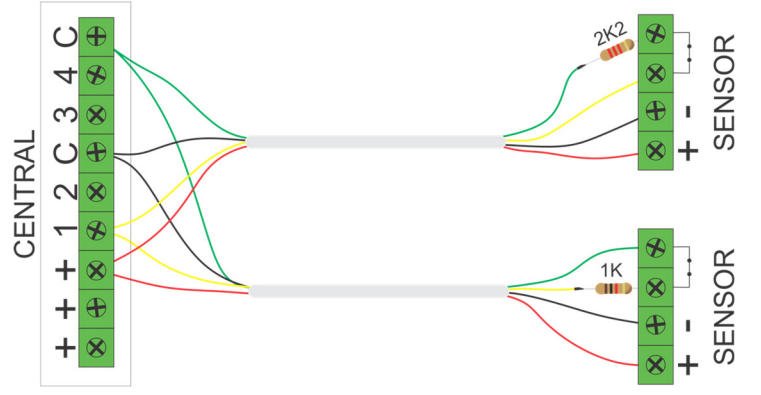

Para instalação que não necessita o reconhecimento de tamper. É necessário utilizar sensores NF, para zonas de 1 a 4 usar resistor de 1K e as zonas de 5 a 8 usar resistor de 2K2. A central vai reconhecer a abertura e fechamento de cada uma das 8 zonas. Para os sensores NA é possível inverter o estado da zona, ver função 117.

#### MODO 08 – 4 Zonas com RFL, com Tamper e falha (TEOL)

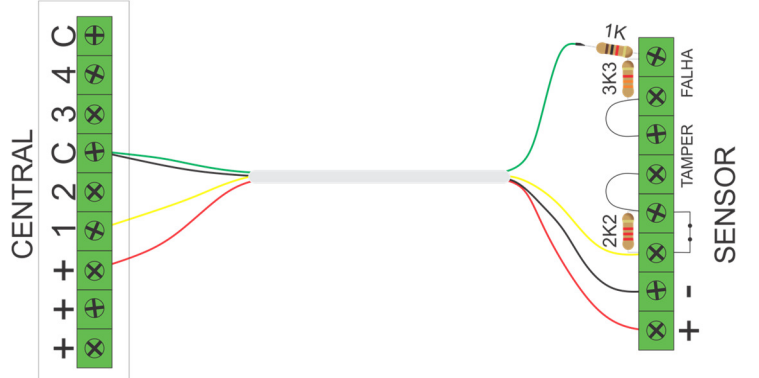

Para que a central reconheça o tamper e a falha de linha (curto na fiação) precisa ser colocado um resistor de 1K em série com a entrada da zona e utilizar um resistor de 2K2 em paralelo ao contato do relé. Usar um resistor de 3K3 em paralelo com a saída de falha (AM ou trouble).

### MODO 09 – 4 Zonas para monitorar corte de cabos

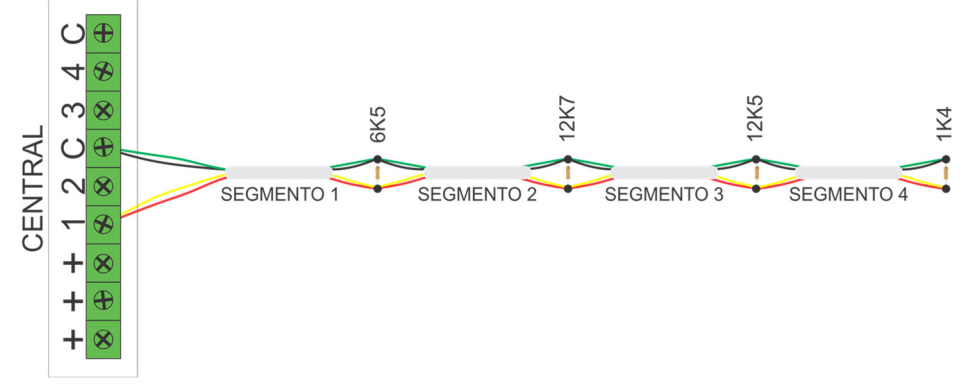

 O modo 9 é uma forma de utilização especial das zonas. Desenvolvido especificamente para monitorar corte de cabos, permite detectar em qual dos 4

segmentos o cabo foi cortado.

 Deve-se configurar as zonas para funcionarem 24 horas com restauro (opções 4 e 7 das funções 091 a 098). Pode-se inibir o disparo da sirene se desejado, configurando a zona como silenciosa (opção 5).

 Possui supervisão de curto, gerando evento de falha de curto caso o cabo monitorado seja circuitado.

 Para cada segmento cortado um evento é gerado: Segmento #4: Disparo da zona.

 Código programado nas funções 402 a 409 e restauro, nas funções 442 a 449. Segmento #3: Disparo da zona alta (equivalente ao TROUBLE do modo 8)

 Código programado nas funções 410 a 417 e restauro, nas funções 450 a 457 Segmento #2: Evento de falha de loop

 Código programado na função 477 e restauro, na função 478 Segmento #1: Falha de Tamper

 Código programado na função 418 e restauro na função 458 Curto-circuito:

Código programado na função 432 e restauro na função 467

### MODO 10 – Desabilita todas as zonas com fio.

#### [ 108 ] VELOCIDADE DAS ZONAS

**[108 ]**  $\left[\frac{1}{2}, \frac{1}{2}\right]$  Padrão: 005 (0,5 segundos)

 Tempo em décimos de segundo, para que a central reconheça abertura ou fechamento das zonas, o tempo pode variar de 001 a 020.

### [ 091 A 098 ] TIPO DAS ZONAS

 Para facilitar a instalação, a zona 1 já vem programada como temporizada. Todas as zonas tem a opção "Auto Exclusão" habilitada por padrão.

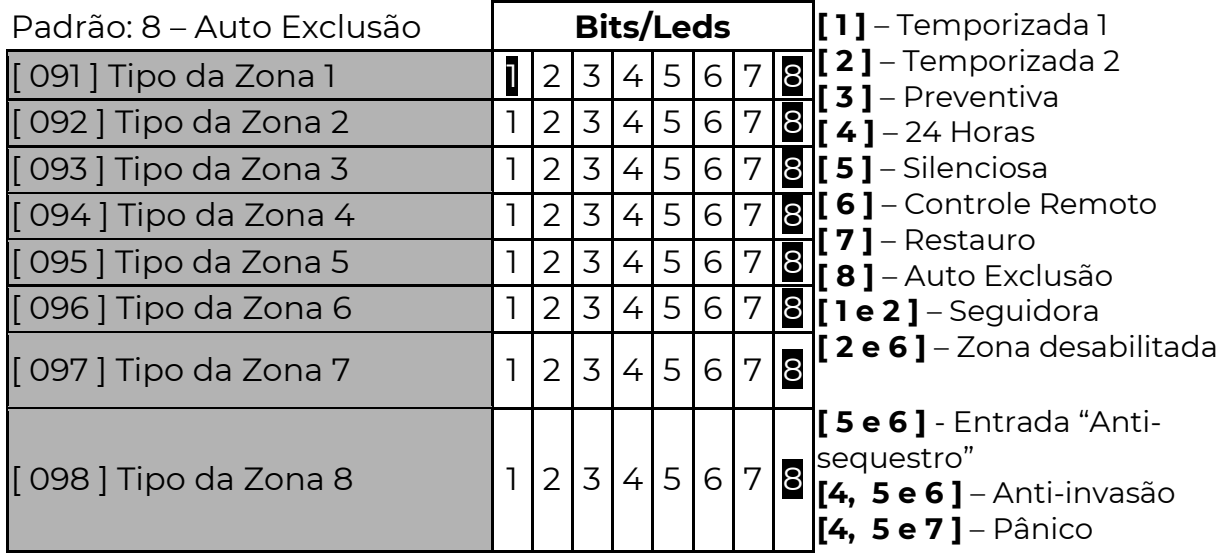

Dentro de cada função selecione o tipo da zona com as teclas de 1 a 8 (led aceso: tipo selecionado).

A seguir uma descrição detalhada de cada opção:

#### INSTANTÂNEA – TODAS AS OPÇÕES APAGADAS

 Quando nenhum led estiver aceso, a zona dispara imediatamente após a abertura, se a central estiver armada.

#### TEMPORIZADA 1 – OPÇÃO 1

A zona possui duas temporizações: entrada 1 e saída 1.

 Tempo de Entrada: tempo que o usuário tem para desarmar o sistema via teclado antes que o mesmo gere o disparo da zona.

Tempo de Saída: Tempo que o usuário tem para sair do local após armar o sistema.

#### [ 121 E 123] TEMPO DE ENTRADA E SAÍDA 1

- $[121]$   $\lceil$   $\lceil$   $\lceil$   $\lceil$   $\lceil$  Tempo de Entrada 1 Padrão: 010 segundos
- $[123]$   $\lceil$   $\lceil$   $\l$

O tempo pode variar de 001 a 254 segundos.

#### TEMPORIZADA 2 – OPÇÃO 2

A zona possui duas temporizações: entrada 2 e saída 2.

 Tempo de Entrada: tempo que o usuário tem para desarmar o sistema via teclado antes que o mesmo gere o disparo da zona.

Tempo de Saída: tempo que o usuário tem para sair do local após armar o sistema.

### [ 122 E 124] TEMPO DE ENTRADA E SAÍDA 2

 $[122]$   $\lceil$   $\lceil$   $\l$ 

 $[124]$   $\lfloor$   $\rfloor$   $\lfloor$   $\rfloor$  Tempo de Saída 2 Padrão: 040 segundos

O tempo pode variar de 001 a 254 segundos.

### [ 120 ] PARTIÇÕES QUE BIPAM DURANTE A TEMPORIZAÇÃO

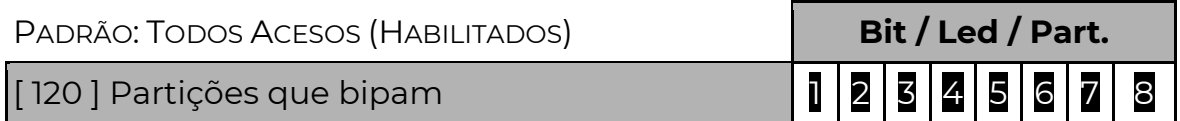

 Se a instalação possuir teclados, estes podem sinalizar através de bips quando alguma zona estiver temporizando. Os teclados bipam indicando o tempo de saída apenas se houver uma ou mais zonas da PST-ACM-8ZIPGP temporizando e bipam o tempo de entrada quando qualquer zona temporizada for violada.

### SEGUIDORA – OPÇÃO 1 E 2

 Se uma zona seguidora abrir sem que nenhuma outra zona esteja temporizando, seu disparo é imediato, caso contrário irá temporizar junto com a outra zona. Ao armar o sistema as zonas seguidoras seguem o tempo de saída #1.

#### PREVENTIVA – OPÇÃO 3

 Previne alarmes falsos. As zonas programadas como preventivas operam em conjunto; elas somente disparam se durante um determinado período de tempo:

abrirem mais de uma vez; permanecerem abertas; duas ou mais zonas abrirem.

O tempo é programado na função [ 127 ]. NÃO se deve programar a zona como preventiva se o sensor for do tipo magnético ou sensor de barreira.

### [ 127 ] TEMPO DE ZONA PREVENTIVA

### $[127]$   $[$   $/$   $]$   $]$  Padrão: 045 segundos

O tempo pode variar de 001 a 255 segundos.

### 24 HORAS – OPÇÃO 4

 Ao ser aberta, sempre gera disparo, independente se a central ou partição está armada. Esta característica permite programar botões de pânico ou proteger áreas onde nunca deve haver violação (como sensores de barreira em muros, por exemplo).

#### SILENCIOSA – OPÇÃO 5

 Ao disparar não toca a sirene, apenas gera disparo no teclado e envia evento. Esta característica habilitada em conjunto com a opção "24 horas" e o "Restauro" permite programar botões de pânico silenciosos.

#### CONTROLE REMOTO – OPÇÃO 6

 A zona funciona como chave para armar e desarmar o sistema. Pode-se instalar uma chave ou receptor de controle remoto, desde que os contatos sejam do tipo NF (normalmente fechado). A chave ou receptor deve ser instalado da mesma forma que um sensor do alarme. Qualquer uma das zonas da PST-ACM-8ZIPGP pode ser configurada como controle remoto.

 Nesse caso o número da zona se torna o usuário do sistema. Por exemplo, se a zona 8 for programada para controle remoto, teremos a informação de que o usuário 8 foi quem armou ou desarmou o sistema. Caso o sistema seja particionado, então deve-se configurar quais partições o controle remoto pode armar ou desarmar.

### [ 187 A 194 ] PARTIÇÕES DE CONTROLE REMOTO

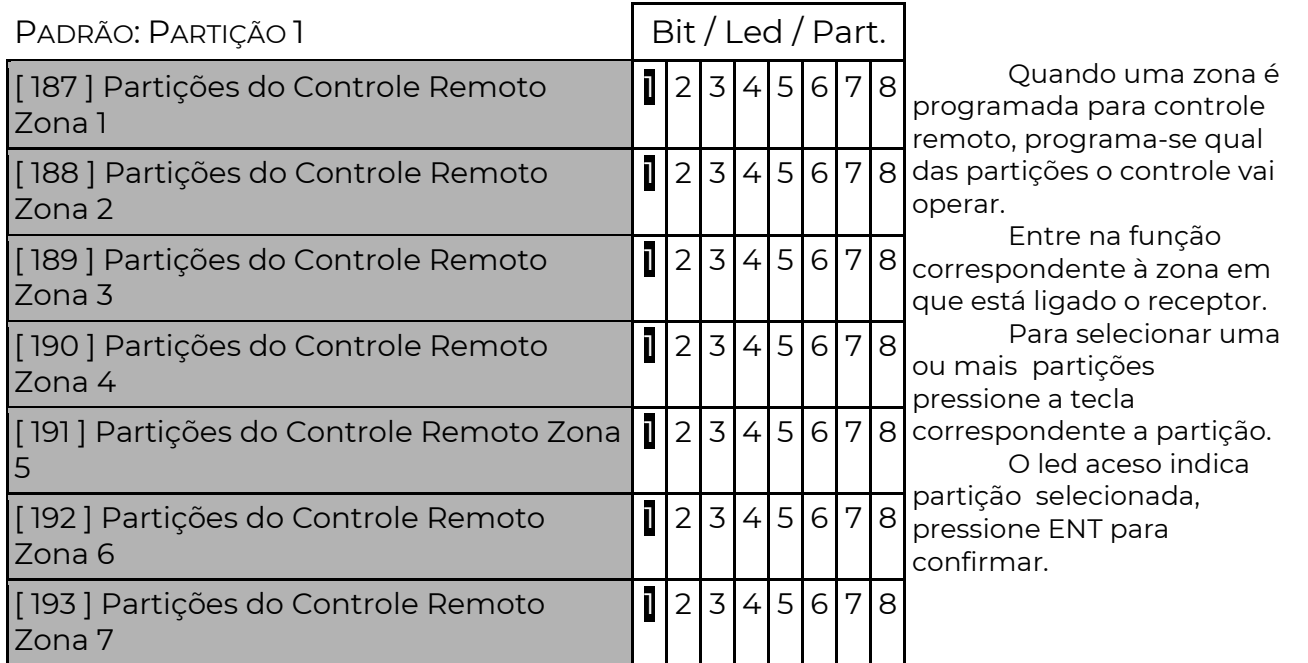

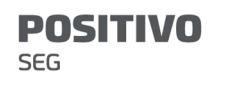

[ 194 ] Partições do Controle Remoto Zona 8

# $12345678$

#### RESTAURO – OPÇÃO 7

 Restaura a zona e envia o evento de restauro logo após o fechamento. Se não for habilitado, o restauro é enviado somente quando a sirene parar de tocar.

#### ANTI-SEQUESTRO – OPÇÃO 5 E 6

 Quando uma zona é aberta com a característica "anti-sequestro", uma senha precisa ser digitada no teclado ou um controle remoto acionado durante o tempo de "anti-sequestro" função [ 125 ]. Caso isso não ocorra, a central irá reportar o evento de COAÇÃO função [ 422 ].

#### [ 125 ] TEMPO DE ZONA ANTI-SEQUESTRO

 $[125]$  $[$  $\angle$  $\angle$  $\angle$  $]$  Padrão: 000 segundos (Anti-sequestro desabilitada)

 Tempo (de 000 à 255 segundos) antes de enviar disparo da zona caso uma zona anti-sequestro tenha sido aberta.

#### ANTI-INVASÃO – OPÇÃO 4, 5 E 6

A zona anti-invasão funciona em conjunto com a zona anti-sequestro. Após abrir a zona anti-sequestro, é possível violar a zona anti-invasão uma vez sem que gere disparo. Se houver uma nova abertura ou a zona permanecer aberta pelo tempo de zona antiinvasão, dispara o sistema.

### [ 126 ] TEMPO DE ZONA ANTI-INVASÃO

#### $[126]$   $\Box$  $\Box$   $\Box$  Padrão: 000 segundos

 Tempo em segundos que a zona anti-invasão pode ficar aberta sem gerar disparo. As zonas anti-sequestro e anti-invasão permitem que se configure um sistema de segurança para chegada de veículos em uma guarita de condomínio. Ao se aproximar do local, o morador aciona o controle remoto abrindo a zona anti-sequestro. Uma barreira instalada na zona anti-invasão irá permitir a passagem do veículo sem gerar disparo. Caso alguém aproveite a abertura do portão para entrar, antes ou depois do veículo, fará com que a zona anti-invasão dispare.

 Da mesma forma, se o usuário acionou a zona anti-sequestro, mas não desarmou o sistema no tempo programado, um evento de coação é gerado, indicando que o usuário não conseguiu chegar em segurança.

 A zona anti-invasão também pode ser instalada no fecho do portão, para evitar que se esqueça o portão aberto.

#### AUTO EXCLUSÃO – OPÇÃO 8

 A zona que disparar consecutivamente, no mesmo período de armado, o número de vezes da função [ 113 ], será automaticamente anulada. O evento de auto exclusão de zona é enviado.

### [ 113 ] NÚMERO DE DISPAROS PARA AUTO EXCLUSÃO

#### **[ 113 ]**  $\left[\frac{1}{2}, \frac{1}{2}\right]$  Padrão: 005

 Número de vezes consecutivas que uma zona configurada com auto exclusão, deve disparar dentro do tempo de armado para ser automaticamente anulada. Se alguma outra zona disparar, reinicia a contagem de disparos.

O número de disparos pode variar de 001 a 255.

### [109] ZONAS COM CHIME

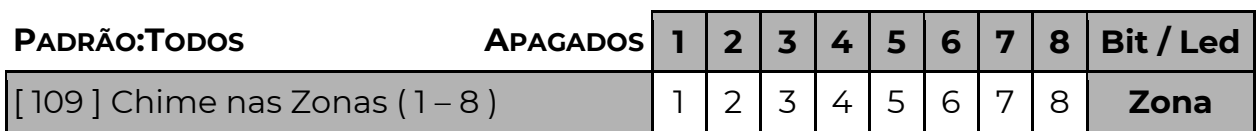

 Define quais as zonas que poderão funcionar também como anunciador de presença. Todas as zonas que forem programadas com o anunciador de presença habilitado poderão emitir um sinal sonoro nos teclados toda vez que forem abertas. Nos teclados de LED para que emita o sinal de uma determinada zona, fora do modo de programação, mantenha pressionada a tecla correspondente à zona até ouvir um bip de OK; repita o processo para desligar o sinal.

### [ 111 ] ZONAS SEM EXCLUSÃO

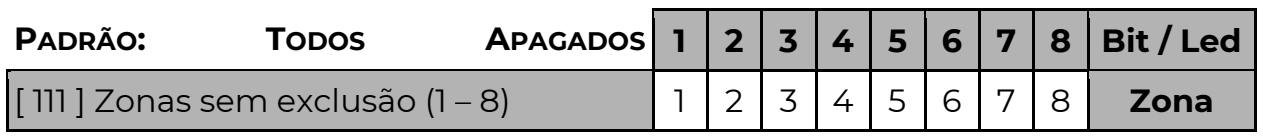

Impede que essas zonas sejam excluídas ao armar o sistema.

### [ 114 ] ZONAS CRUZADAS

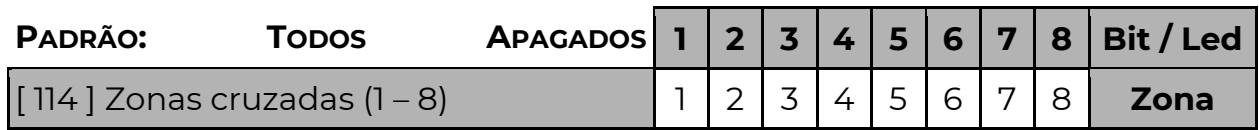

 Uma zona cruzada, somente gera disparo se for violada em conjunto com uma ou mais zonas cruzadas do mesmo equipamento. Ou seja, se a zona for programada como "cruzada" somente gera disparo se no momento da violação, outras zonas "cruzadas" estiverem violadas. Caso o número de zonas cruzadas violadas for inferior ao mínimo necessário (função 116), a zona abre sem gerar disparo. Caso alguma outra zona cruzada já tenha disparado, então as demais zonas cruzadas irão disparar independente do número de zonas abertas.

### [ 116 ] NÚMERO DE ZONAS CRUZADAS ABERTAS PARA DISPARO

### **[116 ]**  $\left[\frac{1}{2} \right]$  Padrão: 000

 Indica quantas zonas cruzadas (funções [114] e [115]) precisam abrir ao mesmo tempo para disparar.

### [ 119 ] ZONA ESQUECIDA ABERTA (ZONA 2)

#### $[119]$   $[\_/\_/\_$   $]$  Padrão: 0000 (MM:SS – Recurso desabilitado)

 Nessa função programa-se o tempo (em minutos e segundos) em que a zona 2 pode permanecer aberta. Se a zona 2 permanecer aberta além do tempo programado, o evento programado no campo [423] é enviado. O campo partição do evento será a partição da zona 2 e o campo zona será 002.

### [ 423 ] ZONA ESQUECIDA ABERTA – CÓDIGO CONTACT ID

 $[423]$   $\lceil$   $\lceil$   $\lceil$   $\lceil$   $\lceil$   $\lceil$   $\lceil$   $\lceil$   $\lceil$   $\rceil$  and ratio: 0000 (evento desabilitado) Quatro dígitos com o código Contact ID do evento.

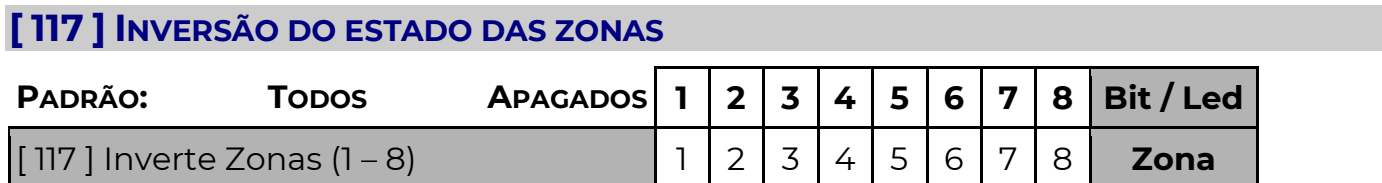

 Se a opção estiver habilitada, ocorre a inversão do estado da zona. A zona aberta será considerada fechada e a zona fechada será considerada aberta. Não há alteração no modo de ligação das zonas ou nos estados de tamper, corte e curto.

### [ 701 A 828 ] NOME DAS ZONAS

**[701 a 828 ]**  $\left[\frac{1}{2}, \frac{1}{2}\right]$  16 caracteres Padrão: Setor xxx (onde xxx é o número do setor) Esse é o nome dado às zonas que compõem a PST-ACM-8ZIPGP. É enviado quando o usuário acessa a central pelo Navegador de Internet.

### S E N H A

 A PST-ACM-8ZIPGP possui 100 senhas de usuário. Cada senha de usuário pode ter acesso a qualquer uma das oito partições do sistema. Isso significa que é possível ter senhas que armam uma partição, senhas que armam todas as partições ou mesmo senhas que não armam partição alguma.

 As senhas representam os usuários do sistema, sendo a senha 1 para o usuário 001, senha 2 para o usuário 002 e assim sucessivamente.

 Alguns periféricos como teclados podem incluir mais usuários ao sistema, que pode ser expandido para até 900 usuários. Esses usuários podem ter senhas adicionais, controles remotos ou cartões de acesso.

 As senhas são usadas nos teclados, App Positivo Alarmes ou navegador WEB, para armar, desarmar ou inibir zonas do sistema.

### CADASTRANDO SENHAS

O cadastro de novos usuários pode ser feito via teclado ou via navegador WEB. Os usuários 1 e 2 são considerados usuários "mestres"; somente esses usuários podem cadastrar novos usuários. No padrão de fábrica, o usuário 1 vem com a senha "1515" (ou "151515" se configurado para 6 dígitos) e o usuário 2 não possui senha.

### CADASTRANDO SENHAS POR TECLADO

Para cadastrar novos usuários por teclado, execute a sequência:

ENT (senha mestre 1 ou 2) ENT

 Se a senha for correta, ouve-se um bip de OK e o teclado entra no modo de cadastro. Digita-se o número do usuário com 3 dígitos (001 até 100). Em seguida digita-se a senha que este usuário irá utilizar, ou pressionar CANCELAR para apagar a senha deste usuário.

(número do usuário) (senha de 4, 5 ou 6 dígitos)

 Se o código do usuário for cadastrado corretamente, ouve-se um bip de OK. Podese repetir a sequência: "número do usuário", "código do usuário" até que todos os usuários sejam cadastrados. Ao fim do processo de cadastro deve-se pressionar **ENTER** para sair do modo de cadastro.

Exemplos:

- 1. Cadastrar usuário mestre 2: ENTER 1515 ENTER 002 1234 ENTER
- 2. Alterar usuário mestre 1: ENTER 1515 ENTER 001 4321 ENTER
- 3. Cancelar usuário 3: ENTER 4321 ENTER 003 CANCELAR
- 4. Cadastrar 2 usuários: ENTER 4321 ENTER 004 4444 005 5555 ENTER

### [ 220 ] NÚMERO DE DÍGITOS DAS SENHAS

### [ 220 ] [ \_ ] Padrão: 4 dígitos

 Define quantos dígitos terão as senhas, se 4, 5 ou 6 dígitos. Essa função afeta todas as senhas, (Programação, Mestre e de Usuários).

OBS.: A senha de download sempre terá 6 dígitos.

### [ 221 ] SENHA DE PROGRAMAÇÃO

### $[221]$   $\lceil$   $\lceil$   $\l$

 A senha de programação permite alterar todas as funções da central. (zonas, partições, sirene, discagem, download), podendo ser de 4, 5 ou 6 dígitos, de acordo com a função [ 220 ].

[ 363 ] INIBIR SENHA DE PROGRAMAÇÃO QUANDO CENTRAL ESTÁ ARMADA - (BIT) 2

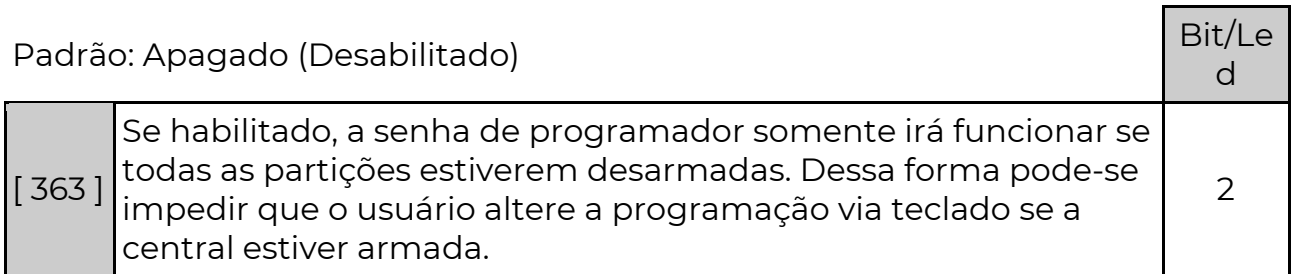

### [ 222 A 321 ] PARTIÇÕES QUE O USUÁRIO TEM ACESSO (001 A 100)

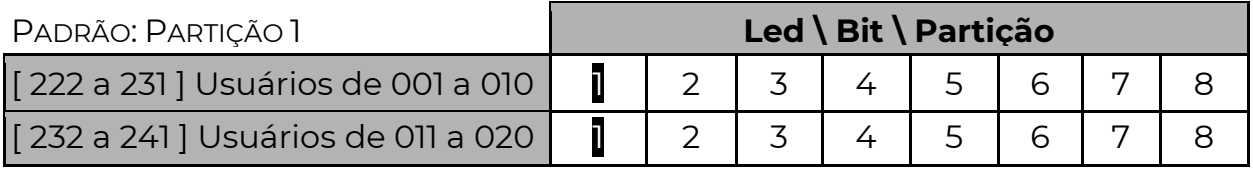

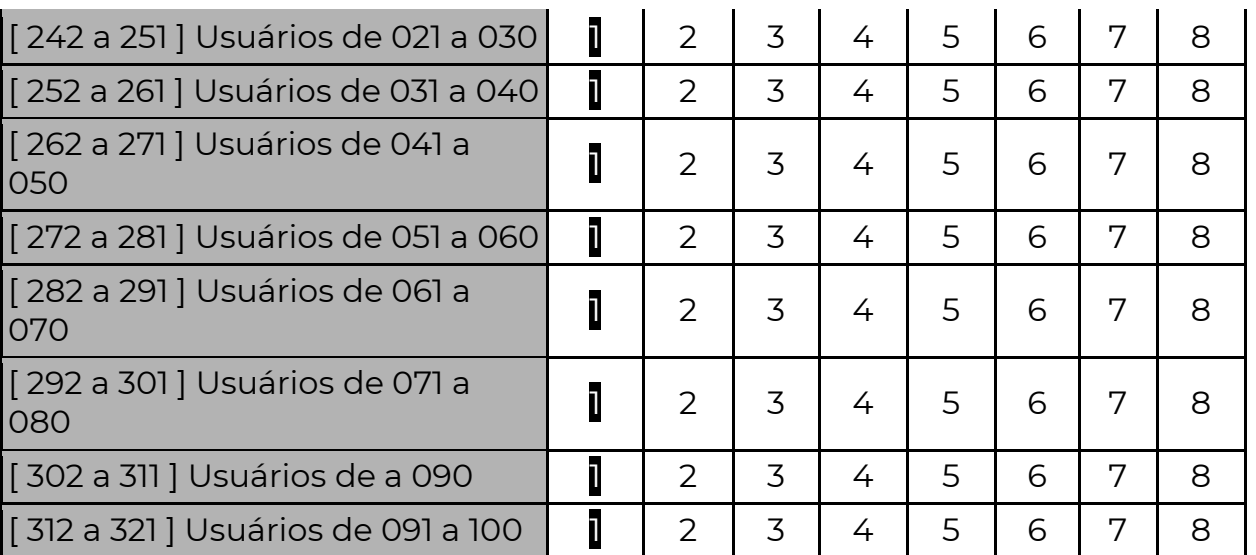

 Programa-se para cada senha, quais as partições ela terá acesso para armar ou desarmar. Para sistema não particionado a partição 1 deverá ser utilizada para permitir acesso.

### [ 601 A 700 ] NOME DOS USUÁRIOS

**[ 601 a 700 ]**  $\left[\frac{1}{2}, \frac{1}{2}\right]$  (16 caracteres) Padrão: Usuário xxx ( onde xxx é o número do usuário).

O nome cadastrado aqui aparecerá no navegador de internet.

### [ 348 ] SENHA DE COAÇÃO

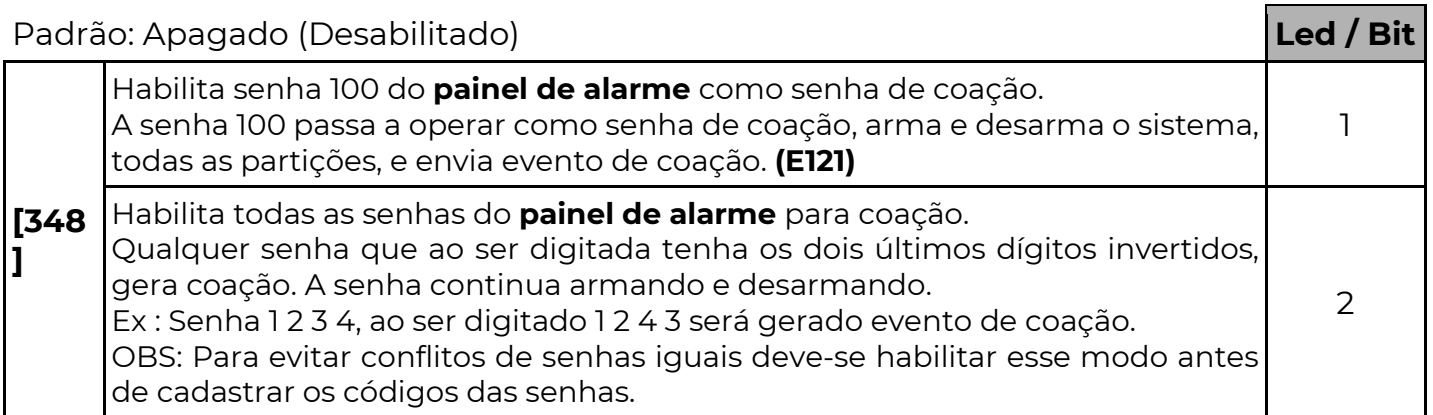

 Coação é quando o usuário é "forçado" a desarmar a central. Nesse momento o usuário pode digitar a senha de coação para que o sistema desarme e ao mesmo tempo envie um evento de coação. O evento de coação é programado na função [ 422 ], evento 1121 é o padrão de fábrica para essa função.

### [ 352 ] SENHA DE DOWNLOAD

**[ 352 ]**  $\left[\frac{1}{2} \right]$   $\left[\frac{1}{2} \right]$   $\left[\frac{1}{2} \right]$  Padrão: 363636 (6 dígitos)

 A senha de download é a senha que permite a programação da central via cabo serial. A senha que está na central deve ser a mesma do computador.

### [ 322 A 334 ] SENHAS QUE ARMAM FORÇADO ( AWAY )

O arme forçado somente é possível usando os teclados Graph, 128s, 128b ou Touch.

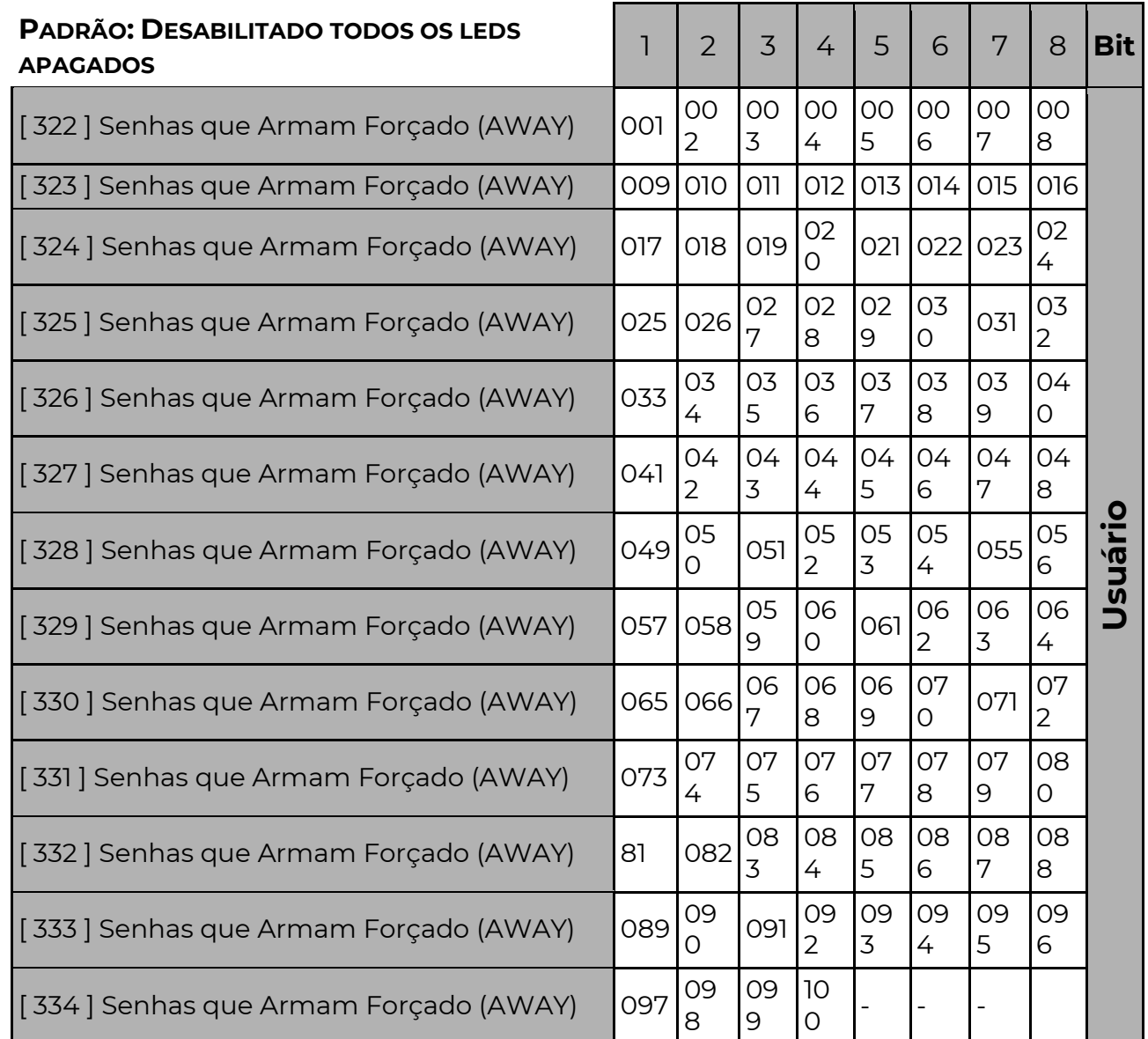

 Os usuários que possuem senhas habilitadas (led aceso) aqui podem armar ignorando as zonas abertas da central. Essas zonas somente irão gerar disparo se restaurarem e abrirem novamente após a ativação. O evento de ativação Forçada (função [474], padrão: 3456) é enviado junto com o evento de ativação. Só arma forçado nos teclados com LCD (opção no menu do LCD).

[ 335 A 347 ] SENHAS QUE NÃO EXCLUEM ZONAS

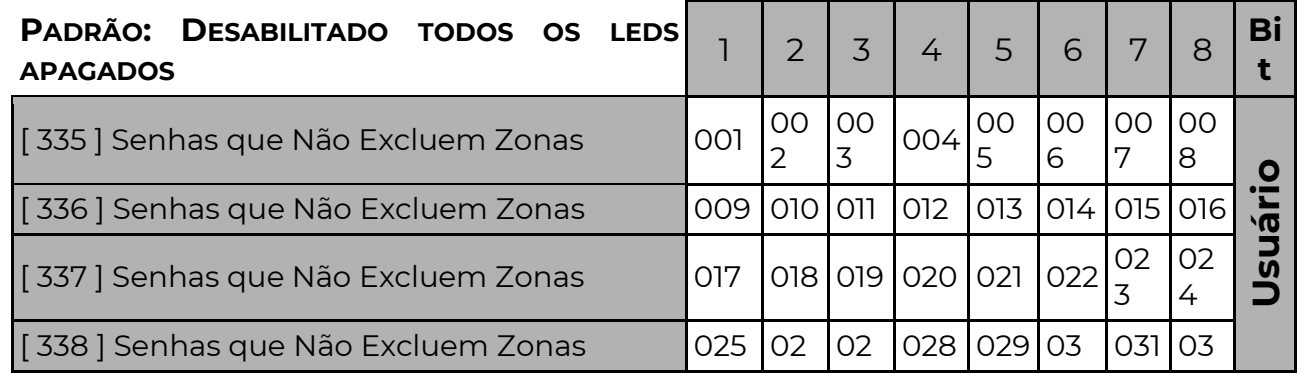

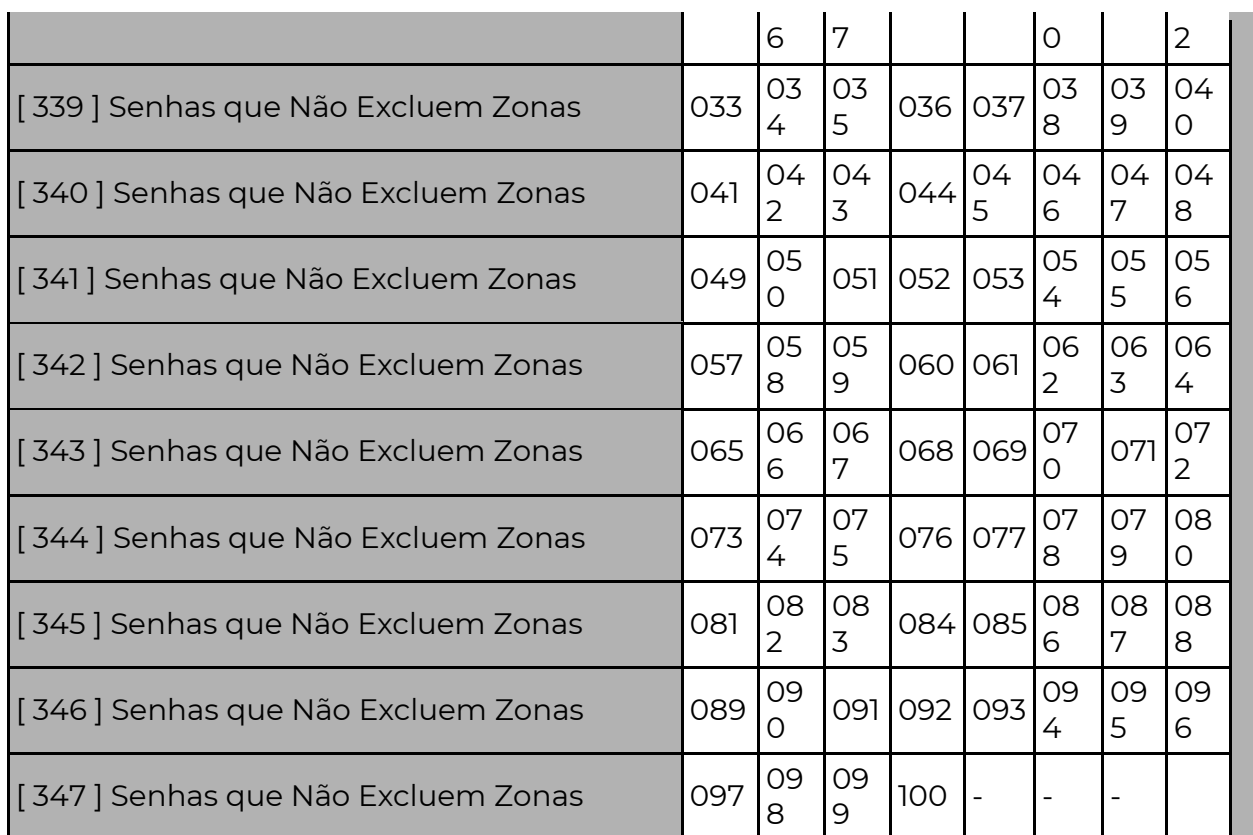

Essas senhas não podem excluir zonas quando habilitadas.

### [ 349 E 350 ] USUÁRIOS TEMPORÁRIOS ( SENHAS 029 E 030 )

 $[349]$   $\Box$  $\Box$  Tempo de duração do usuário 29 Padrão: 000 (desabilitado)

 $[350]$   $[\_/\_$  ] Tempo de duração do usuário 30 Padrão: 000 (desabilitado)

 Tempo (de 000 à 255 horas) de duração da senha dos usuários temporários 29 e 30. O valor 000, indica que essas senhas não são temporárias. Programar esses campos com a quantidade de horas que a senha 29 ou 30 deverá durar.

 O tempo de duração começa a contar no momento em que a função é programada ou quando a senha é cadastrada ou alterada.

### [ 387 A 399 ] SENHAS COM HORÁRIO RESTRITO

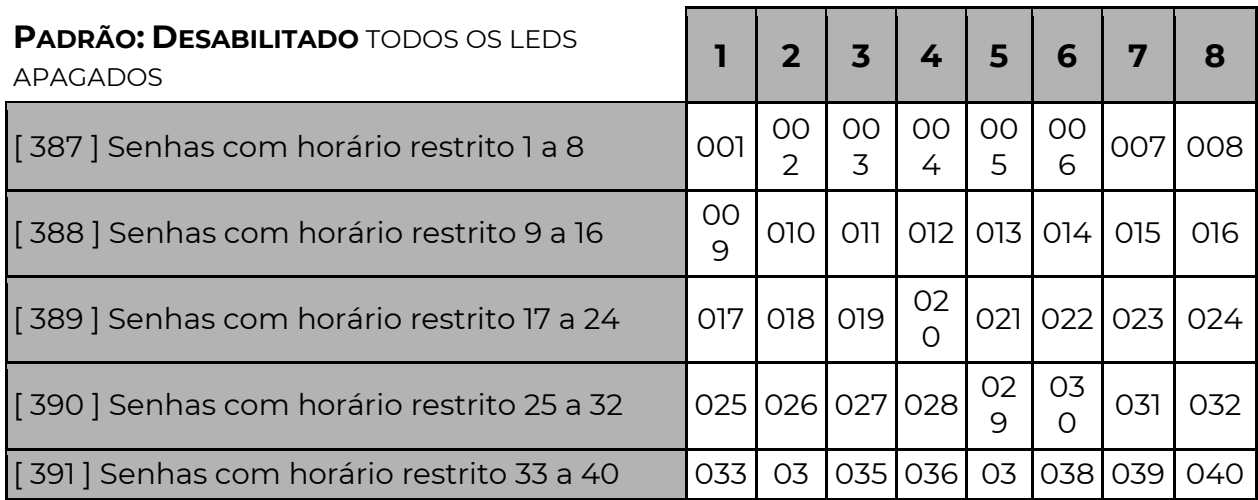

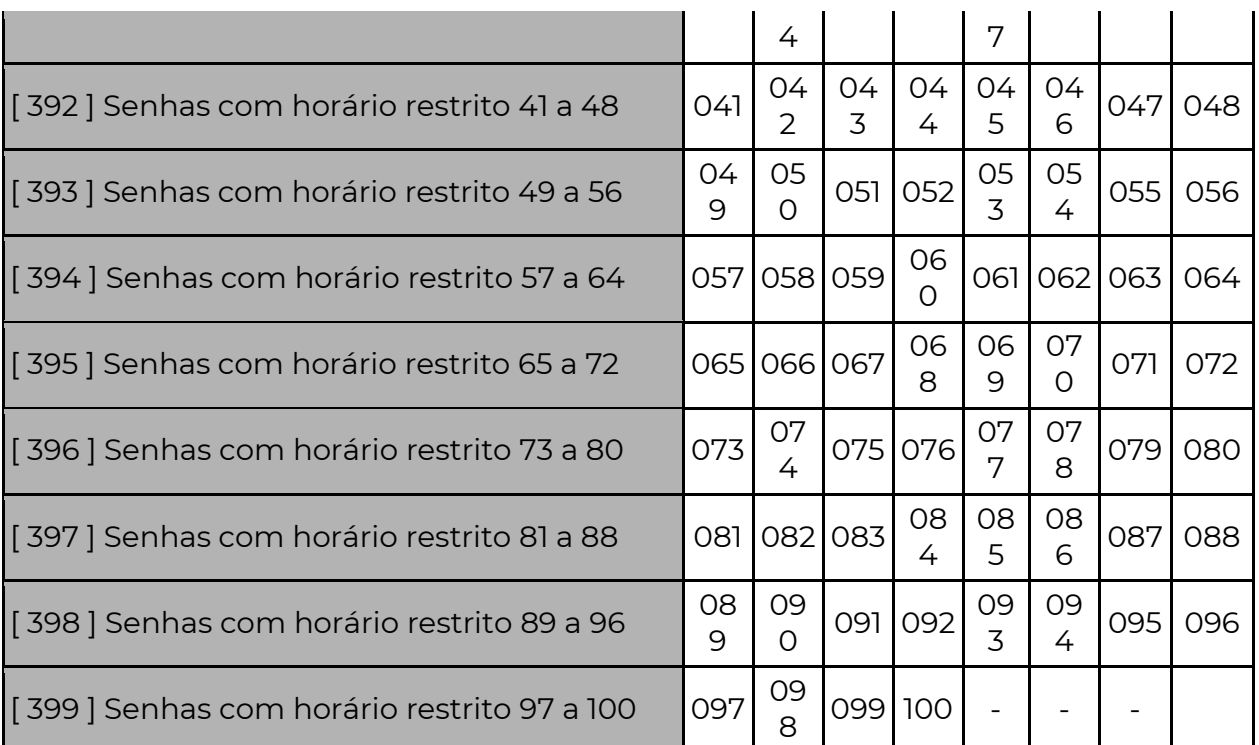

As senhas que possuírem essa opção habilitada somente irão funcionar nos dias e horários determinados nas funções 047, 048, 049, 050 e 400.

### [ 399 ] IMPEDIR REARME POR INÉRCIA E SEMPRE ATIVA

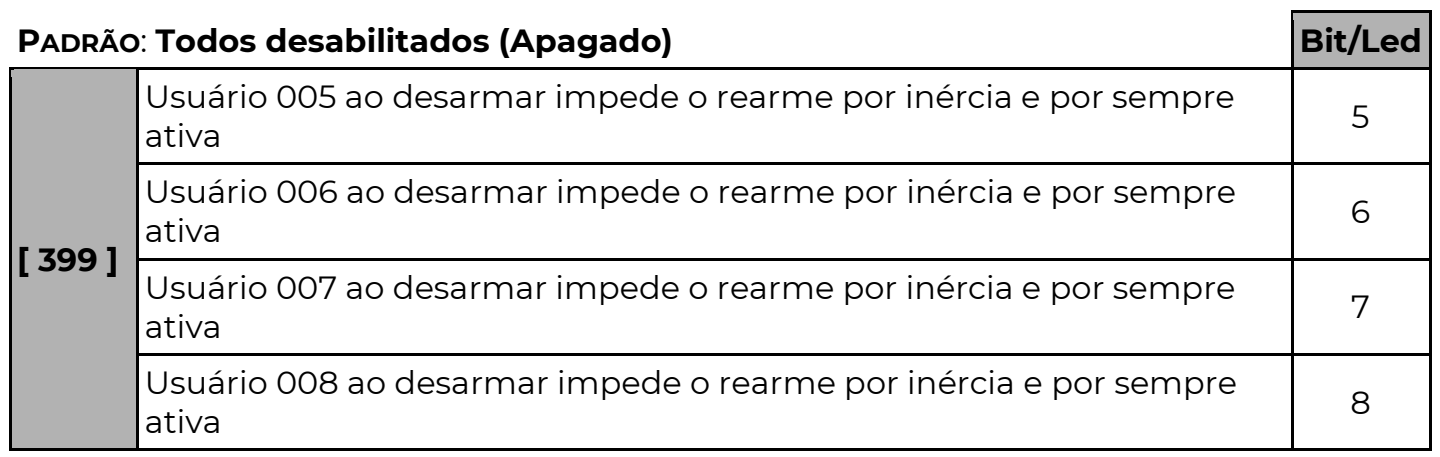

### [ 047 A 050] HORÁRIO DE FUNCIONAMENTO DAS SENHAS COM HORÁRIO RESTRITO

### PADRÃO: 00:00

 $[047]$   $[\_/\_$ : $[\_$  ] Início do Primeiro Horário de Funcionamento das Senhas

 $[048]$   $[\_/\_$ : $\_/\_$  ] Fim do Primeiro Horário de Funcionamento das Senhas

 $[049]$   $[\_/\_$ : $\_/\_$  ] Início do Segundo Horário de Funcionamento das Senhas

**[ 050 ]**  $\lfloor \frac{n}{2} \rfloor$  :  $\lfloor \frac{n}{2} \rfloor$  Fim do Segundo Horário de Funcionamento das Senhas

As senhas habilitadas nas funções 387 a 399 somente irão operar somente durante os dois intervalos de horário programados nessas funções.

[ 400 ] DIAS DA SEMANA DE FUNCIONAMENTO DAS SENHAS COM HORÁRIO RESTRITO

[ 400 ] Dias da Semana das Senhas (Desabilitado)

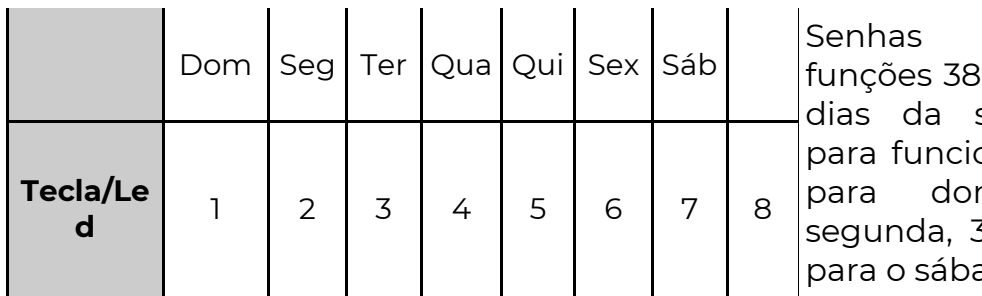

habilitadas nas 7 a 399 podem ter semana definidos phar, sendo tecla 1 mingo, 2 para s para terça até 7 ado.

 Nos dias habilitados nessa função as senhas somente irão funcionar durante um dos intervalos programados nas funções 047 a 050.

 Para os demais dias da semana, as senhas podem não funcionar ou funcionar o dia todo, dependendo do valor habilitado na opção 8. Sendo:

**Opção 8 habilitada** – Nos demais dias, as senhas funcionam o dia todo.

Opção 8 desabilitada – Nos demais dias, as senhas não funcionam.

## P A R T I Ç Õ E S

### [ 204 ] SISTEMA PARTICIONADO

### PADRÃO: Apagado (Desabilitado) Bit/Led [ 204 ] Sistema particionado 1 Partição 2 como partição interna 2 Não arma com falha de periférico 3 Armar mesmo com a sirene tocando 4

### Sistema Particionado (opção 1):

Quando habilitada, permite particionar o sistema. Pode-se definir quais senhas terão acesso a quais partições e quais zonas farão parte de quais partições. O painel possui 8 partições com funcionamento independente. Se o sistema não for particionado todas as zonas ficam atribuídas automaticamente a partição 1. Habilitar os teclados para armar/desarmar as partições (acionamento parcial).

### Partição 2 como partição interna (opção 2):

 Ao armar a partição 1, a partição 2 espera por movimento nas zonas da partição 1 durante o tempo de saída 1 (função 123). Se uma ou mais zonas da partição 1 abrirem durante esse tempo a partição 2 irá armar automaticamente. Se não houver nenhum movimento em nenhuma zona da partição 1, a partição 2 não arma.

 Se ao final do tempo de espera, a partição 1 estiver em disparo, a partição 2 não arma.

Ao desarmar a partição 1, a partição 2 irá desarmar também.

 A partição 2 ainda pode ser armada ou desarmada por outros meios (senhas, controle remoto, etc…)

### Aplicação:

Quando o usuário arma a partição 1 e deixa o local (violando zonas temporizadas da partição 1) a partição 2 entende que não há pessoas na área interna e arma.

Quando o usuário arma a partição 1, mas permanece no local (não sai para as áreas externas e não viola nenhuma zona da partição 1) a partição 2 percebe essa condição e se mantém desarmada.

Caso o usuário arme a partição 1 e ocorra um disparo (violação de uma zona não temporizada por exemplo) a partição 2 irá se manter desarmada para evitar novos disparos indesejados.

Se alguma zona da partição 2 for esquecida aberta, ocorrerá disparo após o arme da partição

### Modo de configuração:

Essa opção deve ser habilitada em conjunto com a opção 1 (sistema particionado).

Os usuários e controles devem ter acesso apenas a partição 1, deixando a partição 2 armar e desarmar automaticamente.

Todas as zonas externas devem ser configuradas para a partição 1.

Todas as zonas internas devem ser configuradas para a partição 2.

A partição 1 deve possuir ao menos uma zona temporizada, para que seja possível ao usuário sair do local após armar a partição 1 sem gerar disparo.

### Não arma com falha de periférico (opção 3):

 Quando habilitada não arma nenhuma partição do sistema se houver falha de periférico.

 Para armar, o usuário deverá executar o comando de arme forçado. A senha deverá ter permissão de arme forçado.

 Ao armar o sistema junto com o evento de armado, irá enviar novamente o evento de falha de periférico (padrão E143) de todos os periféricos com falha. Essa opção é desabilitada no reset (padrão de fábrica).

Evento falha de periférico/falha no módulo expansão (pág. 68).

• Periférico – equipamentos que estão ligados no barramento (teclados, módulos, etc.)

### Armar mesmo com a sirene tocando (opção 4):

 Quando desabilitada, a central irá evitar armar qualquer partição caso a sirene esteja disparada.

Se habilitado a central poderá ser armada, mesmo com a sirene em disparo.

### [ 171 A 178 ] PARTIÇÕES DAS ZONAS

#### Padrão: 1 (partição 1)

- [ 171 ] [ \_\_ ] Partição da Zona 1
- [ 172 ] [ \_\_ ] Partição da Zona 2
- [ 173 ] [ \_\_ ] Partição da Zona 3
- [ 174 ] [ \_\_ ] Partição da Zona 4
- [ 175 ] [ \_\_ ] Partição da Zona 5
- [ 176 ] [ \_\_ ] Partição da Zona 6
- [ 177 ] [ \_\_ ] Partição da Zona 7 [ 178 ] [ \_\_ ] Partição da Zona 8
- Quando particionado o sistema, definimos aqui a qual partição a zona pertence.
- **1 - Zona para a Partição 1** ( Padrão )
- **2 -** Zona para a Partição 2
- **3 -** Zona para a Partição 3
- **4 -** Zona para a Partição 4
- **5 -** Zona para a Partição 5
- **6 -** Zona para a Partição 6
- **7 -** Zona para a Partição 7
- **8 -** Zona para a Partição 8

Quando utilizada a partição comum, (função [ 203 ]), as zonas programadas para a

partição 8 somente serão ativadas quando as partições programadas na função [ 203 ] estiverem ativadas.

### [ 591 A 598 ] NOMES DAS PARTIÇÕES

**[591]**  $\left[\frac{1}{2}, \frac{1}{2}\right]$   $\left[\frac{1}{2}, \frac{1}{2}\right]$  (16 caracteres) Padrão: Partição x (onde x é o número da partição) Nomes das partições que aparecerão no navegador internet.

### [ 203 ] PARTIÇÃO 8 COMUM

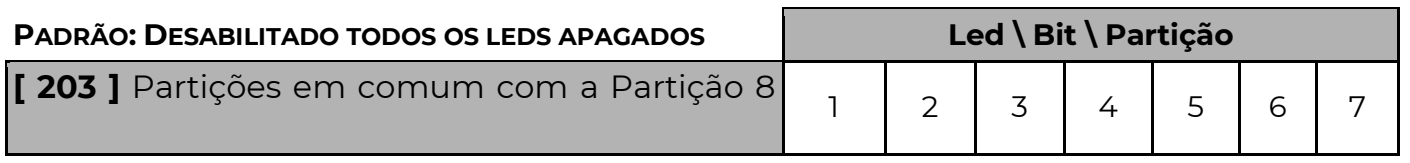

 Quando for habilitado o sistema particionado, existe a possibilidade da partição de número 8 armar somente quando as outras partições em conjunto com ela estiverem também armadas. Quando alguma das partições for desarmada, a partição 8 desarma junto até que todas as outras sejam armadas novamente.

 Para programar qual ou quais partições devem funcionar em conjunto, deixe os leds referentes às partições acesos.

Para que a partição 8 funcione independente, os leds devem estar todos apagados.

## A U T O A T I V A

### [ 131 A 138 ] HORÁRIO DE AUTO ATIVA

Programando um horário válido nesses campos (0000 até 2359), o sistema arma independente do estado das zonas. Se alguma zona imediata estiver aberta, imediatamente após armar, um disparo será gerado. Para desprogramar preencha com FFFF (INF+6).

### Padrão: FF:FF ( hh : mm ) desabilitado

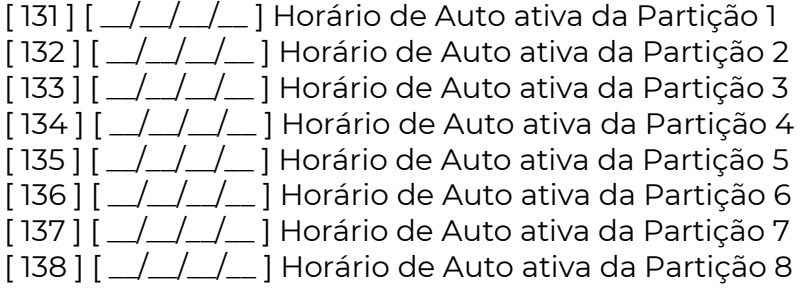

### [ 206 A 209 E 358 A 361 ] HORÁRIO DE AUTO DESATIVA

Programando um horário válido nesses campos (0000 até 2359), a partição correspondente à função irá desarmar nesse horário. Os dias da semana em que as partições serão desarmadas automaticamente devem ser programados na função [ 130 ].

#### Padrão: FF:FF ( hh : mm ) desabilitado

**POSITIVO** 

**SEG** 

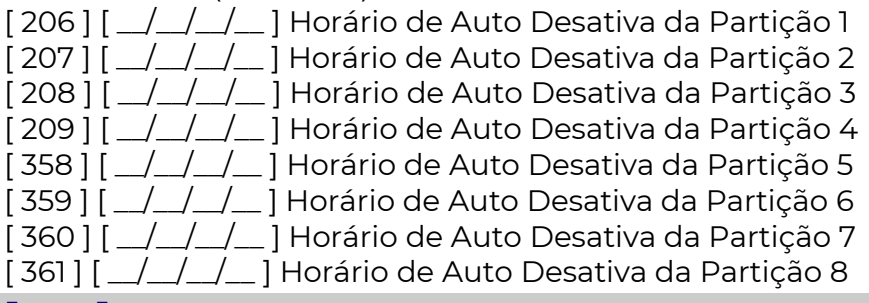

#### [ 130 ] DIAS DA SEMANA COM AUTO DESATIVA

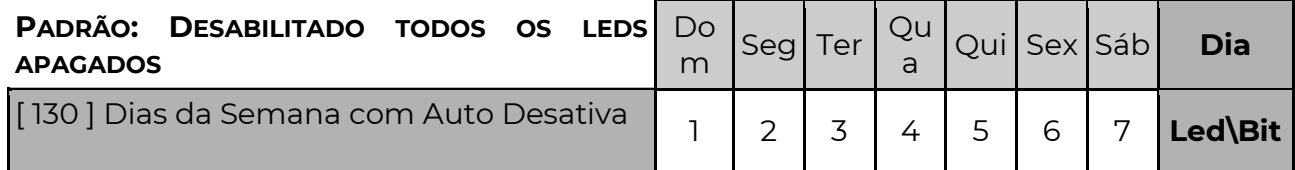

 Determina quais dias da semana o auto desativa (funções [ 206 a 209 e 358 a 361 ]) irá funcionar. Os dias que não estiverem marcados de 1 a 7 não desativam.

### [ 205 ] PARTIÇÕES PARA AUTO ATIVA (AUTO ATIVA DO TECLADO)

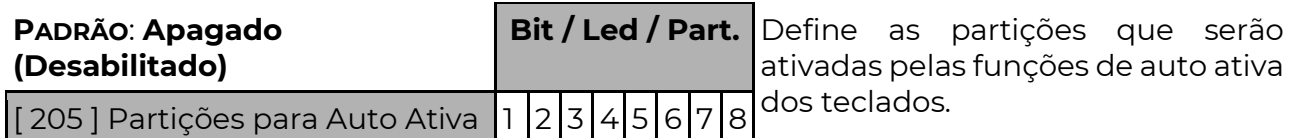

Para habilitar o auto ativa por hora no teclado programe : ENT + senha de programação ou master + INF + HH + MM

### [ 139 A 146 ] ATIVAÇÃO POR INÉRCIA DAS PARTIÇÕES

#### PADRÃO: 000 MINUTOS (Desabilitado)

#### [ 139 ] [\_\_/\_\_/\_\_] TEMPO PARA ARMAR POR INÉRCIA DA PARTIÇÃO 1 OU NÃO PARTICIONADO

- $[140]$   $\Box$  $\Box$  Tempo para Armar por Inércia da Partição 2
- $[141]$   $\Box$  $\Box$  Tempo para Armar por Inércia da Partição 3
- [ 142 ] [\_\_/\_\_/\_\_] Tempo para Armar por Inércia da Partição 4
- $[143]$   $\lfloor$   $\rfloor$   $\lfloor$   $\rfloor$  Tempo para Armar por Inércia da Partição 5
- [ 144 ] [\_\_/\_\_/\_\_] Tempo para Armar por Inércia da Partição 6
- [ 145 ] [\_\_/\_\_/\_\_] Tempo para Armar por Inércia da Partição 7
- $[146]$   $\Box$  $\Box$  Tempo para Armar por Inércia da Partição 8

Esse é o tempo, em minutos (000 a 255 minutos), para que a partição ative se não

houver movimento nas zonas dessa partição. Programar 000 para desabilitar.

### [ 159 A 166 ] HORÁRIO EM QUE AS PARTIÇÕES ATIVAM POR INÉRCIA

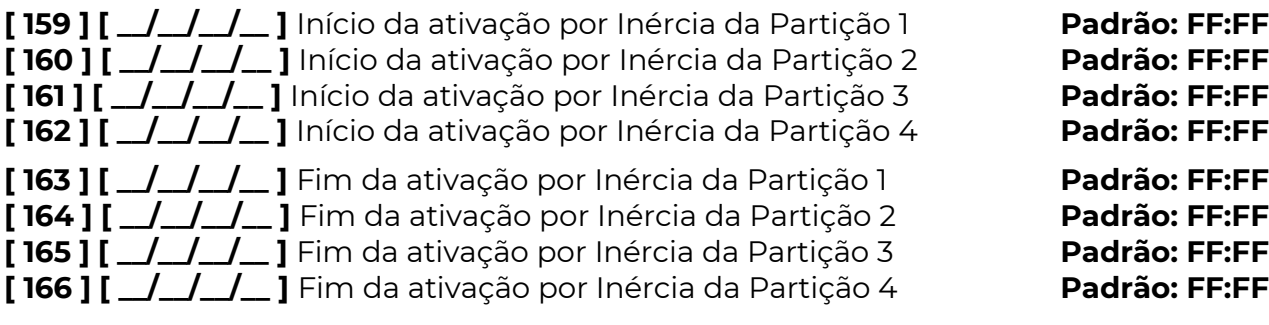

As partições de 1 a 4 podem ser programadas para que o auto ativa por inércia funcione apenas em um determinado período do dia. As partições de 5 a 8 se forem programadas para auto ativar por inércia, funcionam 24 horas.

No horário de início, o tempo sem movimento começa a ser contado. No horário final, se o sistema estiver armado, permanece armado.

### [ 167 A 170 ] DIAS DA SEMANA EM QUE AS PARTIÇÕES ATIVAM POR INÉRCIA

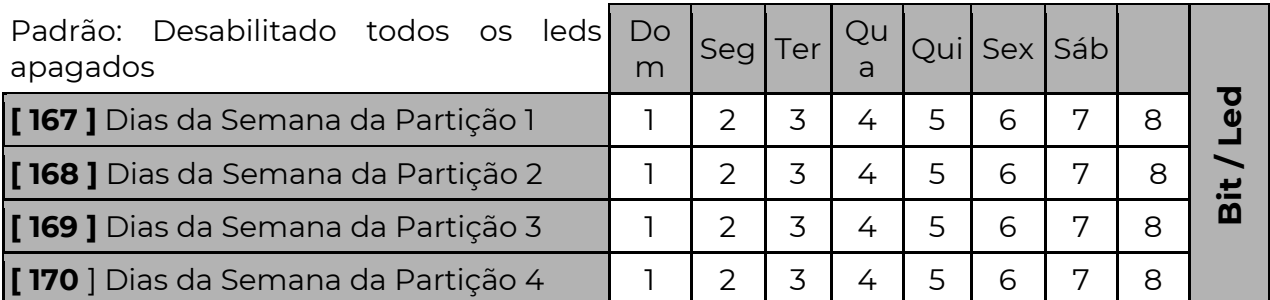

 As partições de 1 a 4 com horário de ativação por inércia, podem ter dias da semana definidos para funcionar, sendo tecla 1 para domingo, 2 para segunda, 3 para terça até 7 para o sábado. Os dias que não estiverem marcados nos leds de 1 a 7 poderão ter o auto ativa funcionando 24 horas ou desabilitado, dependendo da tecla/led 8. Sendo: Led 8 Aceso: Nos demais dias opera 24 horas.

Led 8 Apagado: Nos demais dias, desabilitado.

### [ 363 ] ANULAR AUTO ATIVAÇÃO COM ZONA ABERTA – OPÇÃO (BIT) 4

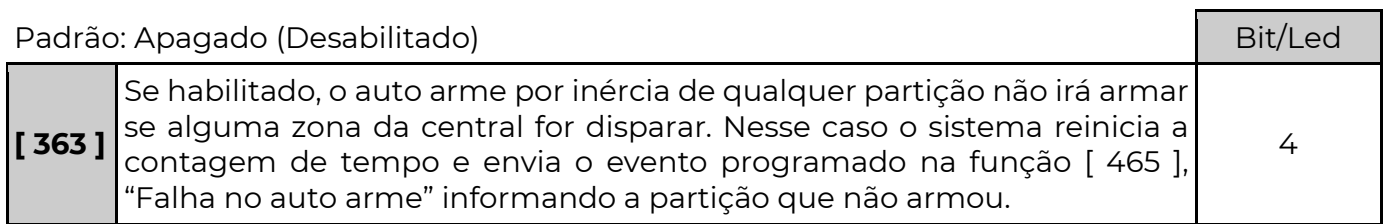

### [ 465 ] FALHA NO AUTO ARME – CÓDIGO CONTACT ID

 $[465]$  $[$  $\angle$  $\angle$  $\angle$  $\angle$  $]$  Padrão: 0000 (desabilitado) Quatro dígitos com o código Contact ID do evento.

### [ 147 A 154 ] HORÁRIO EM QUE AS PARTIÇÕES ESTÃO SEMPRE ARMADAS

 As partições de 1 a 4 podem ser programadas para ficarem sempre armadas durante um determinado período do dia e durante determinados dias da semana. É possível desarmá-la momentaneamente, porém, passado o tempo programado a partição rearma, independente do estado das zonas, que caso esquecidas abertas irão gerar disparo.

#### Padrão: FF:FF

- [ 147 ] [ \_\_/\_\_ : \_\_/\_\_ ] Início do Horário Sempre Armado da Partição 1
- [ 148 ] [ \_\_/\_\_ : \_\_/\_\_ ] Início do Horário Sempre Armado da Partição 2
- $[149]$   $[\_/\_$ : $\_/\_$  ] Início do Horário Sempre Armado da Partição 3
- [ 150 ] [ \_\_/\_\_ : \_\_/\_\_ ] Início do Horário Sempre Armado da Partição 4

No inicio do horário de funcionamento, se a partição estiver desarmada, ela será armada automaticamente. Nesse caso, o sistema mantém na memória que o sistema foi armado automaticamente e no fim do horário de funcionamento, a partição será desarmada automaticamente.

 $[151]$   $[\_/\_$ : $\_/\_$  ] Fim do Horário Sempre Armado da Partição 1

[ 152 ] [ \_\_/\_\_ : \_\_/\_\_ ] Fim do Horário Sempre Armado da Partição 2

 $[153]$  $[\_$ :  $\_$ :  $\_$  ] Fim do Horário Sempre Armado da Partição 3

[ 154 ] [ \_\_/\_\_ : \_\_/\_\_ ] Fim do Horário Sempre Armado da Partição 4

Após esse horário, a partição não será mais armada automaticamente.

#### [ 155 A 158 ] DIAS DA SEMANA PARA AS PARTIÇÕES SEMPRE ARMADAS.

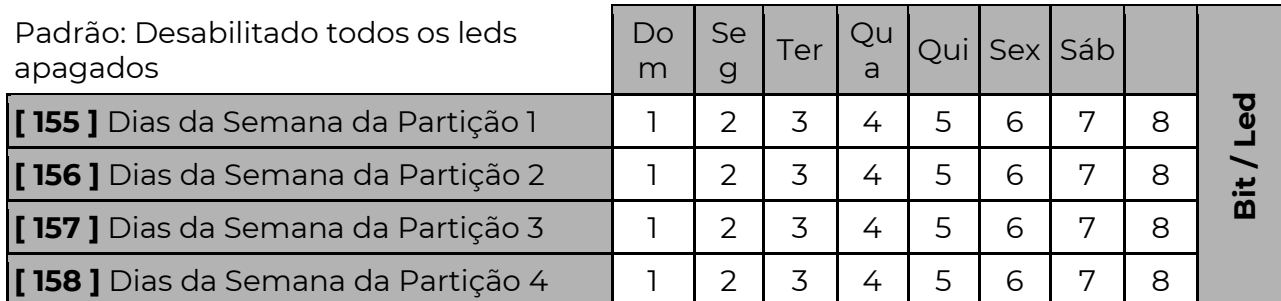

 Determina quais dias da semana a partição ficará sempre armada, sendo tecla 1 para domingo, 2 para segunda até 7 para o sábado. Os dias que não estiverem marcados nos leds de 1 a 7 poderão ter o auto arme funcionando por todo o dia ou desabilitado, dependendo da opção 8. Sendo:

Opção 8 Aceso: Nos demais dias auto arme opera o dia todo.

Opção 8 Apagado: Nos demais dias desabilitado.

### [ 491 A 494 ] TEMPO DE REARME DAS PARTIÇÕES SEMPRE ARMADAS.

Padrão: 000 minutos

 $[491]$   $\Box$  $\Box$  ] Tempo de Rearme da Partição 1

 $[492]$   $\lceil$   $\lfloor$   $\rfloor$   $\lfloor$   $\rfloor$  Tempo de Rearme da Partição 2

 $[493]$   $\lceil$   $\lceil$   $\lceil$   $\lceil$   $\lceil$   $\lceil$  Tempo de Rearme da Partição 3

 $[494]$   $\lceil$   $\lceil$   $\lceil$   $\lceil$   $\lceil$   $\lceil$  Tempo de Rearme da Partição 4

 Se o valor programado for zero, é impossível desarmar a partição durante o período de sempre armado. Caso contrário, a partição poderá ser desarmada e permanecerá

desarmada pelo período programado em minutos nestas funções. Passado esse tempo a partição irá armar novamente, independente de haver movimento nas zonas ou zonas abertas. Caso alguma zona esteja violada no momento do auto arme, o sistema irá disparar.

## S I R E N E S

### [ 210 E 211 ] TEMPO DE SIRENE

 $[210]$   $\lceil$   $\lceil$   $\l$  $[211]$   $\frac{1}{2}$ :  $\frac{1}{2}$  Tempo da Sirene 2 Padrão: 00:00

 Definir quanto tempo em minutos e segundos que a sirene permanecerá ativa após o disparo de um alarme. (00:00 sem sirene) o tempo pode variar de 00:01 a 99:99 minutos. OBS.: A sirene 2 é a pgm1 com programação para sirene 2 (página 51)

### [ 213 E 214 ] PARTIÇÕES QUE DISPARAM A SIRENE

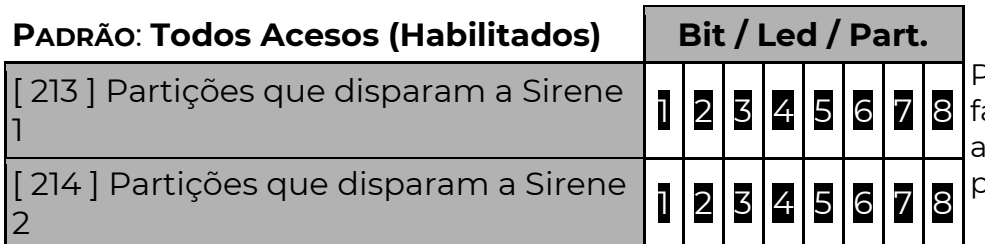

Pode-se particionar a sirene, azendo com que ela dispare penas se zonas de algumas partições dispararem.

 Assim podemos ter partições que disparam uma sirene e partições que disparam outra.

Lembre-se: periféricos antigos como expansores ou zonas de teclados podem não ser compatíveis com o particionamento da sirene. Nesse caso a sirene 1 irá sempre tocar, independente da partição.

### [ 216 E 217 ] BIP DE SIRENE

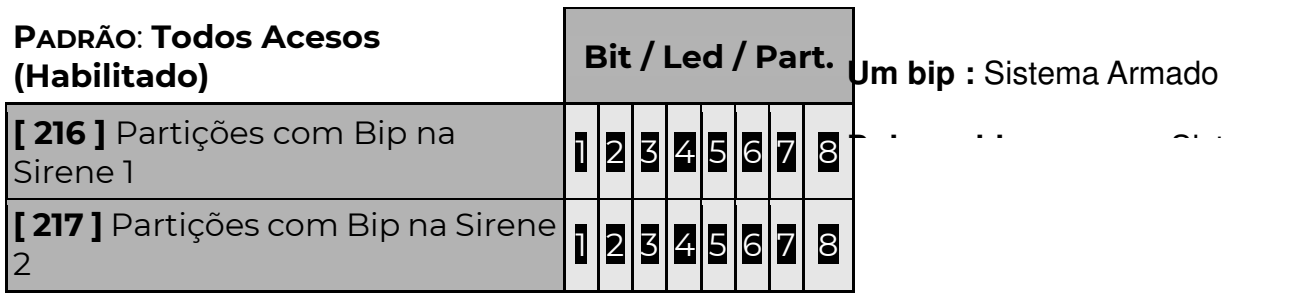

### [ 219 ] SUPERVISÃO DE SIRENE

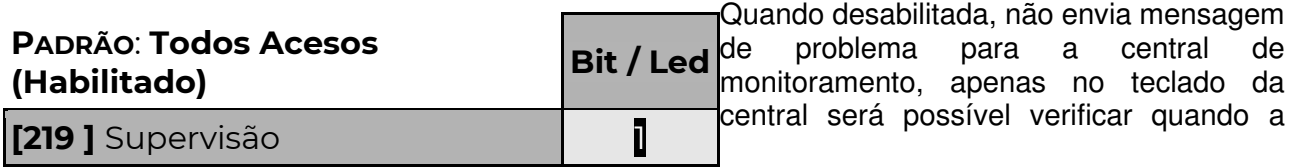

A supervisão funciona sempre devido ao sistema de proteção contra curto-circuito da central. Deve-se colocar o resistor de 1K em paralelo com a sirene.

### [ 082 ] PROBLEMAS QUE DISPARAM A SIRENE

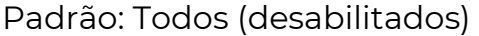

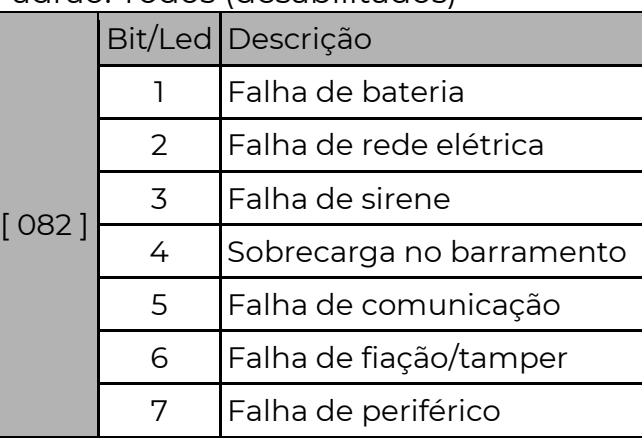

Se a partição 1 estiver armada no momento em que a falha selecionada ocorrer, as sirenes programadas para disparar a partição 1 irão disparar.

## P G M (S a í d <u>a s programáveis</u>

 A PST-ACM-8ZIPGP possui duas saídas programáveis. São ligadas ao negativo da alimentação  $\|\,\mathbb{D}\,\oplus\,\mathbb{D}\|$ quando acionadas podem fornecer até 100mA cada.

 Podem ser usadas para acionar leds de confirmação, relés de portão. A PGM 1 (saída programável 1) ainda pode funcionar como uma segunda sirene para o sistema.

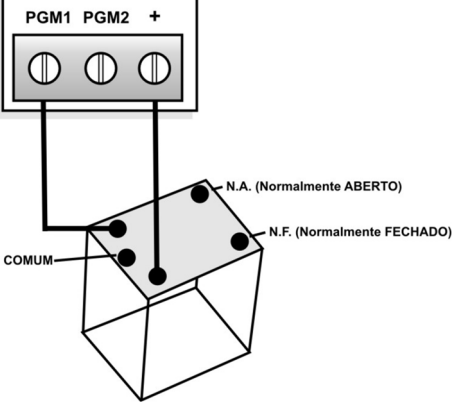

### [ 371 A 374 ] EVENTOS DAS PGMS

Evento: Quando os dois eventos programados ocorrerem a PGM será acionada.(ver tabela) **[ 371 ]**  $\left[\frac{1}{2}\right]$  ] <sup>1</sup>° Evento da PGM 1 Padrão: 00 **[ 373 ]**  $\left[\frac{1}{2}\right]$  1° Evento da PGM 2 Padrão: 00  $\left[ \frac{372}{1} \right]$   $\left[ \frac{1}{2} \right]$  2° Evento da PGM 1 Padrão: 00  $\left[ \frac{374}{1} \right]$  $\left[ \frac{1}{2} \right]$  2° Evento da PGM 2 Padrão: 00

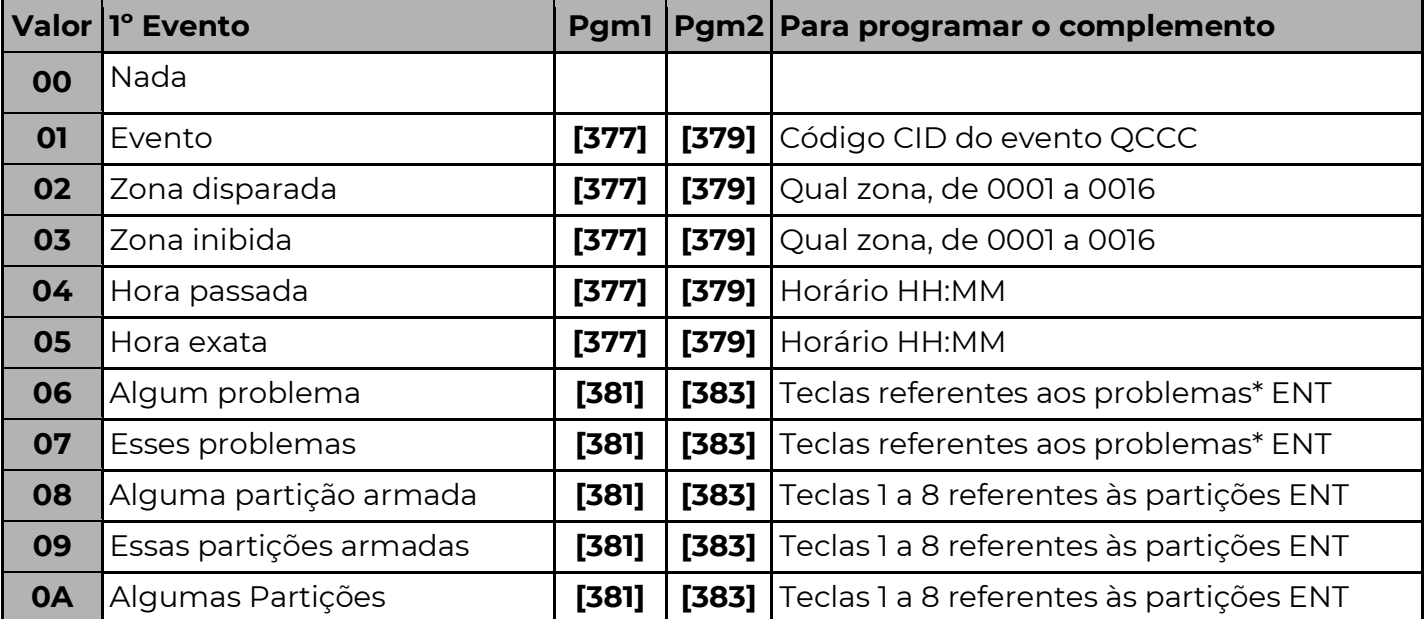

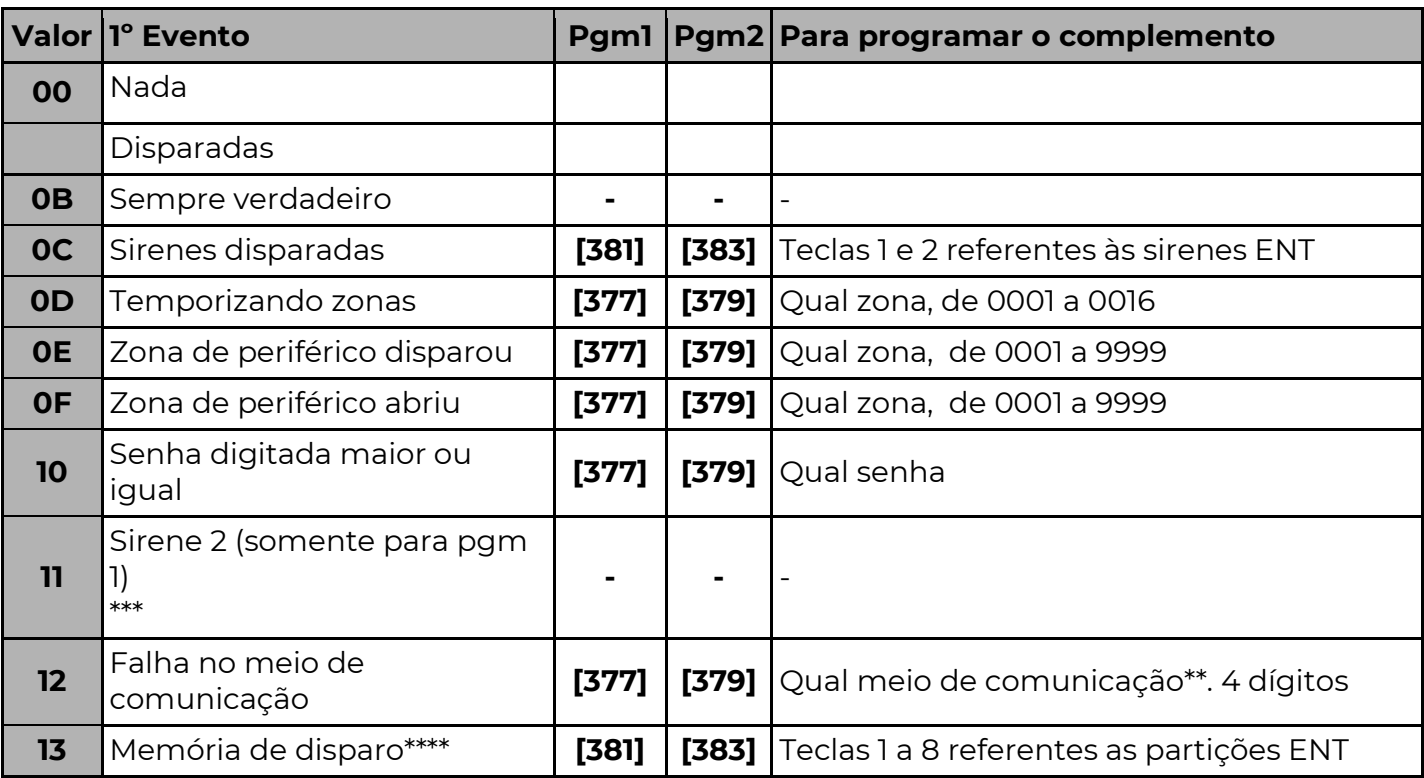

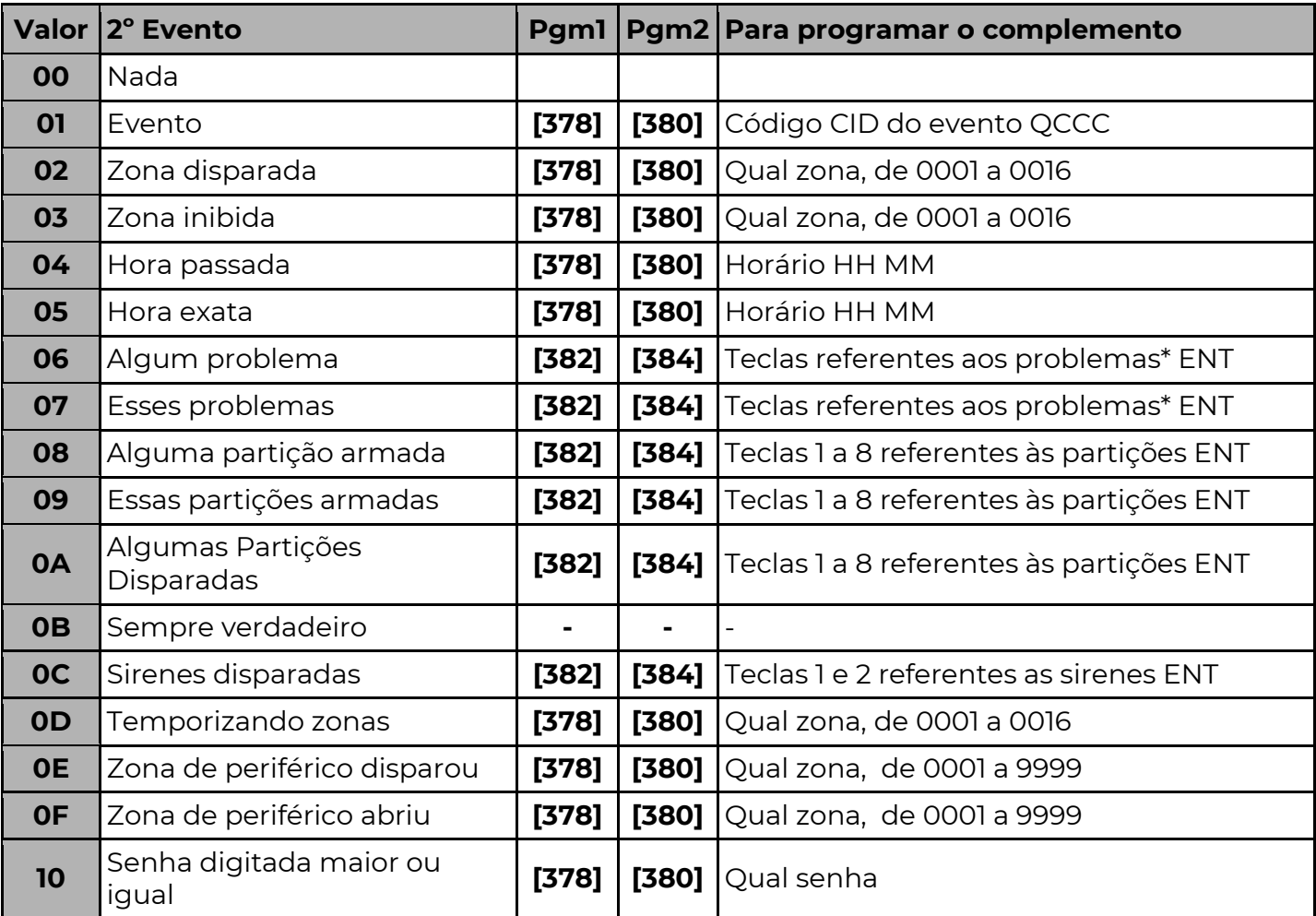

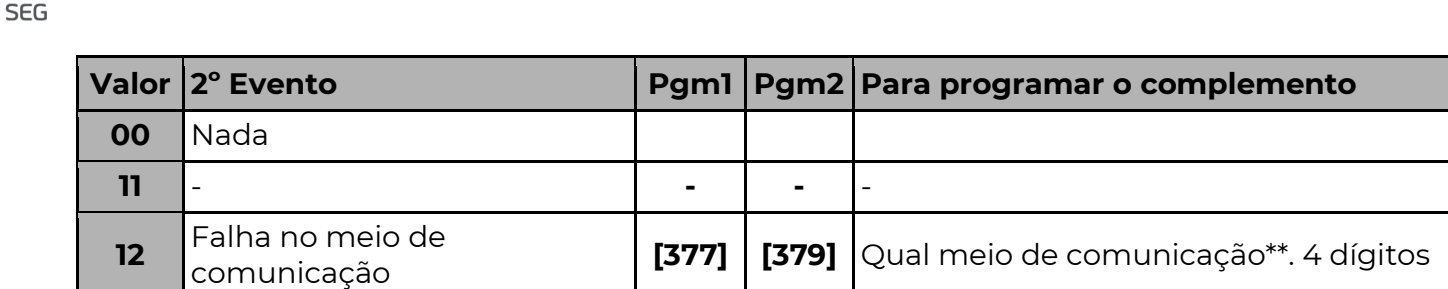

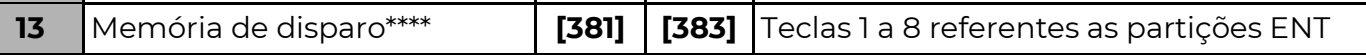

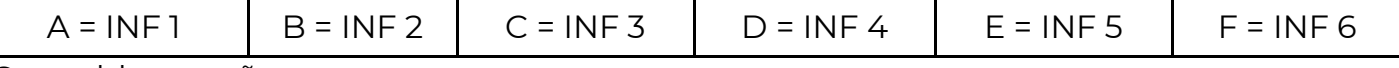

\*Os problemas são:

**POSITIVO** 

1 – Falha de Bateria /  $2$  – Falha de Rede Elétrica /  $3$  – Falha de Sirene /  $4$  – Falha de Barramento

5 – Falha de Comunicação / 6 – Falha de Tamper

\*\* "Falha no meio de comunicação".

Caso um meio de comunicação programado no complemento falhe, a condição é verdadeira (para programar o complemento, sempre os dois primeiros dígitos serão "00", exemplo: 0001, 0011, 0041, etc).

\*\*\*Programando 11 na função [371], a PGM1 se comporta como outra sirene as configurações da sirene 2 estão na pág. 50.

\*\*\*\*Memória de disparo – Caso qualquer partição selecionada dispare, a condição tornase verdadeira. Para a condição "restaurar" ou tornar-se inválida, as partições devem ser ARMADAS.

### [ 375 A 376 ] OPERAÇÃO LÓGICA DAS PGMS

[375] [ \_ ] Operação lógica PGM 1 Padrão: 0 [376] [\_] Operação lógica PGM 2 Padrão: 0

A operação lógica determina de que forma os dois eventos da PGM serão combinados para decidir se a PGM deverá ser acionada ou não.

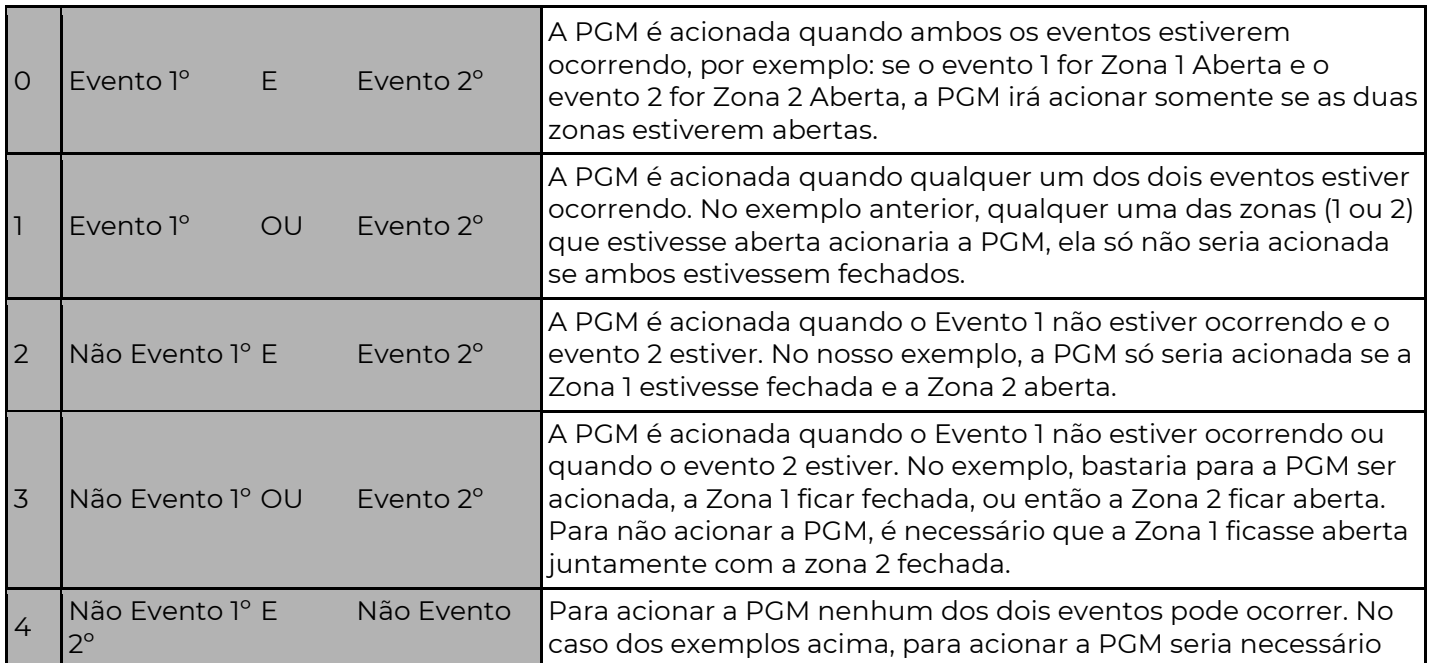

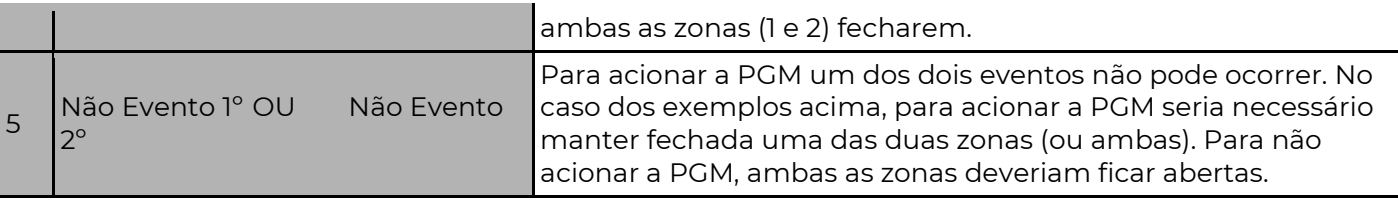

### [ 377 A 380 ] COMPLEMENTO DAS PGMS

- $\left[377\right]$   $\left[\frac{1}{\sqrt{11}}\right]$  Complemento do 10. Evento da PGM 1 Padrão: 0000
- **[ 378 ]**  $\left[\frac{1}{2} \right]$   $\left[\frac{1}{2} \right]$  Complemento do 20. Evento da PGM 1 Padrão: 0000
- $[379]$   $[\_$   $\_$   $\_$   $\_$   $\_$   $[$  Complemento do 1o. Evento da PGM 2 Padrão: 0000
- $[380]$   $\Box$  $\Box$  $\Box$  ] Complemento do 2o. Evento da PGM 2 Padrão: 0000

Para o acionamento da PGM um complemento deve ser programado conforme o evento programado. Alguns eventos não tem complementos.

### [381 A 384] COMPLEMENTO DAS PGMS

[ 381 ] [ 1-2-3-4-5-6-7-8 ] Complemento do lo. Evento da PGM 1

[ 382 ] [ 1-2-3-4-5-6-7-8 ] Complemento do 2o. Evento da PGM 1

[ 383 ] [ 1-2-3-4-5-6-7-8 ] Complemento do lo. Evento da PGM 2

[ 384 ] [ 1-2-3-4-5-6-7-8 ] Complemento do 2o. Evento da PGM 2

### [ 385 E 386 ] TEMPO DAS PGMS

 $[385]$   $[\_/\_]\_/\_$  ] Tempo de Acionamento da PGM 1 Padrão: 00:00 (mm:ss)

**[386]**  $\left[\frac{1}{286}\right]$   $\left[\frac{1}{286}\right]$   $\left[\frac{1}{288}\right]$   $\left[\frac{1}{288}\right]$   $\left[\frac{1}{288}\right]$   $\left[\frac{1}{288}\right]$   $\left[\frac{1}{288}\right]$   $\left[\frac{1}{288}\right]$   $\left[\frac{1}{288}\right]$   $\left[\frac{1}{288}\right]$   $\left[\frac{1}{288}\right]$   $\left[\frac{1}{288}\right]$   $\left[\frac{1}{288}\right]$   $\left[\frac$ Definido quanto tempo em minutos e segundos que a PGM ficará acionada quando ocorrer algum evento programado. Se o tempo for 0000 segue o estado das condições que a ativou.

### [ 086 ] ACIONAR PGMS PELO TEMPO PROGRAMADO - OPÇÃO BIT 5

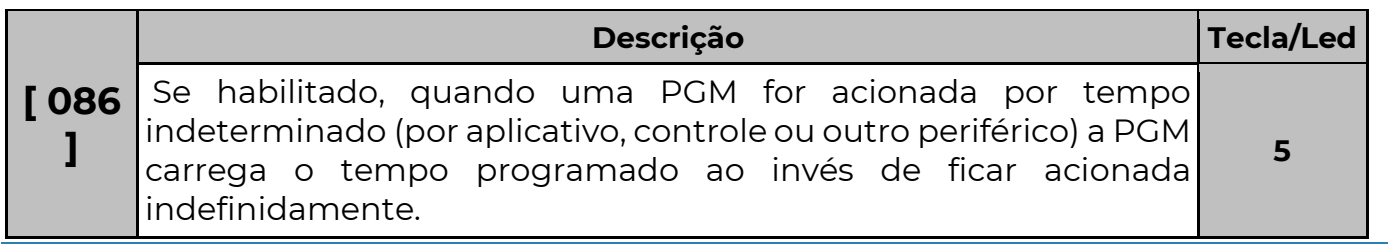

### P O S I T I V O A L A R M E S

Disponível para Smartphones iOS ou Android.

 É possível controlar a central PST-ACM-8ZIPGP através do aplicativo Positivo Alarmes. O controle pode ser feito onde você estiver, de qualquer lugar com acesso à Internet.

 Baixe o aplicativo diretamente do Smartphone, através da loja de aplicativos correspondente.

 O aplicativo Positivo Alarmes permite utilizar tecnologias distintas para acessar e controlar o sistema, o "Positivo direct" e/ou "Positivo Cloud".

### POSITIVOSEG DIRECT

 Essa tecnologia permite a conexão direta entre o sistema de alarme PositivoSEG e o aplicativo móvel. O Smartphone comunica-se diretamente com o módulo que executa os comandos na central PositivoSEG.

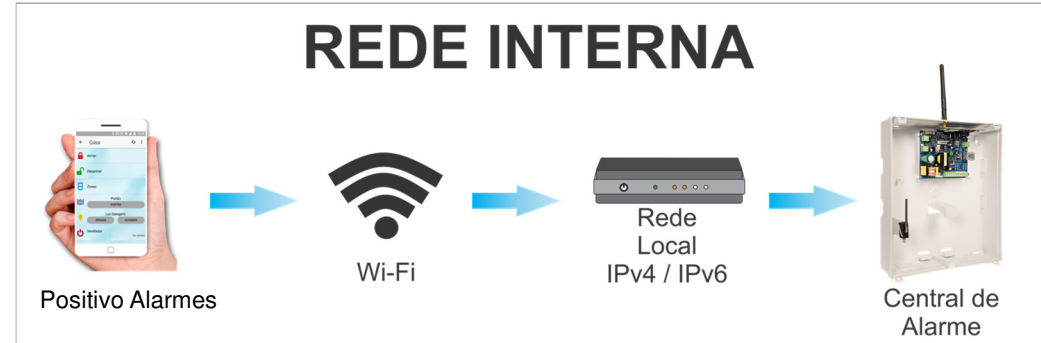

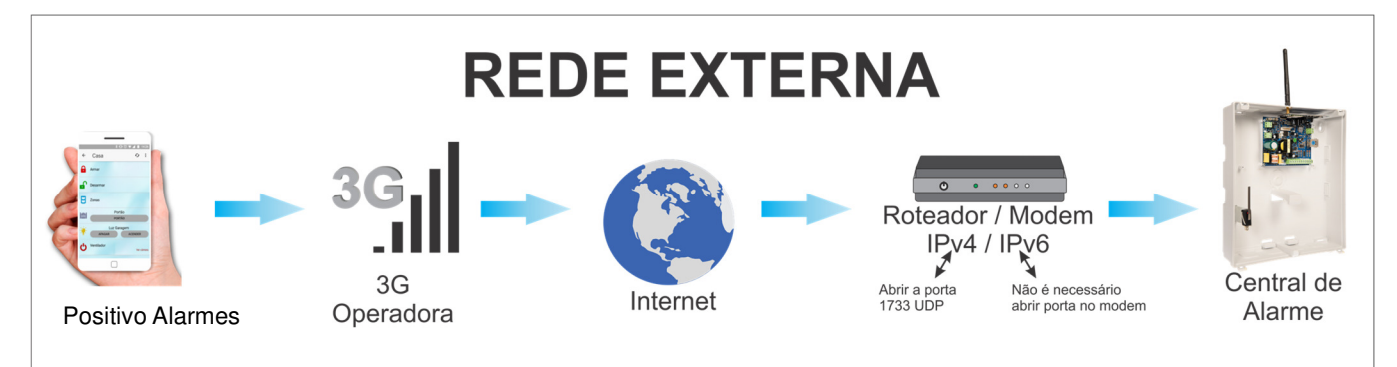

#### Vantagens:

- Comunicação instantânea, rápida e direta.
- Protocolo criptografado AES CBC 128 bits, de alta segurança.
- Não depende de terceiros, servidores externos.

#### Cadastro no Aplicativo:

• No Smartphone, certifique-se que o aparelho está conectado na mesma rede que o módulo. Abra o APP e siga os passos:

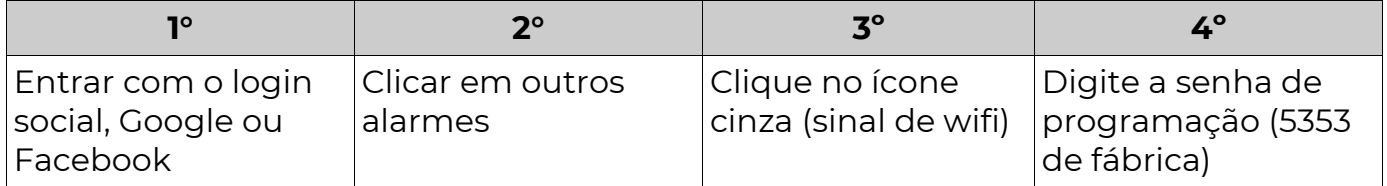

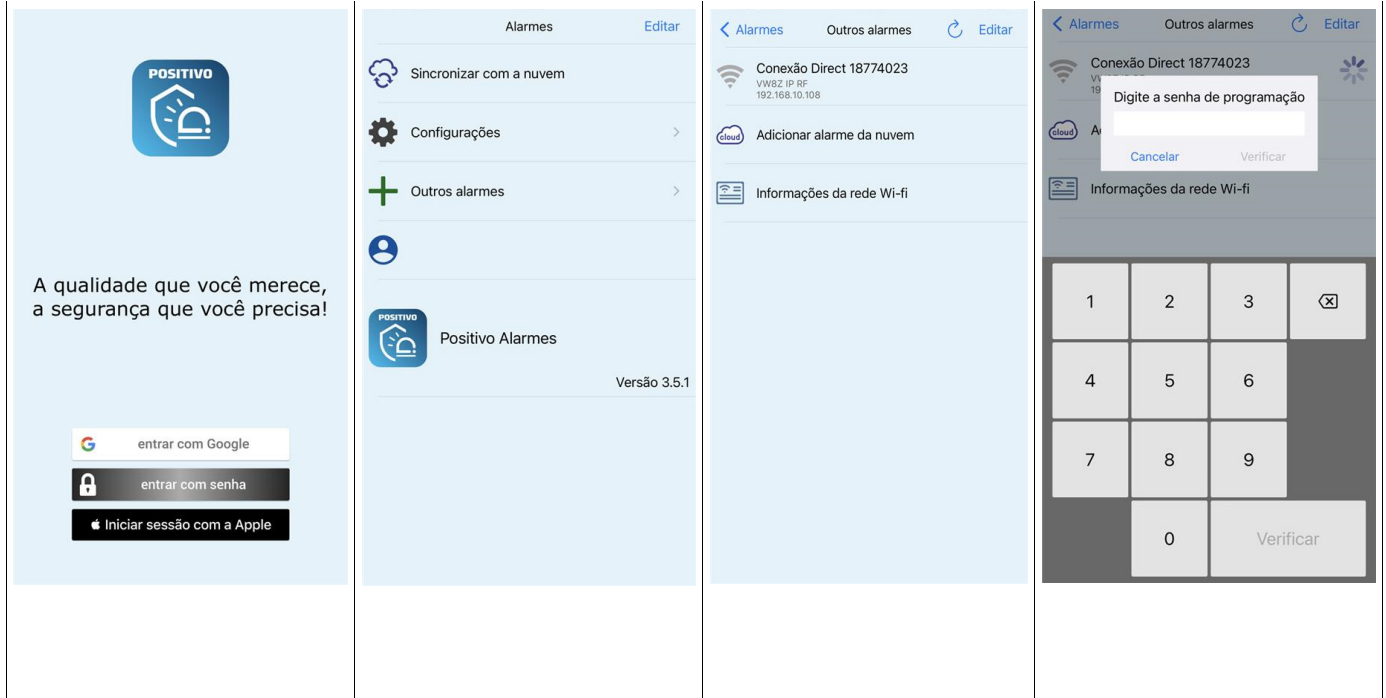

### [ 571 ] HABILITA CADASTRO AUTOMÁTICO POSITIVO DIRECT

Deve-se programar o valor 1 para habilitar o cadastro automático.

 A partir do momento em que o modo é habilitado, o usuário tem até 4 minutos para efetuar o cadastro automático de um novo Positivo Alarmes.

 Quando um novo aplicativo é cadastrado, a função sai do modo de cadastro automaticamente.

Só permite o cadastro de um aparelho por vez.

#### [ 570 ] POSITIVOSEG DIRECT - CHAVE CRIPTOGRÁFICA

[ 570 ] [ \_\_/\_\_/ . . . /\_\_ ] Padrão: FFFFFFF... (Positivo direct desabilitado) (32 caracteres)

 Caso o cadastro automático não esteja habilitado, ao abrir o app (conectado no Wifi da mesma rede da PST-ACM-8ZIPGP, um ícone cinza irá aparecer, ao clicar nesse ícone e uma chave criptográfica será gerada. Essa chave deverá ser programada nesta função.

 Caso a PST-ACM-8ZIPGP já possua uma chave, ao ser cadastrado um novo dispositivo essa mesma chave deve ser inserida no app.

 Estando programada corretamente o APP irá abrir e estará pronto para acessar a central.

#### [ 580 ] HABILITA DYNAMIC DNS

[ 580 ] [ \_\_/\_\_/\_\_ ] Padrão: 000 Desabilitado.

 Define-se qual serviço de DNS será utilizado para a central. A vantagem do serviço POSITIVOSEG DNS é que nele podem ser feitas personalizações em eventos e o envio de notificação de offline.

OPÇÕES: 000 – Desabilitado; 001 - Positivo DDNS; 002 – NO-IP.ORG

#### [ 581 ] ENDEREÇO EXTERNO (HOSTNAME)

 $\begin{bmatrix} 581 & | & | \end{bmatrix}$   $\begin{bmatrix} -1 & | & \dots & | \end{bmatrix}$  (30 caracteres) Padrão: n<<numero de

**POSITIVO**  $SEG$ 

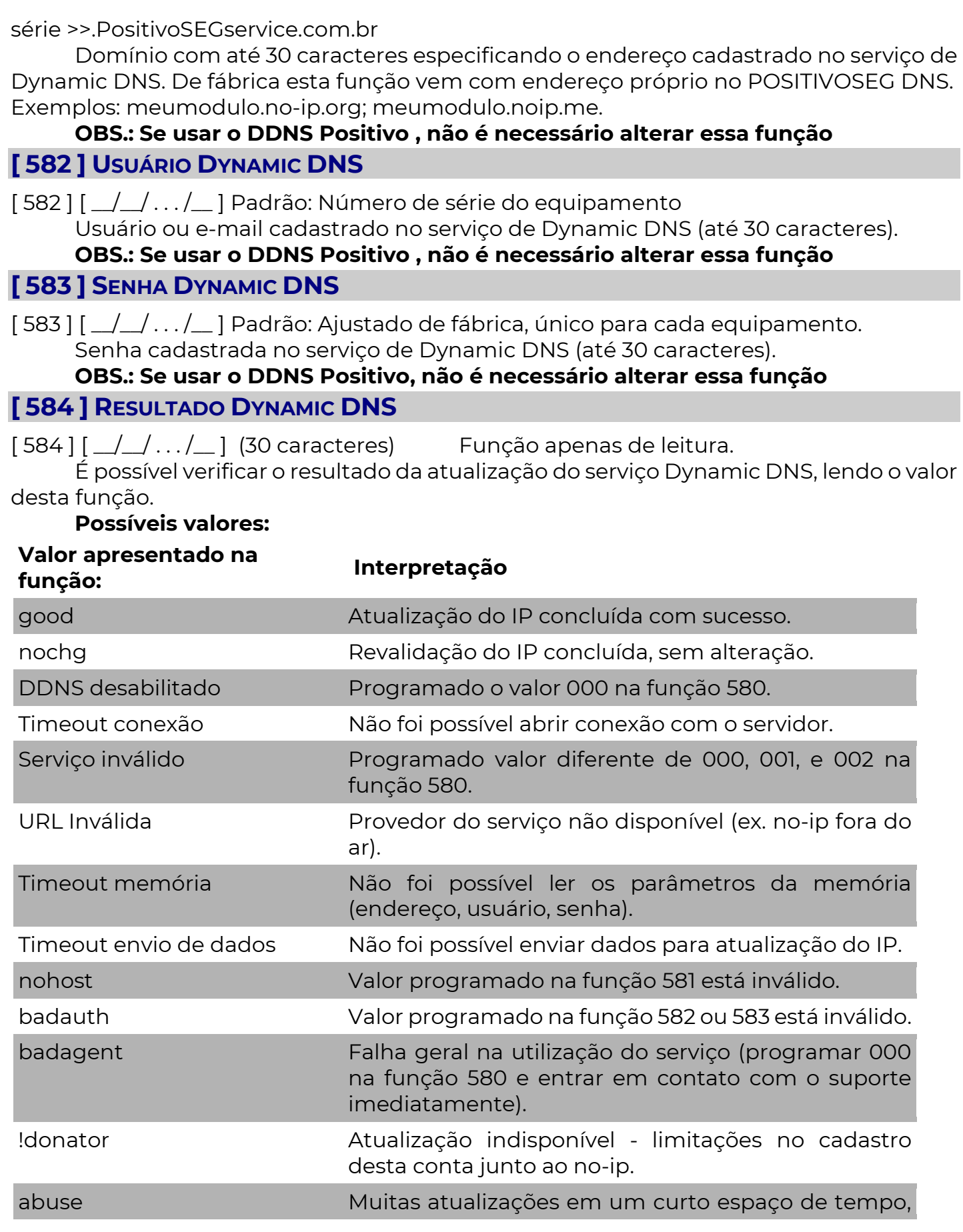

programar 000 na função 580, por no mínimo 1 hora antes de reativar o serviço.

401 Unauthorized Valor programado na função 582 ou 583 está inválido.

## A V A N Ç A D O

### [ 000 ] VERSÃO DO FIRMWARE DA CENTRAL

**[ 000 ]** [  $\blacksquare$  ] Versão do firmware (função somente de leitura)

### [ 364 ] INTERFACE DE INTEGRAÇÃO (RÁDIO MONITORAMENTO) - OPÇÕES 7 E 8

 A Central de modelo VW8Z IP Star possui uma interface universal para integração com equipamentos ou softwares de outros fabricantes, via HTTP ou cabo serial. Essa integração permite, entre outras coisas, comunicação direta com módulos de rádio de outros fabricantes.

Para mais informações entre em contato com o fabricante do equipamento (Rádio) ou software integrado. Se não utilizar um equipamento, software ou módulo de rádio de outro fabricante, manter essas opções desabilitadas.

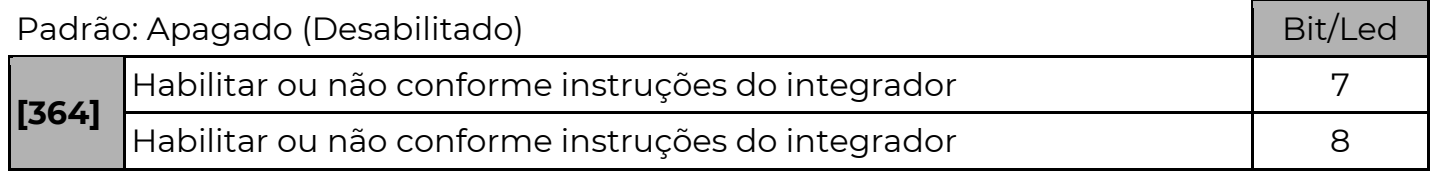

### [ 081 ] OPÇÕES DE TESTES E DE BATERIA

#### Padrão:1 e 2 (Habilitados)

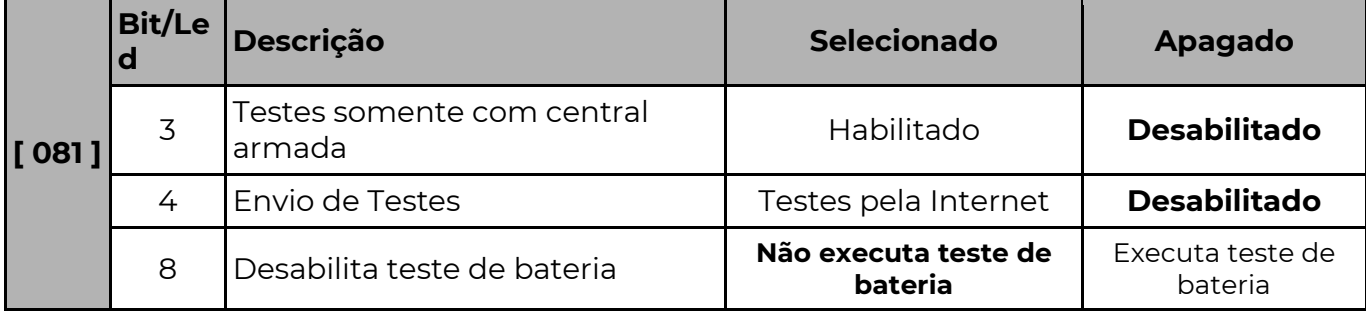

 Testes somente com central armada: Se habilitado o envio do teste de linha será feito apenas se uma ou mais partições estiverem armadas, caso contrário, o teste sempre será enviado. (Na VW10Z a partir da versão 1.30).

 Envio de Testes: Nesta função é definido se a central irá enviar teste de comunicação [602] pela internet. Nos itens 5, 6 e 7 define-se quais sequências de comunicação enviarão teste de linha.

Não executa teste de bateria - Se essa opção estiver ativa o equipamento não executa mais teste de bateria, ou seja, não reduz mais a tensão da fonte periodicamente para testar a presença ou não de uma bateria carregada. Habilitar essa opção caso o

sistema não possua bateria de backup.

### [ 355 E 357 ] PERMISSÃO DE ACESSO REMOTO

Restringe o acesso remoto à PST-ACM-8ZIPGP, sendo:

[ 355 ] Permissão de acesso remoto por SMS ou servidor

[ 357 ] Permissão de acesso remoto pela Página WEB ou Positivo DIRECT

Padrão: Todos (Habilitados)

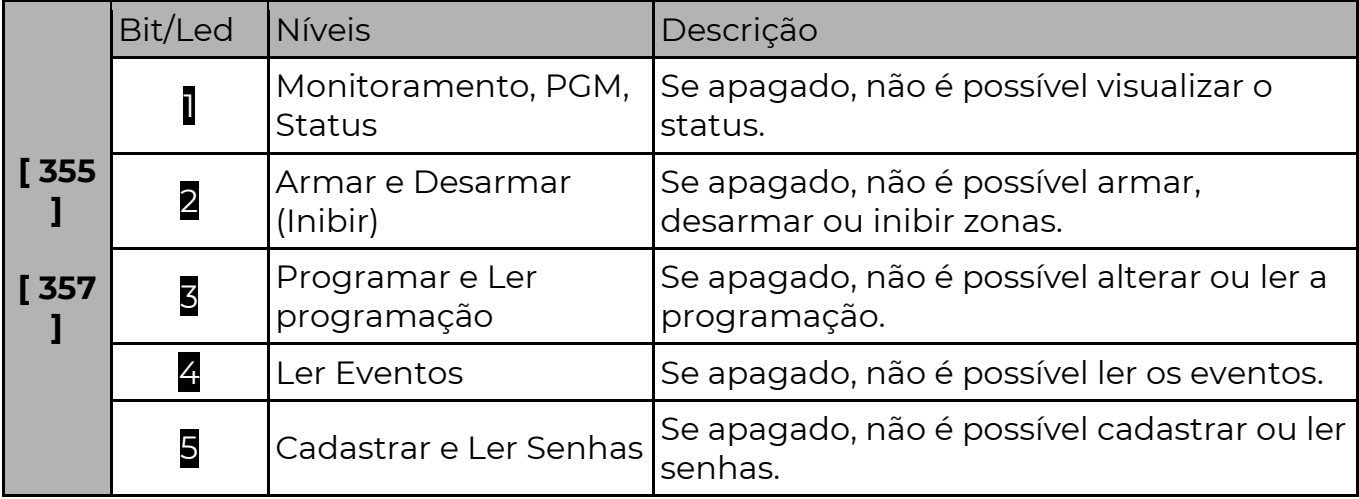

dígito para a

\*Disponível apenas na função [ 355 ]

### [ 366 ] TECLAS ESPECIAIS 1 E 2

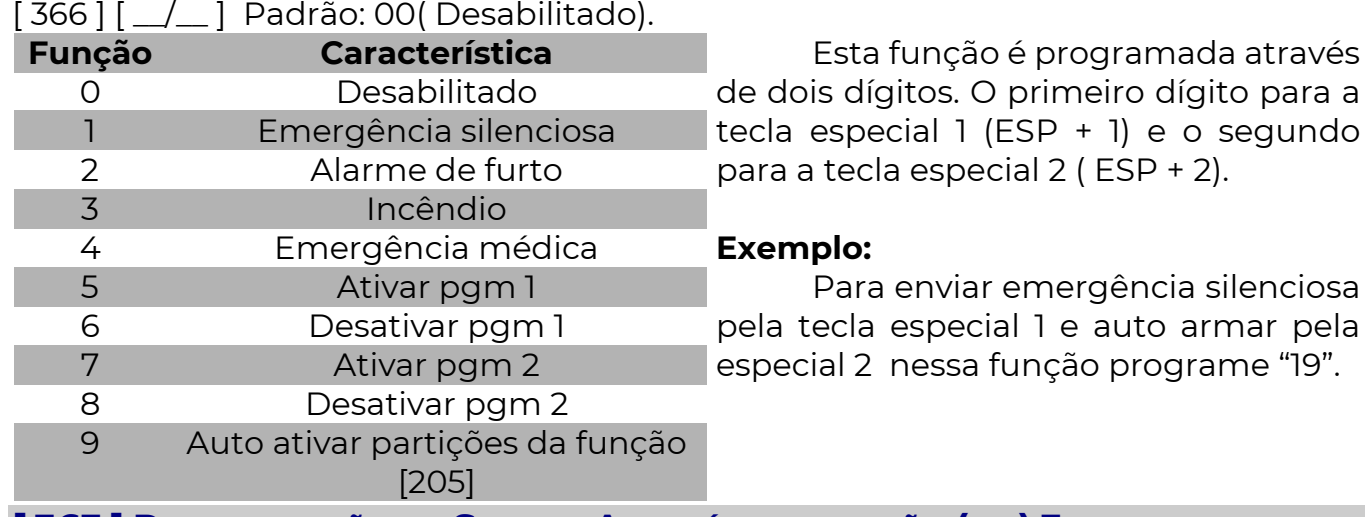

### [ 363 ] PROGRAMAÇÃO DE SENHAS ALEATÓRIAS – OPÇÃO (BIT) 3

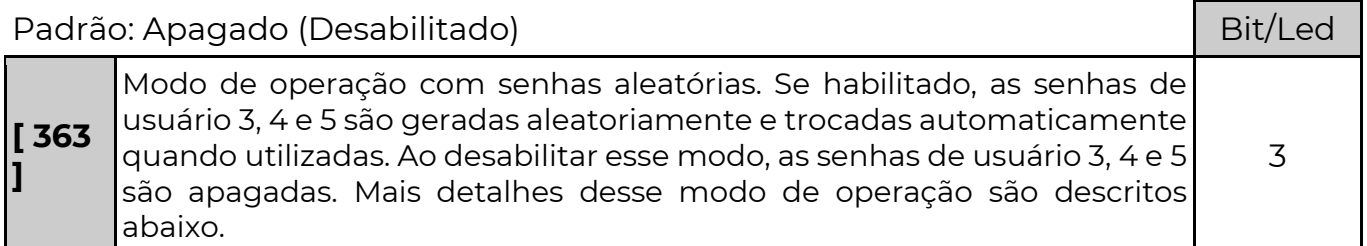

#### Modo de operação com senhas aleatórias:

Em determinadas soluções de segurança, algumas vezes é necessário que

empresas ou pessoas que prestam serviços terceirizados, tenham acesso ao local protegido. Por exemplo serviços de limpeza e conservação, manutenção periódica, reabastecimento de caixas e suporte. Nesses casos, pessoas alheias à área protegida precisam desarmar o sistema e passam a ter conhecimento de uma ou mais senhas de acesso.

 Isso normalmente gera a insegurança de que uma ou mais pessoas desconhecidas retenham senhas e possam desarmar o alarme em momentos indesejados. A solução comum para esse problema é o desarme remoto do alarme pela empresa de monitoramento ou o acesso via Download e troca manual da senha utilizada. Essas soluções requerem intervenção manual do operador e estão sujeitas a falhas humanas.

 Com esse modo de operação, o sistema passa a ter 3 senhas que somente são conhecidas pelo painel de alarme e pela empresa de monitoramento. Toda vez que uma das senhas é digitada, ela é trocada por outra, gerada aleatoriamente.

 As senhas aleatórias são dos usuários 003, 004 e 005. No momento em que a opção 3 da função 363 é habilitada, essas 3 senhas são geradas aleatoriamente. Quando esta opção é desabilitada, essas senhas são apagadas automaticamente.

 Para que o monitoramento receba a informação da nova senha, um evento em Contact ID com formato especial é enviado ao monitoramento. Os eventos em Contact ID possuem o seguinte formato: CCCC QEEE PP ZZZ, onde CCCC é a conta do cliente, Q o qualifier do evento, EEE o código do evento, PP a partição e ZZZ a zona correspondente do evento.

 Ao gerar uma nova senha aleatória, o evento será enviado no formato abaixo: CCCC 2[D1][D2][D3] 01 [D4][D5][D6] para informar a nova senha do usuário 003. CCCC 4[D1][D2][D3] 01 [D4][D5][D6] para informar a nova senha do usuário 004. CCCC 6[D1][D2][D3] 01 [D4][D5][D6] para informar a nova senha do usuário 005.

 Onde [D1][D2][D3][D4][D5][D6] são os 6 dígitos da nova senha. Caso a senha possua menos de 6 dígitos, os últimos devem ser ignorados.

 Como não existem eventos em contact ID cujo qualifier (Q) seja diferente de 1 ou 3, então no monitoramento é possível saber qual é o evento contendo a nova senha observando o valor do qualifier. 2 para a senha do usuário 003, 4 para a senha do usuário 004 e 6 para a senha do usuário 005.

 Portanto, para que o monitoramento saiba qual é a senha atual, basta ver quais foram os últimos eventos contact ID recebidos com qualifier 2, 4 ou 6.

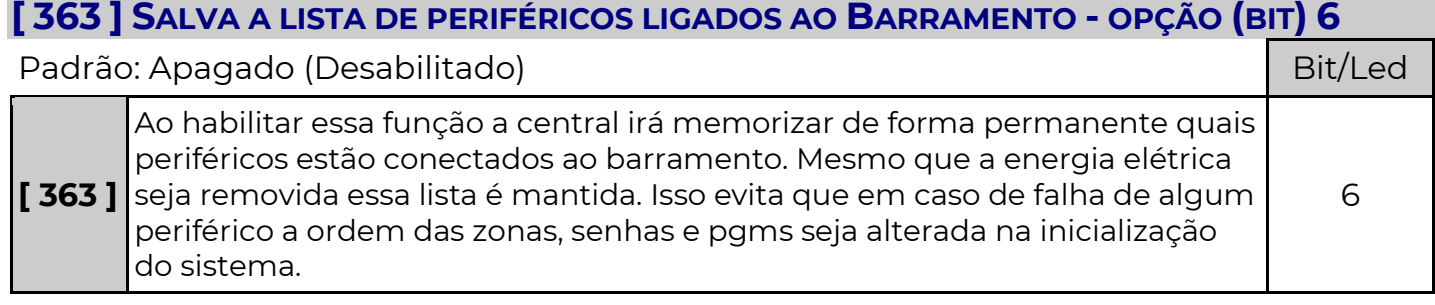

### [ 363 ] DIVERSOS

Padrão: Todos Apagados (Desabilitados) e a constructor de la Bit/Led

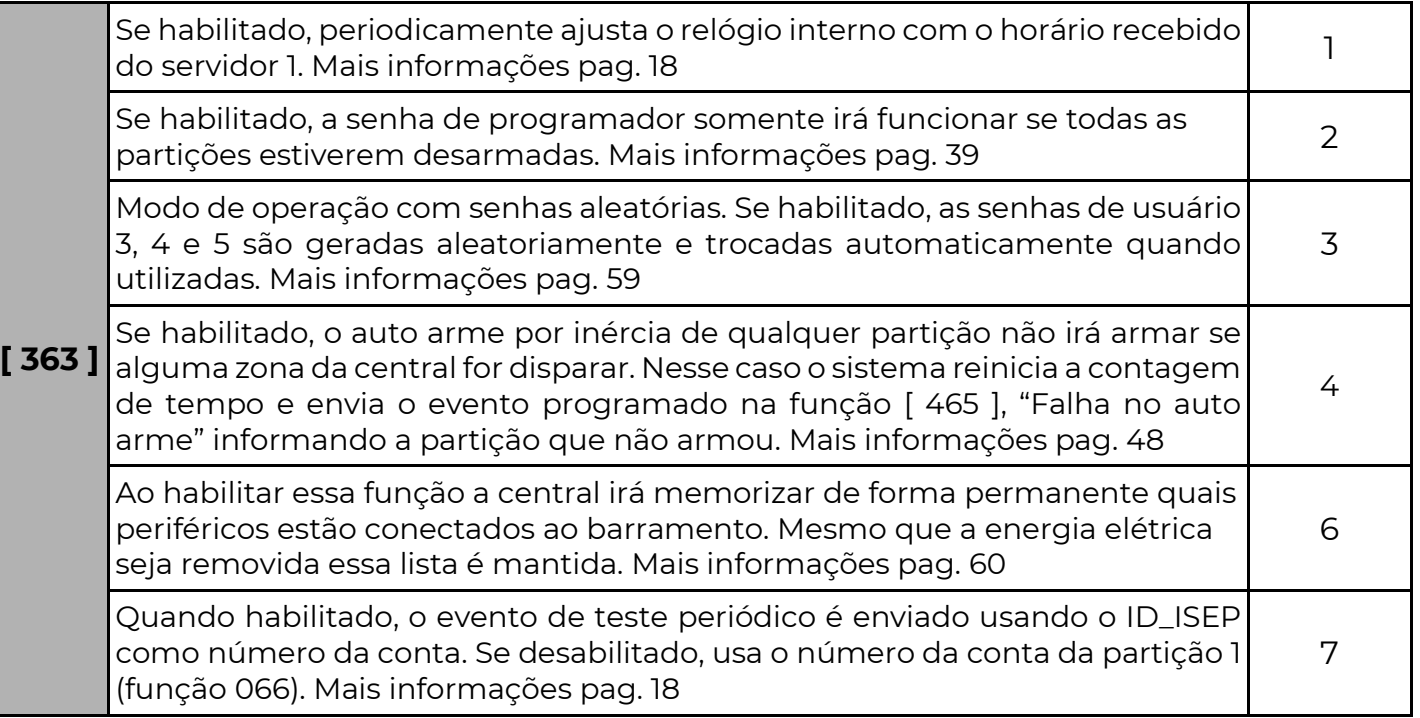

### [ 365 ] RETARDO DE FALHA DE AC

### [ 365 ] [ \_\_/\_\_/\_\_ ] PADRÃO: 000 MINUTOS

 Se programado o valor 000 o evento será enviado imediatamente, caso contrário o evento somente será enviado logo após o tempo programado. Há uma variação de aproximadamente 1 minuto evitando a transmissão simultânea de várias centrais em uma mesma localidade que ficou sem energia elétrica, o valor pode variar de 000 a 255.

[ 471 ] PROGRAMAÇÃO IRÁ LIBERAR APÓS 4 MINUTOS – CÓDIGO CONTACT ID

[471] [ \_\_\_ ] Padrão: 3407 (no campo zona é enviado o nível do lacre que irá assumir) Quatro dígitos com o código Contact ID do evento. Programar 0000 para desabilitar o envio desse evento.

### [ 472 ] PROGRAMAÇÃO LACRADA – CÓDIGO CONTACT ID

[472] [ \_\_\_ ] Padrão: 3408 (no campo zona é enviado o nível do lacre) Quatro dígitos com o código Contact ID do evento. Programar 0000 para desabilitar o envio desse evento.

## A G E N D A S

 Utilizando o relógio integrado do sistema, é possível programar operações automáticas como armar, desarmar, ativar e desativar PGMs, enviar eventos ou restringir o acesso de determinados usuários.

No total pode-se configurar até 34 agendamentos, com horário de inicio e fim.

 Caso o relógio seja alterado em um tempo inferior a 15 minutos, as ações agendadas entre o horário antigo e o novo serão executadas. Se a alteração no relógio for superior a 15 minutos, o sistema considera que o relógio estava desconfigurado e os agendamentos que iriam ocorrer no período são ignorados. Se o relógio estiver com a hora errada, os

agendamentos não são executados.

### [ 830 A 863 ] TIPO DA AGENDA

[ 830 a 863 ] [ \_\_ ] Padrão: 0( Desabilitado)

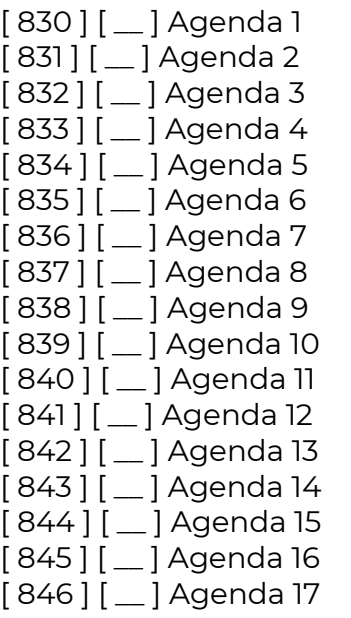

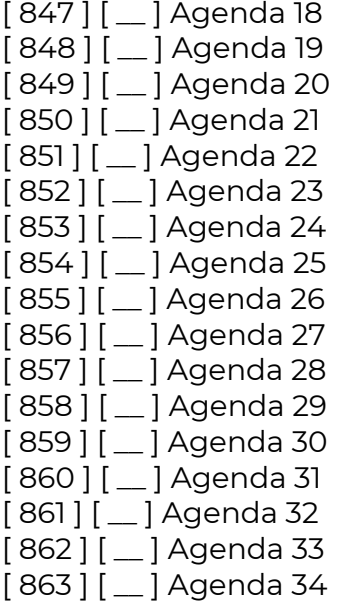

#### 0 – Desabilitado

Esse agendamento não está sendo usado.

#### 1 – Armar e Desarmar

 Quando o relógio atingir o horário de início, o usuário configurado na função de complemento (funções 864 a 897) irá armar o sistema. Quando o relógio atingir o horário final, o usuário irá desarmar o sistema.

 Pode-se configurar apenas o horário de início ou apenas o horário final (programando o outro horário com FF:FF). Nesse caso o agendamento pode só armar ou só desarmar o sistema.

As partições que serão armadas ou desarmadas são as partições que o usuário tem acesso.

 Se o usuário estiver configurado para permitir arme forçado, no momento do agendamento ele irá armar o sistema no modo forçado.

 Caso existam zonas da central abertas no momento de armar, o sistema não irá armar se não for configurado o arme forçado do usuário.

Somente são válidos usuários 0001 a 0100.

#### 2 – Acionar PGM

 A PGM a ser controlada deve ser programada na função de complemento da agenda (funções 864 a 897). Os valores possíveis são 0001 a 0255.

 No horário de início, a PGM aciona. No horário final a PGM desaciona. Pode-se configurar apenas o horário de início ou apenas o horário final (programando o outro horário com FF:FF). Nesse caso pode-se fazer com que o agendamento apenas acione ou desacione a PGM.

#### 3 – Enviar Evento

 O evento enviado segue o formato Contact ID programado no complemento da agenda (funções 864 a 897). Os valores possíveis são 1000 até FFFF.

 O evento é enviado tanto no horário de início como no horário final, com o valor 00 para a partição e 000 para a zona/usuário.

 Pode-se configurar apenas o horário de início ou apenas o horário final (programando o outro horário com FF:FF). Nesse caso o evento é enviado apenas no horário válido.

#### 4 – Restringir acesso de usuário

 Durante o período compreendido entre o horário de início e o horário final da agenda o usuário configurado no complemento da agenda não terá acesso ao sistema.

Somente são válidos usuários 0001 a 0100.

 Durante o período de restrição, ao digitar a senha desse usuário, recebe-se a informação de senha inválida.

### [ 864 A 897 ] COMPLEMENTO DA AGENDA

[ 864 a 897 ] [ \_\_/\_\_/\_\_/\_\_ ] Padrão: 0000

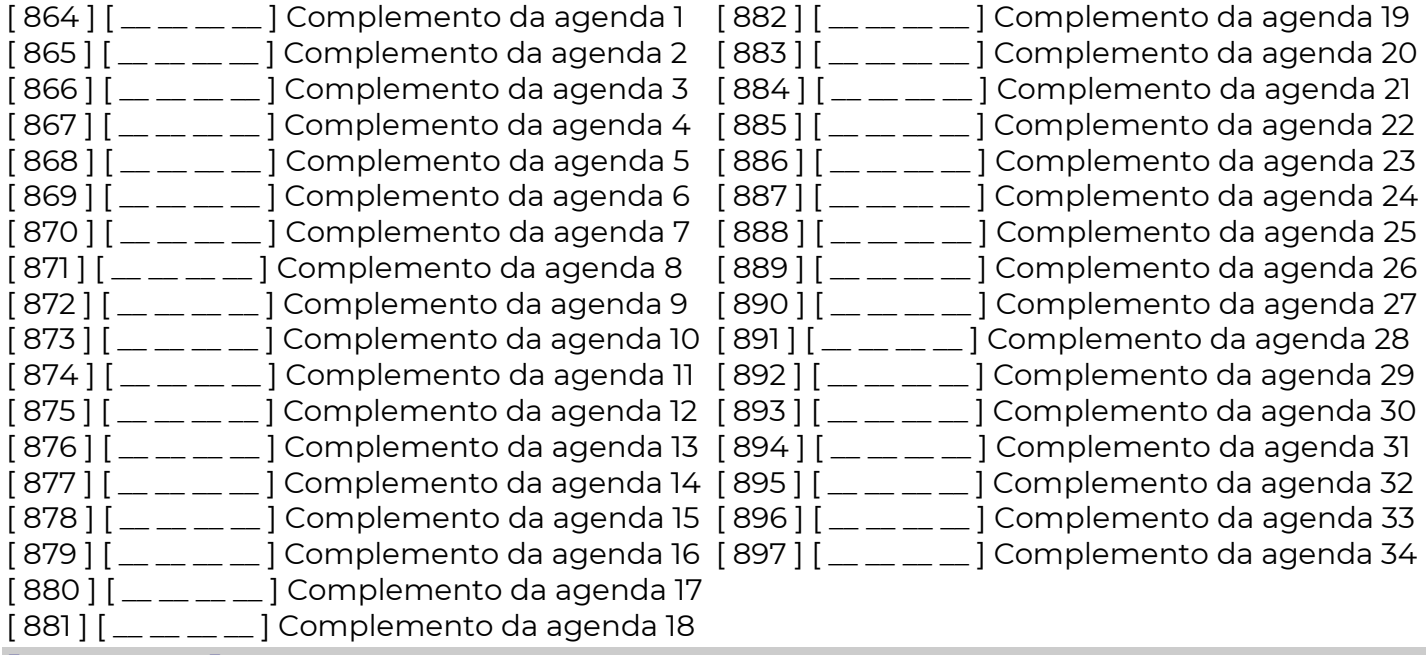

#### [ 898 A 931 ] HORÁRIO DE INÍCIO DA AGENDA

[ 898 a 931] [ \_\_/\_\_/\_\_/\_\_ ] Padrão: 0000

 Programa-se em horas e minutos (HH:MM). Para desabilitar o horário deve-se programar FFFF.

- [ 898 ] [ \_\_ : \_\_ ] Início da agenda 1 [899] [\_:\_] Início da agenda 2 [ 900 ] [ \_\_ : \_\_ ] Início da agenda 3 [901] [\_:\_] Início da agenda 4  $[902]$   $[\_ : \_ ]$  Início da agenda 5 [ 903 ] [ \_\_ : \_\_ ] Início da agenda 6 [ 904 ] [ \_\_ : \_\_ ] Início da agenda 7 [ 905 ] [ \_\_ : \_\_ ] Início da agenda 8 [ 906 ] [ \_\_ : \_\_ ] Início da agenda 9 [ 907 ] [ \_\_ : \_\_ ] Início da agenda 10 [ 908 ] [ \_\_ : \_\_ ] Início da agenda 11 [ 909 ] [ \_\_ : \_\_ ] Início da agenda 12 [ 910 ] [ \_\_ : \_\_ ] Início da agenda 13  $[91]$   $[$   $\ldots$   $]$  Início da agenda 14  $\left[\right.912\right]\left[\_\_\right.$ :  $\_\right]$  Início da agenda 15 [ 913 ] [ \_\_ : \_\_ ] Início da agenda 16 [ 914 ] [ \_\_ : \_\_ ] Início da agenda 17
- [ 915 ] [ \_\_ : \_\_ ] Início da agenda 18 [ 916 ] [ \_\_ : \_\_ ] Início da agenda 19 [ 917 ] [ \_\_ : \_\_ ] Início da agenda 20  $[918]$   $[\_ : \_ ]$  Início da agenda 21  $[919]$   $[$   $\ldots$  ] Início da agenda 22 [ 920 ] [ \_\_ : \_\_ ] Início da agenda 23 [ 921 ] [ \_ : \_ ] Início da agenda 24 [ 922 ] [ \_\_ : \_\_ ] Início da agenda 25 [ 923 ] [ \_\_ : \_\_ ] Início da agenda 26 [ 924 ] [ \_\_ : \_\_ ] Início da agenda 27 [ 925 ] [ \_\_ : \_\_ ] Início da agenda 28 [ 926 ] [ \_\_ : \_\_ ] Início da agenda 29 [ 927 ] [ \_\_ : \_\_ ] Início da agenda 30  $[928]$   $[\dots]$  Início da agenda 31 [ 929 ] [ \_\_ : \_\_ ] Início da agenda 32 [ 930 ] [ \_\_ : \_\_ ] Início da agenda 33 [ 931 ] [ \_\_ : \_\_ ] Início da agenda 34

### [ 932 A 965 ] HORÁRIO FINAL DA AGENDA

[ 932 a 965]  $\left[\begin{array}{c} 2.2 & -2 \\ -1 & -1 \end{array}\right]$  Padrão: 0000 Programa-se em horas e minutos (HH:MM). Para desabilitar o horário deve-se programar FFFF.

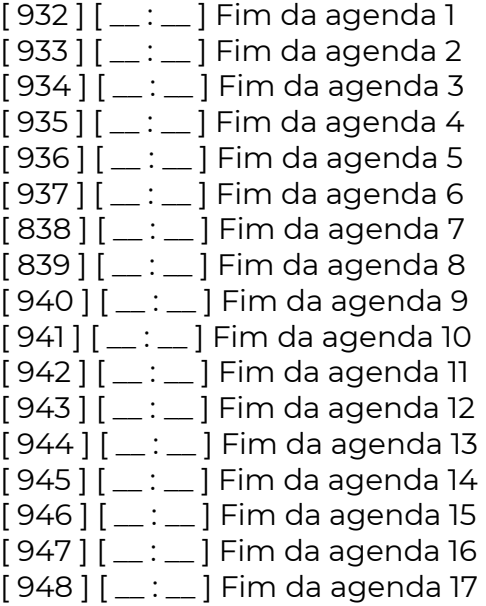

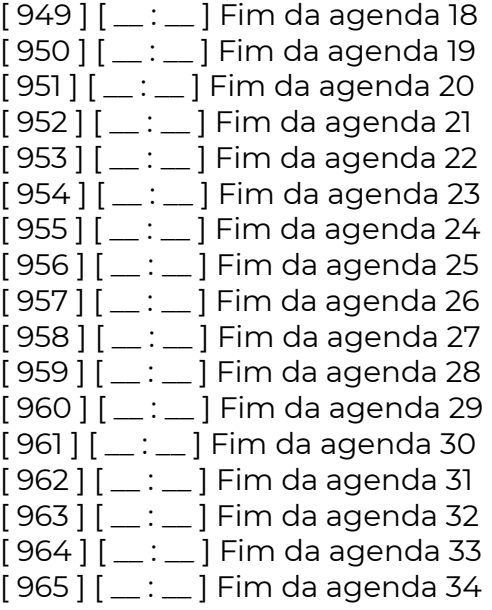

#### [ 966 A 999 ] DIAS DA SEMANA DA AGENDA

[ 966 a 999] Padrão: (Desabilitados, todas as opções desmarcadas)

 Além do horário de início e do horário final, para que o agendamento ocorra, o dia da semana devem estar habilitados na agenda.

#### Opção 8 – Feriados:

 Caso a opção 8 esteja habilitada, o agendamento irá ocorrer também nos feriados, independente do dia da semana. Para configurar quais dias serão considerados feriados, verificar as funções 521 a 535.

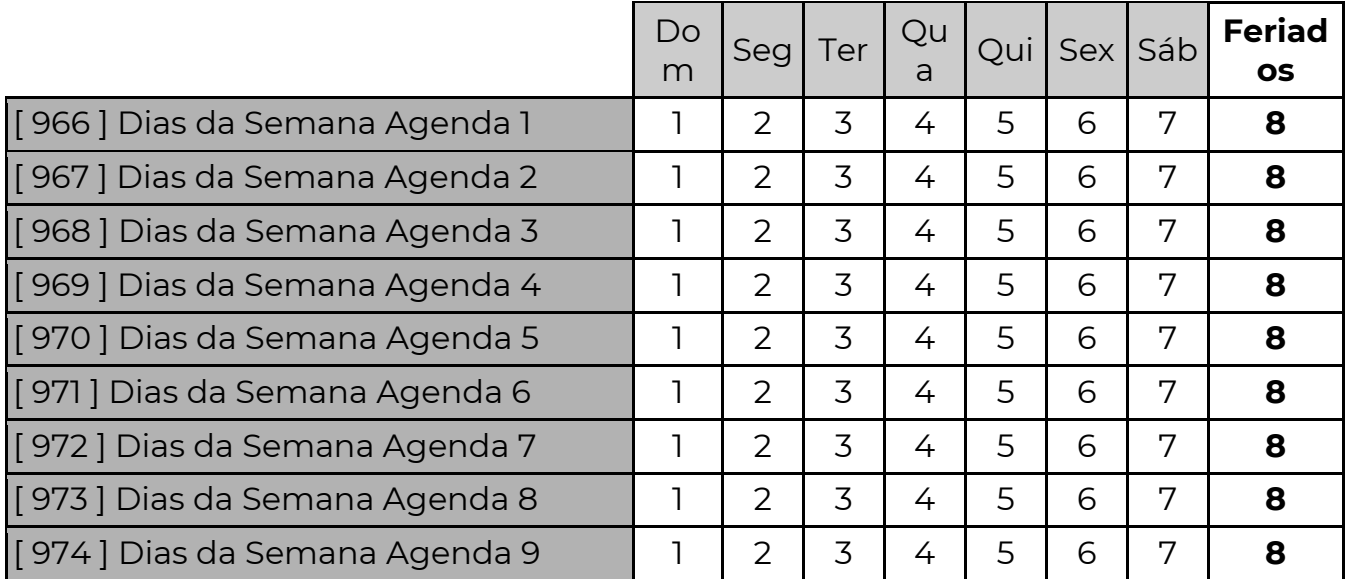

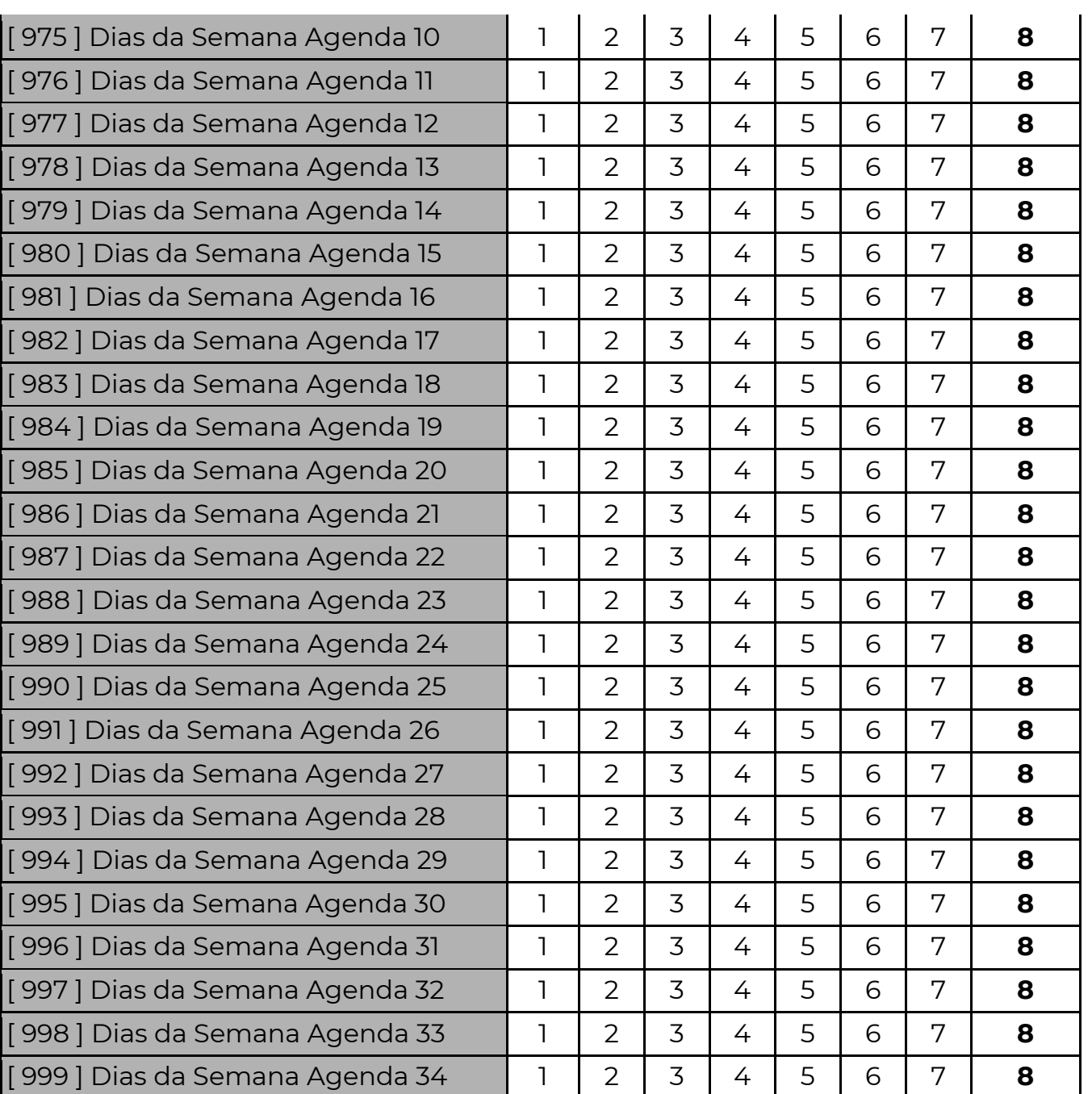

Exemplo: Programar uma agenda para Restringir usuário 003 das 12:00 as 13:30 horas, de segunda a sexta feira.

Programar as seguintes funções:

 $830 = 4$ 

864 = 0003 (Número do usuário)

898 = 12:00 (Horário de início)

932 = 13:30 (Horário de fim)

966 = Opções 2 a 6 habilitados (segunda a sexta feira)

No exemplo, a partir das 12:00, o usuário 003 não tem mais acesso a central. Quando o relógio marcar o horário final (13:30) o usuário 3 voltará a ter acesso.

### [ 521 A 535 ] CALENDÁRIO DE FERIADOS

Nessas funções são definidos 15 feriados anuais com dia e mês. Nos dias de feriado funções de Auto Ativa, Auto Desativa e Agenda se comportam como Domingo.

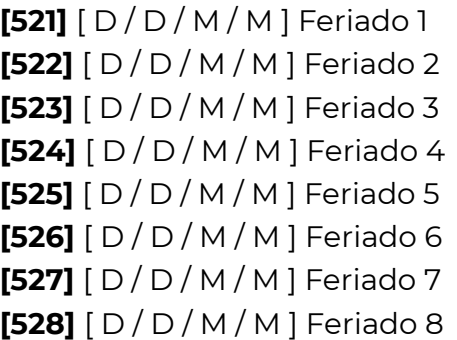

 $[529]$  [ D / D / M / M ] Feriado 9  $[530]$   $[$  D  $/$  D  $/$  M  $/$  M  $]$  Feriado 10  $[531]$   $[ D / D / M / M ]$  Feriado 11  $[532]$   $[ D / D / M / M ]$  Feriado 12 **[533]**  $[D/D/M/M]$  Feriado 13  $[534]$   $[ D / D / M / M ]$  Feriado 14  $[535]$   $[ D/D/M/M ]$  Feriado 15

## R E S E T

### RESET DAS SENHAS MESTRE E DE PROGRAMAÇÃO

Para que as senhas mestre e de programação voltem para os valores de fábrica:

- Alimente a central (o reset funciona nos primeiros 4 minutos).
- Mantenha o botão multifuncional\* pressionado por 10 segundos.
- O led de status da central\* vai piscar lentamente. Solte o botão.

Após esse procedimento as senhas retornam ao padrão de fábrica:

### Senha de Programação: 5353 Senha Master 001: 1515

### RESET TOTAL DA PROGRAMAÇÃO

Para que os valores de todas as funções voltem para o padrão de fábrica:

- Alimente a central.
- Mantenha o botão multifuncional pressionado por 20 segundos.
- Em 10 segundos o led começa a piscar de forma diferente indicando que houve reset das senhas, aguarde mais 10 segundos sem soltar o botão.
- O led fica aceso indicando que o equipamento está retornando aos valores de fábrica. Solte o botão.
- AGUARDE O LED VOLTAR A PISCAR PARA RETIRAR A ALIMENTAÇÃO, caso contrário o reset não será completado.

\*A posição do "Botão multifuncional" e do "Led de status da central" estão na página 10. Obs.: No reset total todas as senhas também voltam aos valores de fábrica

### [ 362 ] TRAVA DE RESET

### **[362 ]**  $\left[\frac{1}{262}\right]$  Padrão: 000

 Quando for programado o valor 147 nessa função, torna-se impossível restaurar a programação e as senhas de fábrica (reset) da central até que se programe nesta função um valor diferente de 147.

### [ 362 ] REINICIALIZAÇÃO DE BARRAMENTO

### [ 362 ] [ \_\_/\_\_/\_\_ ] Padrão: 000

 Quando for programado o valor 236 nessa função, as centrais de alarme reiniciam todos os seus periféricos do barramento como se o sistema tivesse acabado de ser alimentado, reordenando periféricos, eliminando periféricos ausentes e aceitando periféricos novos, remove falhas de periférico.

### [ 362 ] RESETAR A PROGRAMAÇÃO DE UM PERIFÉRICO INDIVIDUALMENTE

### **[ 362 ]**  $\left[\frac{1}{2}$  **Padrão:** 000

Permite resetar a programação de um periférico individualmente. Se programado o valor 058, executa reset do periférico com endereço programado na função 017.

## C O N T A C T – I D ( C ó d i g o s d o s Eventos do Alarme)

 A PST-ACM-8ZIPGP informa imediatamente à central de monitoramento (quando programada) todas as alterações em seu estado, situação das partições, falhas e restauros, programações, etc. Todas essas informações podem ser reportadas em todas as vias de comunicação disponíveis (ethernet TCP/IPv4). Inclusive quando utilizam-se módulos externos.

 Essas informações enviadas permitem à central de monitoramento perfeita identificação de qual painel enviou a comunicação, vinculado à data e hora do evento, e permite identificar diversos tipos de ocorrências.

 Esses eventos são identificados tanto na central de monitoramento quanto no servidor SERVICE pelo protocolo **CONTACT-ID**.

Basicamente, um evento de contact-id é gerado dessa maneira:

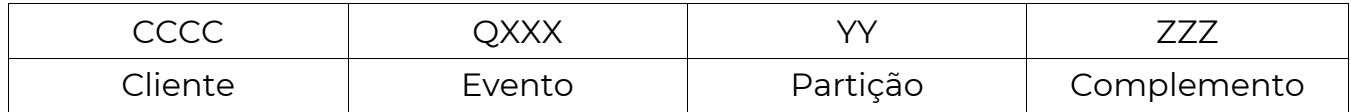

CCCC – Cliente: Esta é a identificação do cliente na empresa de monitoramento (programado nas funções de [066] à [073]) .

 $Q$  – Qualifier do evento: É o dígito que define se o código é um **evento** (desarme, disparo, falha, etc.), ou um restauro (arme, restauração de disparo, restauração de falha, etc.). 1 = EVENTO e 3 = RESTAURO.

XXX – Código do evento: Cada evento tem um código padrão distinto. Na tabela abaixo encontramos os códigos gerados pela central e o campo caso necessitem de alteração.

YY – Partição: Quando o sistema é particionado indica em qual a partição ocorreu o evento

ZZZ – Complemento: Referente ao evento. Por exemplo, no caso de disparo, esse campo mostra a zona que foi disparada, ou quando o sistema é armado, esse campo indica qual usuário armou o sistema.

#### OBS.: A alteração dos eventos nos campos abaixo pode dificultar a interpretação dos eventos tanto pelo aplicativo quanto pela central de monitoramento.

 O Aplicativo Positivo Alarmes "traduz" automaticamente o evento Contact ID, não sendo necessária a alteração dos campos abaixo.

 Caso o evento programado nos campos abaixo não esteja dentro dos padrões, quando gerado, no aplicativo aparecerá apenas o valor programado e não a descrição dele.

 Alguns códigos Contact ID usados para identificação das ocorrências podem ser programados. As funções 401 a 476 servem para alterar ou cancelar esses códigos.

### [ 401 A 476 ] CÓDIGOS DOS EVENTOS EM CONTACT-ID

0000 = Desabilita o evento

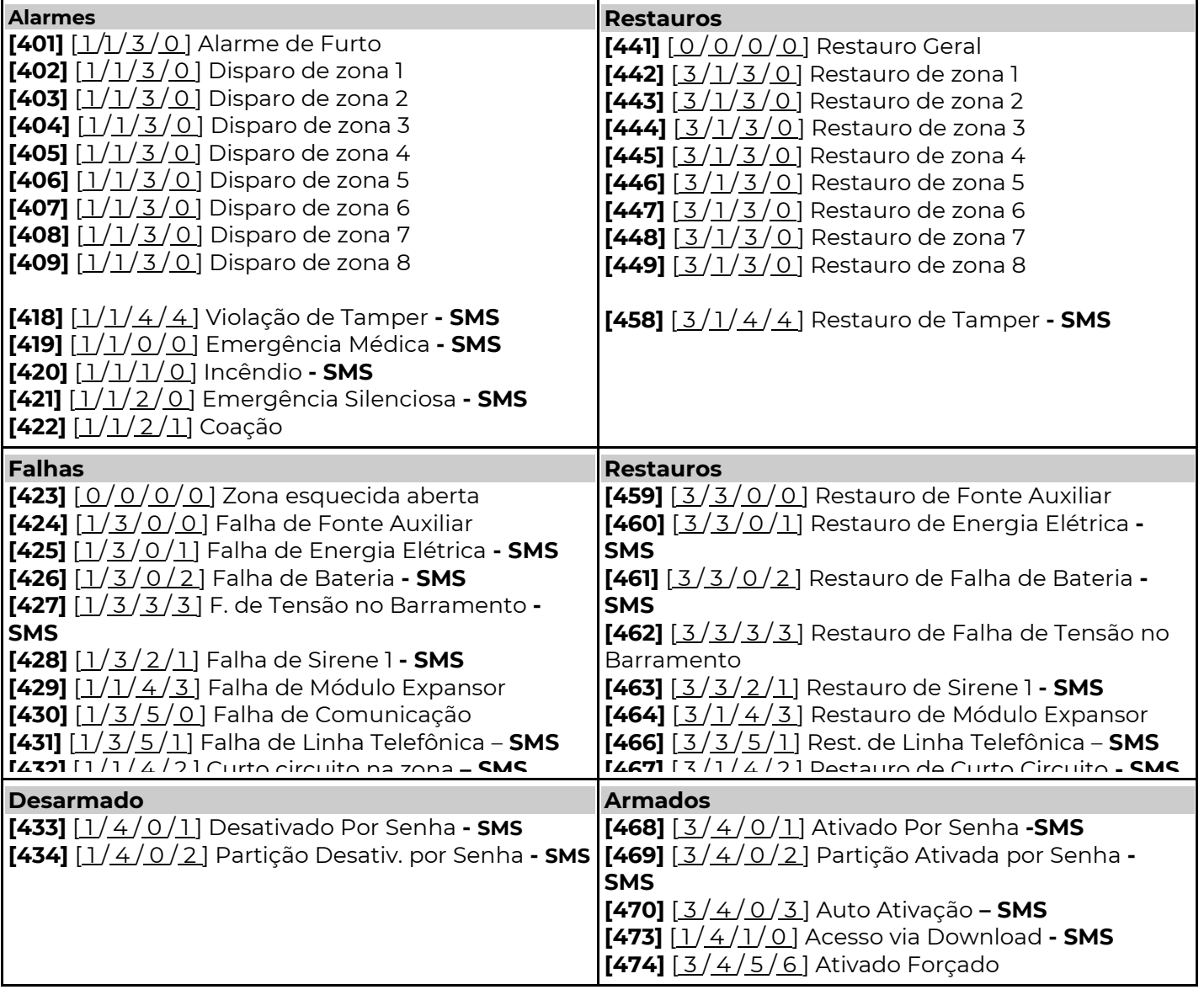

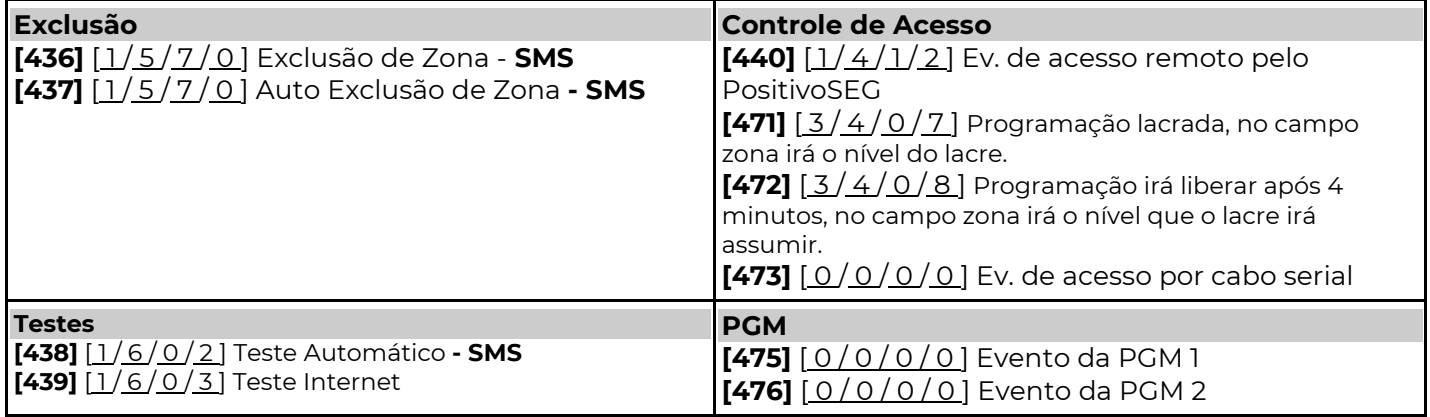